# **Modelletablierung Nationales Personenverkehrsmodell (NPVM) 2017**

Benutzerhandbuch

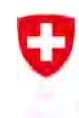

Schweizerische Eidgenossenschaft Confédération suisse Confederazione Svizzera Confederazion svizra

Bundesamt für Raumentwicklung ARE Office fédéral du développement territorial ARE Ufficio federale dello sviluppo territoriale ARE Uffizi federal da svilup dal territori ARE

#### **IMPRESSUM**

#### **Herausgeber**

Bundesamt für Raumentwicklung (ARE)

#### **Auftragnehmer**

**TransOptima GmbH, Zürich/Olten** Dr. Milenko Vrtic (Projektleiter) Dr. Claude Weis **TransSol GmbH, Wollerau** Dr. Philipp Fröhlich **PTV Transport Consult GmbH, Dresden** Jörg Uhlig (Stv. Projektleiter) Dr. Birgit Dugge Jens Landmann **PTV AG, Karlsruhe** Dr. Juliane Pillat **Strittmatter Partner AG, St. Gallen** Dr. Balz Bodenmann Pascal Bürki Camilla Philipp Nadja Bernhard Larissa Kessler

#### **Projektbegleitung ARE**

Dr. Andreas Justen (Projektleiter) Dr. Antonin Danalet (Stv. Projektleiter) Dr. Nicole Mathys Prof. Dr. Christian Schiller (Berater ARE)

#### **Begleitgruppe**

Dr. Martin Tschopp & Christian Egeler (ARE) Julie Lietha & Sébastien Pearron (BAV) Jörg Häberli & Dr. Maik Hömke (ASTRA) Martin Babst (BFE) Andreas Catillaz (BAFU) Wolfgang Scherr (SBB) Damien Cataldi (Kanton Genf) Gordon Finné (Kanton Aargau) Danièle Müller (Kanton Luzern) Orhan Özkul (Kanton Zürich) Michael Redle (Kanton Basel-Stadt) Fiona Baumgartner & Barbara Kocher (Kanton Bern)

#### **Produktion**

Rudolf Menzi, Leiter Kommunikation ARE © ARE, Mai 2020

## Inhalt

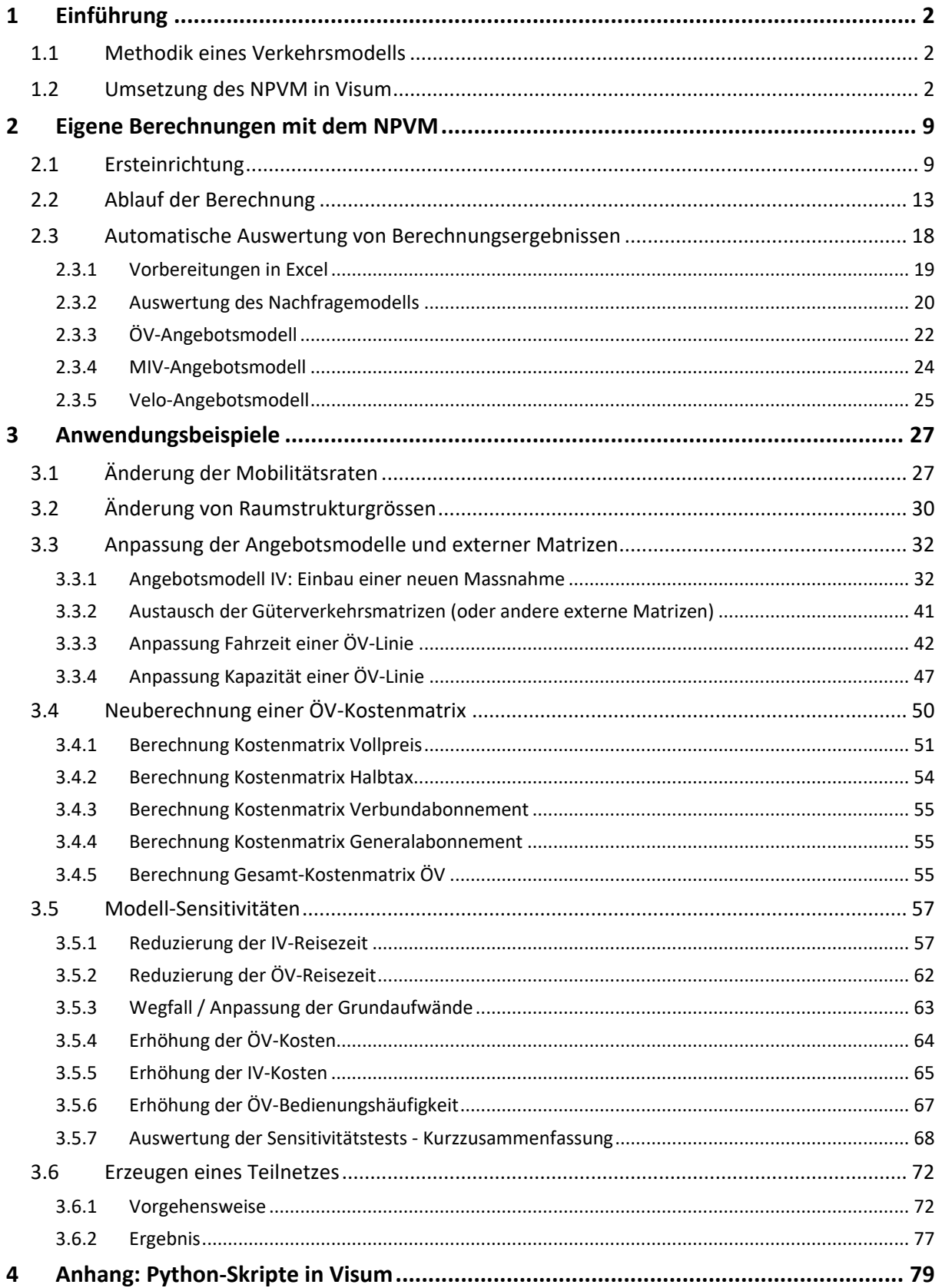

## <span id="page-3-1"></span><span id="page-3-0"></span>**1 Einführung**

## **1.1 Methodik eines Verkehrsmodells**

Zum Verständnis des Benutzerhandbuches ist es hilfreich, die grundsätzlichen Funktionsweisen eines Verkehrsmodells zu kennen. Diesbezügliche Erläuterungen finden sich im Schlussbericht in Kapitel 2.1.

## <span id="page-3-2"></span>**1.2 Umsetzung des NPVM in Visum**

Die klassische Modellarchitektur ist die eines «integrierten Modells», das heisst alle Netze, Nachfragemodelle, Verfahrensschritte und Matrizen werden in einer Visum-Versionsdatei gehalten.

Die Etablierung des NPVM ist wegen seines Raumperimeters und der Granularität eine Herausforderung, denn

- die Angebotsmodelle enthalten sehr viele Elemente und sind entsprechend speicherintensiv,
- eine Anzahl von rund 8'900 Zonen führt zu Matrizen mit rund 80 Millionen Matrixelementen und
- die Segmentierung in 26 Nachfrageschichten und vier Verkehrsarten erfordert die Handhabung einer grossen Anzahl von Matrizen im Modell.

Aus diesem Grund ist das NPVM als «verteiltes Modell» aufgebaut worden. Das bedeutet, dass die Nachfrage und die Netzmodelle in getrennten Visum-Versionen vorliegen. Ein durchgängiger Verfahrensablauf und damit die automatisierte Interaktion der Versionsdateien ist trotzdem möglich (siehe [Abbildung 1\)](#page-4-0).

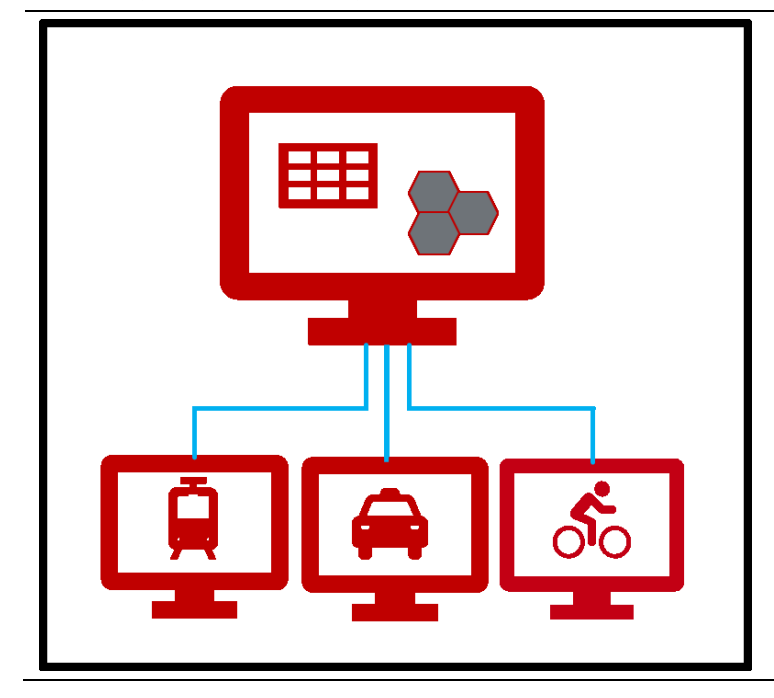

<span id="page-4-0"></span>Abbildung 1 Die Verteilung des NPVM auf vier Versionsdateien

Es gibt eine Hauptversion mit folgenden Eigenschaften und Aufgaben:

- sie ist «netzfrei» und enthält nur das Nachfragemodell mit allen Nachfragematrizen,
- sie enthält den Verfahrensablauf der Berechnung und:
	- o führt die Berechnung des Nachfragemodells durch,
	- o ruft die Netzversionen auf, wenn notwendig; ansonsten sind die Netzversionsdateien geschlossen,
	- o sorgt für den Austausch der Kenngrössenmatrizen über die Festplatte,
	- o organisiert die Rückkopplung und führt darüber Protokoll,
	- o prüft die Einhaltung der/des Gleichgewichte(s),
	- o und startet eine Auswertung am Ende der Berechnung.

Die Teilmodell- oder Netzversionen, im weiteren auch untergeordnete Versionen genannt (PW, ÖV, Velo) haben folgende Aufgaben:

- sie enthalten die Netzgraphen,
- mit einem kurzen Verfahrensablauf sorgen sie im Wesentlichen für das Kenngrössenschreiben, die Umlegung und die modusspezifische Auswertung der Netzversionen,
- sie verfügen über eigene Auswertungen, die am Ende der Berechnung automatisch aufgerufen werden.

<u>.</u>

#### *Zusammenbinden der Versionsdateien zu einem gemeinsamen Nachfragemodell*

Der Aufruf einer untergeordneten Teilmodell-Version erfolgt von der Hauptversion aus. Der Name der Version (VER), die Pfaddatei (PFAD) und die Datei mit den Verfahrensparametern (UPAR) sind in der Hauptversion in einer POI-Tabelle $^1$  abgelegt (siehe [Abbildung 2\)](#page-5-0).

|           | Liste (Points of Interest)                                                      |    |             |          |                     |          |  |  |  |  |  |
|-----------|---------------------------------------------------------------------------------|----|-------------|----------|---------------------|----------|--|--|--|--|--|
|           |                                                                                 |    |             |          |                     |          |  |  |  |  |  |
|           | Versionen (1)<br>$\checkmark$                                                   |    |             |          |                     |          |  |  |  |  |  |
| Anzahl: 3 | Nr<br><b>PFAD</b><br>Code<br><b>VER</b><br>Name                                 |    | <b>UPAR</b> |          |                     |          |  |  |  |  |  |
|           | NPVM PW 00-04.ver<br>PW<br>NPVM.pfd<br>1 P                                      |    |             |          |                     | PW xml   |  |  |  |  |  |
|           | NPVM_OEV_00-09.ver<br>$2^{\circ}$ X<br><b>OEV</b><br><b>OEV</b> xml<br>NPVM.pfd |    |             |          |                     |          |  |  |  |  |  |
|           |                                                                                 | 3V | VEL         | NPVM.pfd | NVPM_Velo_00-02.ver | Velo xml |  |  |  |  |  |

<span id="page-5-0"></span>Abbildung 2 Namen der aufzurufenden Versionsdateien für die Teilmodell-Versionen

Der Aufruf erfolgt durch ein internes Python-Skript. Nachdem die Version gestartet ist, wird eine Verfahrensparameterdatei in die Netzversion geladen. Weiterhin werden Variablen zwischen den Versionen ausgetauscht, zum Beispiel die aktuelle Rückkopplungsschrittnummer und die maximale Rückkopplungsschrittzahl. Dadurch erhält die untergeordnete Netzversion Informationen zum Fortschritt der gesamten Berechnung.

Von der Hauptversion aus werden in der untergeordneten Version zunächst alle Schritte aktiv gesetzt und der Berechnungsstart ausgelöst. Die einzelnen Verfahrensschritte werden in einem ersten Schritt identifiziert. Je nach Berechnungsfortschritt der Hauptversion (initialer Schritt, "normaler" Rückkopplungsschritt oder finaler Schritt) werden dann nicht benötigten Verfahrensschritte abgeschaltet. So wird zum Beispiel die Auswertung nur dann benötigt, wenn der aktuelle Aufruf der abschliessende Umlegungsschritt ist.

Auf diesem Weg ist nur eine Verfahrensparameterdatei für die Netzversionen zu verwalten, obwohl der Aufruf des Teilmodells von verschiedenen Punkten innerhalb des gesamten Verfahrens erfolgen kann. Welche Arbeiten in welchem Rückkopplungsschritt ausgeführt werden, ist in den Schalttabellen [\(Tabelle 1](#page-6-0) bi[s Tabelle 3\)](#page-6-1) dokumentiert.

Ein wichtiges Ergebnis der Umlegung sind die aktuellen Kenngrössenmatrizen. Diese werden auf einer Festplatte gesichert und stehen damit der Hauptversion zur Verfügung. Dieses Verfahren kommt bei allen drei Teilversionen zum Einsatz.

 $<sup>1</sup>$  POI Point of Interest: In Visum wird dieses Netzelement normalerweise benutzt, um geografische Daten abzulegen. WICH-</sup> TIGER HINWEIS: Im NPVM werden POI-Objekte eingeführt und die Listen dazu genutzt, um Daten jeglicher Art abzulegen, zum Beispiel Verwaltungsinformationen, Auswertungsergebnisse, Statistiken, Input-Daten usw.

<span id="page-6-0"></span>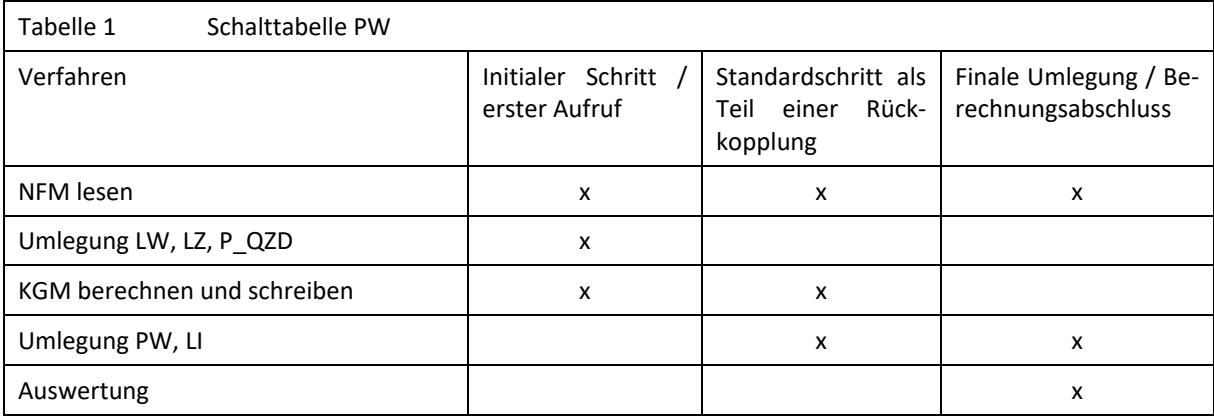

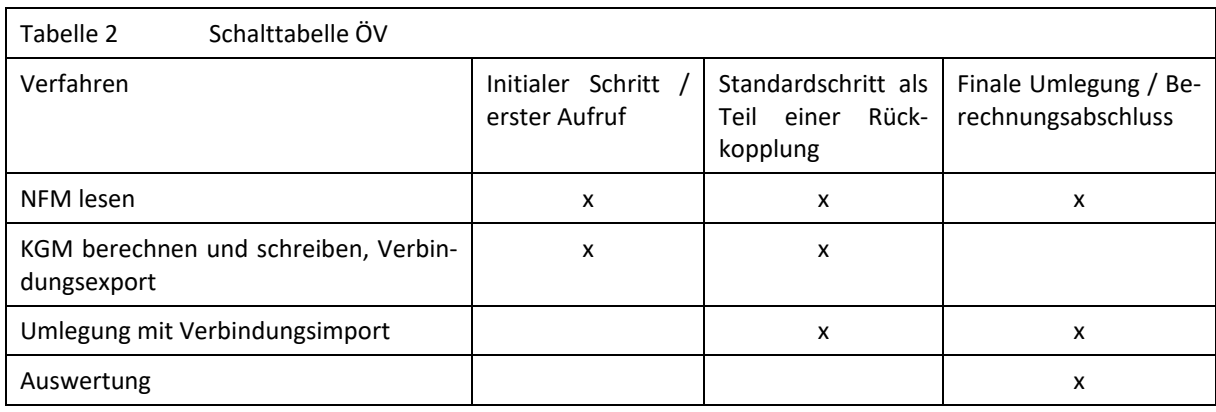

<span id="page-6-1"></span>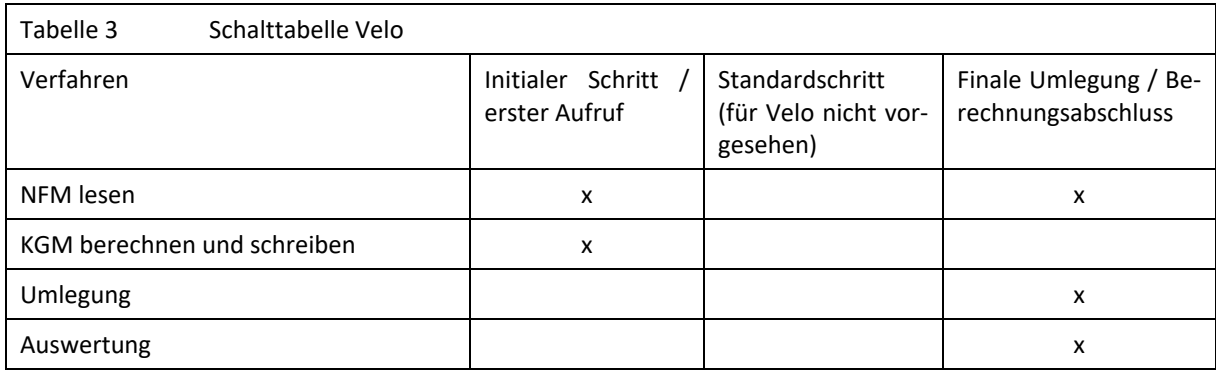

Mit dieser «Mechanik», eine bestimmte Verfahrensparameterdatei einzulesen, Verfahrensschritte eindeutig zu identifizieren, zuerst alle Verfahrensschritte anzuschalten, anschliessend bestimmte Verfahrensschritte nach einem Schema abzuschalten, wird sichergestellt, dass immer die gleichen, fest definierten Verfahrensschritte ausgeführt werden. Gleichzeitig muss es für einen Bearbeiter während der Projektarbeit auch möglich sein, einzelne Verfahrensschritte temporär an- oder abzuschalten, zu testen oder temporär hinzuzufügen, ohne die korrekte Ausführung des Gesamtmodells zu gefährden.

#### *Weitere Modellelemente*

- Zum NPVM gehören drei weitere ÖV-Versionen mit Tarifmodellen. Sie enthalten die Berechnungsvorschriften für die Fahrpreisberechnung unter Annahme verschiedener Abonnementtypen. Da die Fahrpreisberechnung die ÖV-Umlegung verlangsamt, werden die vier ÖV-Fahrpreismatrizen initial erzeugt und dann als konstante Matrizen in das NPVM integriert. Das Teilmodell, welches im NPVM-Modell für die Umlegung benutzt wird, enthält kein Tarifmodell.
- Es gibt ein Python-Skript zur Berechnung der ÖV-Auslastung. Das Skript ist in den Verfahrensablauf der ÖV-Umlegung integriert (Einrichtungsanweisung in Abschnit[t 2.2,](#page-14-0) [Tabelle 5\)](#page-17-0).
- Es gibt vier Python-Skripte und vier Exceldateien, spezielle Listen-Layoutdateien und Filterdateien für die Auswertungen allen Visum-Versionsdateien (Einrichtungsanweisung in Abschnitt [0\)](#page-17-1)

#### *Laufzeit*

Die Laufzeit des Modells wurde bei der Durchführung der Sensitivitätstests sowie mit Abschluss der Modellkalibration geprüft und dokumentiert. Dabei wurden jeweils vollständige Modellläufe durchgeführt, d.h. es erfolgten so viele Iterationen wie für das Erreichen des Konvergenzkriteriums notwendig waren. Im Mittel waren 10 Iterationen bis zur Konvergenz des Modells erforderlich. Für einen vollständigen Modelllauf mit 10 Iterationen beträgt die Rechenzeit ca. 30 Stunden + 10 Stunden für die abschliessende automatisierte Modellauswertung. Für eine detaillierte Auflistung der Laufzeiten wird an dieser Stelle auf den Schlussbericht, Kapitel 2.6.2 verwiesen.

Allein die Berechnung der ÖV-Auslastungsmatrix dauert ca. 24 Stunden und nimmt damit einen bedeutenden Anteil der Gesamtlaufzeiten ein[. Abbildung 3](#page-8-0) zeigt den Rechenzeitbedarf für einen vollständigen Modelllauf unter Verwendung einer ausiterierten, konstant bleibenden ÖV-Auslastungsmatrix im Vergleich zu einem vollständigen Modelllauf mit einmaliger bzw. zweimaliger Berechnung einer ÖV-Auslastungsmatrix.

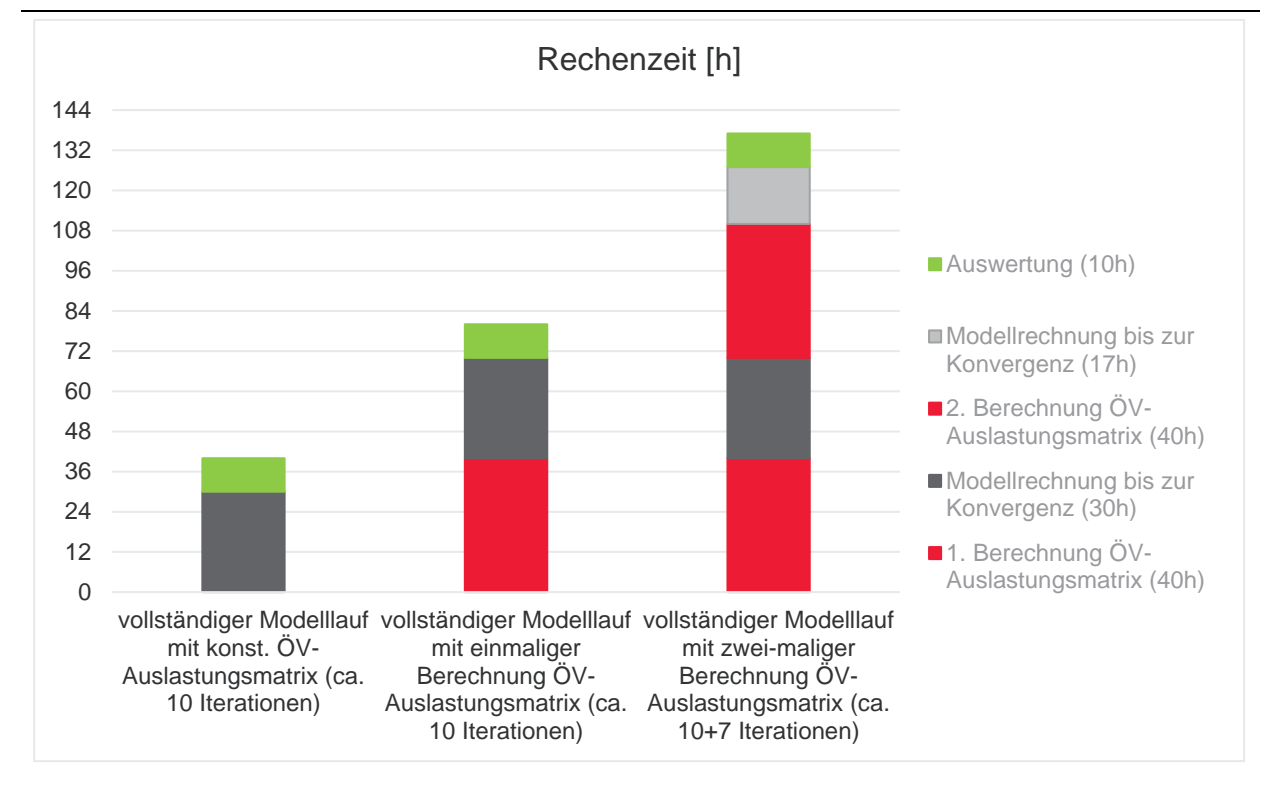

<span id="page-8-0"></span>Abbildung 3 Zeitbedarf für NPVM-Rechnungen

Die oben genannten Rechenzeiten beinhalten nicht die Berechnung der ÖV-Kosten mit dem Tarifmodell. In der ÖV-Version bremst das Tarifmodell die Berechnung - aktuell werden zwei Tage Rechenzeit benötigt. Da der Fahrpreis belastungsunabhängig ist und keine Wirkung auf die Umlegung hat, wird der ÖV-Preis vorab in einer Version MIT Tarifmodell berechnet. Solange es keine Änderungen am Tarifmodell gibt, bleiben die Kosten konstant. Die Umlegung der ÖV-Nachfrage erfolgt in einer Version OHNE Tarifmodell.

Die Modellrechnungen wurden mit Visum 18 durchgeführt. Starken Einfluss auf die Rechenzeit hat neben der Taktfrequenz des Prozessors auch die Anzahl der logischen Prozessoren, da in Visum 18 viele Berechnungsverfahren für die parallele Verwendung mehrerer Rechenkerne optimiert wurden. Für die Anwendung wird empfohlen einen Rechner mit mindestens 3.0 GHz Prozessorleistung, einer möglichst hohen Anzahl an Prozessoren (> 24) und 256 GB Arbeitsspeicher einzusetzen.

#### *Dateigrösse*

Die Dateigrösse für das Nachfragemodell, die Hauptversion, ist sehr davon abhängig, in welcher Arbeitsphase das Modell gespeichert wird. Das Nachfragemodell enthält 400 Matrizen und rund 8'900 Bezirke. Damit sind pro Matrix rund 80 Millionen Werte zu speichern.

Die geschätzte, theoretisch maximal mögliche Dateigrösse beträgt 90 Gigabyte. Durch Initialisieren nicht benötigter Matrizen kann die Dateigrösse für die Nachfrageversion zwischen 5 und 15 Gigabyte gehalten werden. Wird ganz auf die Vorhaltung von Matrizen in der Hauptversion verzichtet, reduziert sich die Dateigrösse auf weniger als 1 Gigabyte. Um die Nachfrageversion während der Berechnung möglichst schlank zu halten, wurde ein Initialisierungskonzept umgesetzt. Dieses sieht vor, dass nach bestimmten Verfahrensschritten nicht mehr

benötigte Matrizen initialisiert werden. Die Initialisierungen sind als einzelne Verfahrensschritte eingefügt. Hierfür wird das benutzerdefinierte Matrizenattribut «Inhaltstyp» benutzt. Auf diesem Wege ist transparent, welche Matrizen wann initialisiert werden.

Nach Abschluss der Berechnung wird eine Version mit maximal möglichem Initialisierungsgrad erstellt und unter neuem Namen gespeichert. Hiermit liegt eine Dateiversion vor, die speziell für Übergaben an den nächsten Bearbeiter gedacht ist. Die ÖV-Version mit Umlegung umfasst 10 Gigabyte Speicherplatz. Zusätzlich entstehen Verbindungsdateien mit einem Umfang von ca.ca. 130 Gigabyte. Die PW-Version benötigt mit Umlegung ca. 15 Gigabyte Speicherplatz (ohne Umlegung ca. 7 GB).

## <span id="page-10-1"></span><span id="page-10-0"></span>**2 Eigene Berechnungen mit dem NPVM**

## **2.1 Ersteinrichtung**

Nach der Übergabe der Dateien sind folgende Schritte abzuarbeiten, um zu einem rechenfähigen Modell zu gelangen. Auf die Einrichtung der Auswertung wird in einem eigenen Kapitel eingegangen.

- 1. Installation einer Visum-Version (mindestens Visum 18) mit Python. Einige Optionen sichern einen reibungslosen Ablauf und müssen gesetzt sein. Oft sind diese Optionen nach einer Installation oder einem Update verstellt. Die (Rück-)Änderung ist unter Bearbeiten > Benutzereinstellungen möglich.
	- Die Option «Als COM-Server registrieren « ist zu setzen (sieh[e Abbildung 4\)](#page-10-2)
	- Deutsche Spaltenköpfe in Listen (siehe [Abbildung 5\)](#page-11-0)
	- Warnungen bei der Ausführung von Verfahren an der Oberfläche unterdrücken (sieh[e Abbildung 6\)](#page-12-0)
	- Aktuelle Sprache «Deutsch» (Hilfe > Lizenz > 1.Sprache)

<span id="page-10-2"></span>Abbildung 4 Als COM-Server registrieren: Bearbeiten > Benutzereinstellungen > Arbeitsumgebung

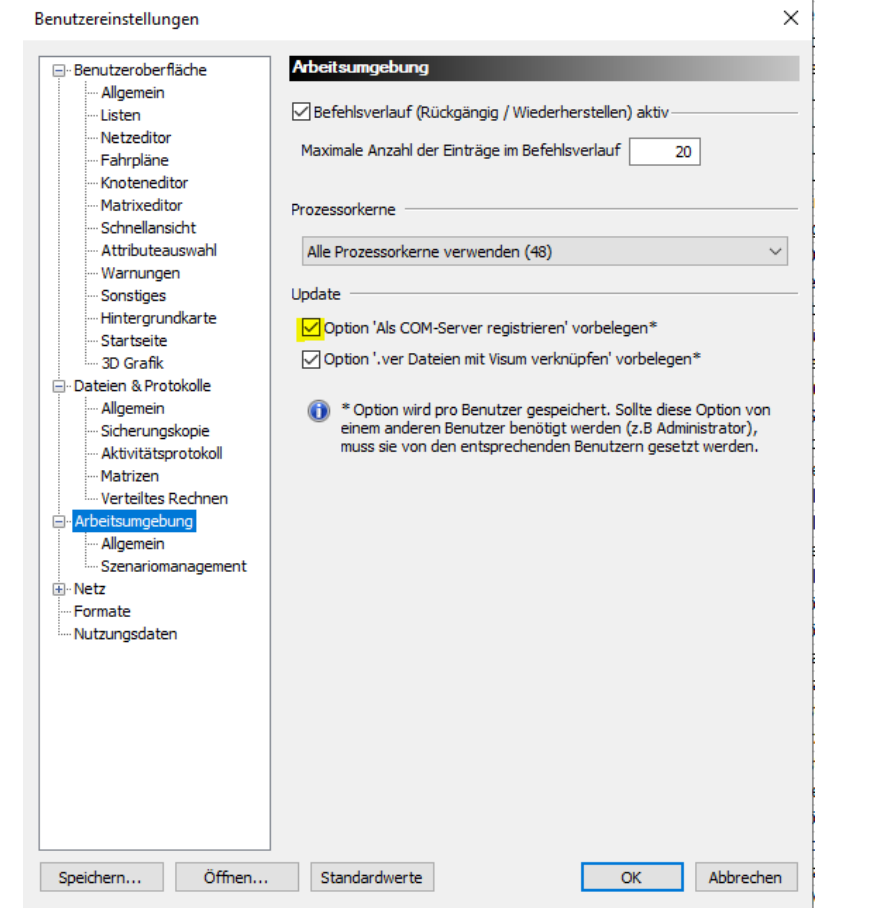

<span id="page-11-0"></span>Abbildung 5 Einstellung für die Sprache der Spaltenköpfe

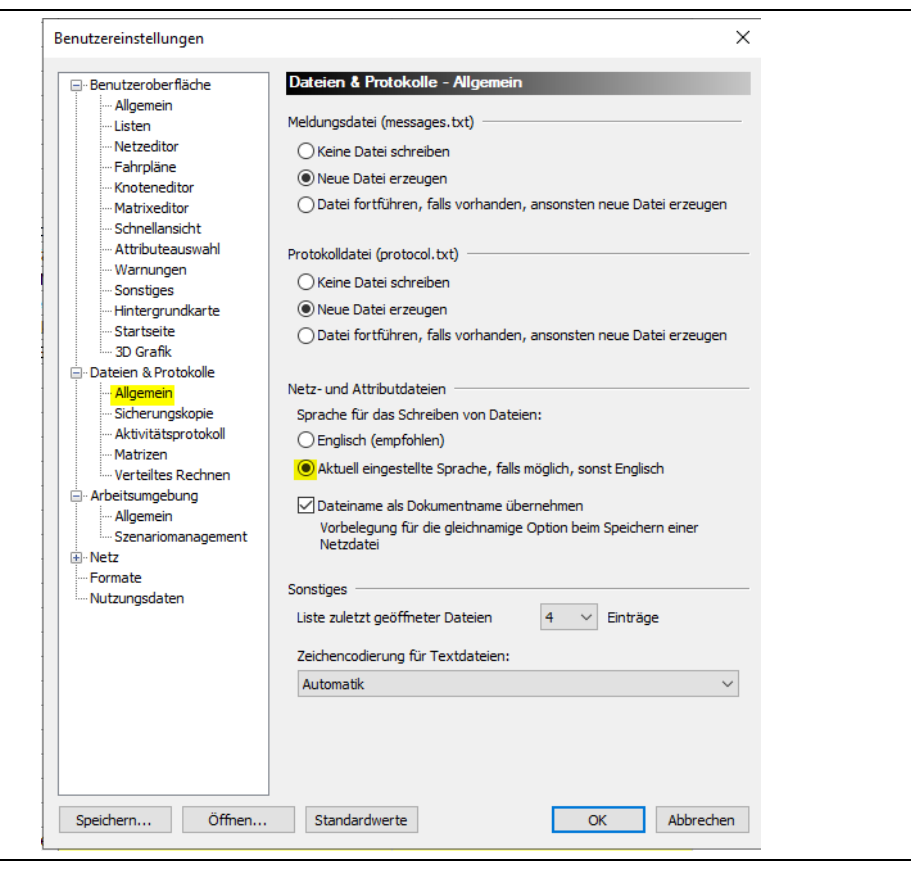

<span id="page-12-0"></span>Abbildung 6 Warnungen während der Ausführung unterdrücken

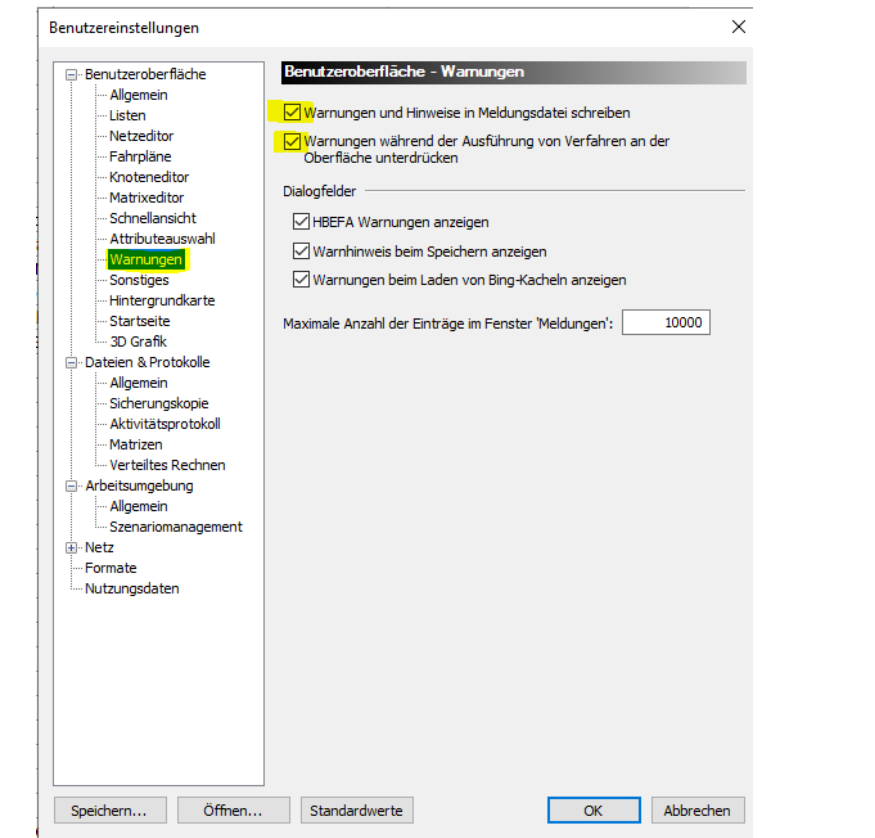

2. Für die Ablage der Dateien wird unter einem Ordner «Visum» eine Vielzahl an Verzeichnissen angelegt.

Abbildung 7 Unterverzeichnisse im Visum-Ordner

| att               | 24.01.2020 09:42 | File folder        |
|-------------------|------------------|--------------------|
| fil               | 22.11.2018 18:24 | File folder        |
| gpa               | 18.06.2018 16:20 | File folder        |
| lay               | 25.05.2018 13:51 | File folder        |
| lla               | 25.11.2019 15:03 | <b>File folder</b> |
| LogDatei          | 12.12.2018 15:09 | File folder        |
| mly               | 09.01.2019 10:28 | <b>File folder</b> |
| mtx               | 03.12.2018 11:20 | File folder        |
| net               | 10.11.2018 01:12 | File folder        |
| <b>OEVVerbind</b> | 12.11.2018 12:54 | File folder        |
| par               | 10.07.2019 15:51 | File folder        |
| Pfad              | 10.12.2019 11:58 | File folder        |
| qla               | 18.06.2018 16:19 | File folder        |
| Scripte           | 05.12.2019 19:14 | File folder        |
| tra               | 20.11.2018 10:10 | File folder        |
| ver               | 06.12.2019 09:02 | File folder        |
| xlsAuswertung     | 05.12.2019 19:14 | File folder        |
|                   |                  |                    |

3. Es ist eine Pfaddatei herzustellen, die jeweils für die Dateiarten die richtigen Pfadeinstellungen setzt. Diese Pfaddatei ist zu benennen (zum Beispiel NPVM.pfd) und im Standard-Visum-Ordner zu speichern. Der Standard-Visumordner für Pfaddateien befindet in der Regel auf Laufwerk C:\ bei den nutzereigenen Dateien, zum Beispiel c:\Users\*MeinUserKürzel*\Appdata\Roaming\PTV Vision\PTV Visum 18\.

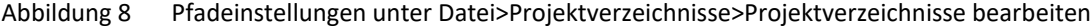

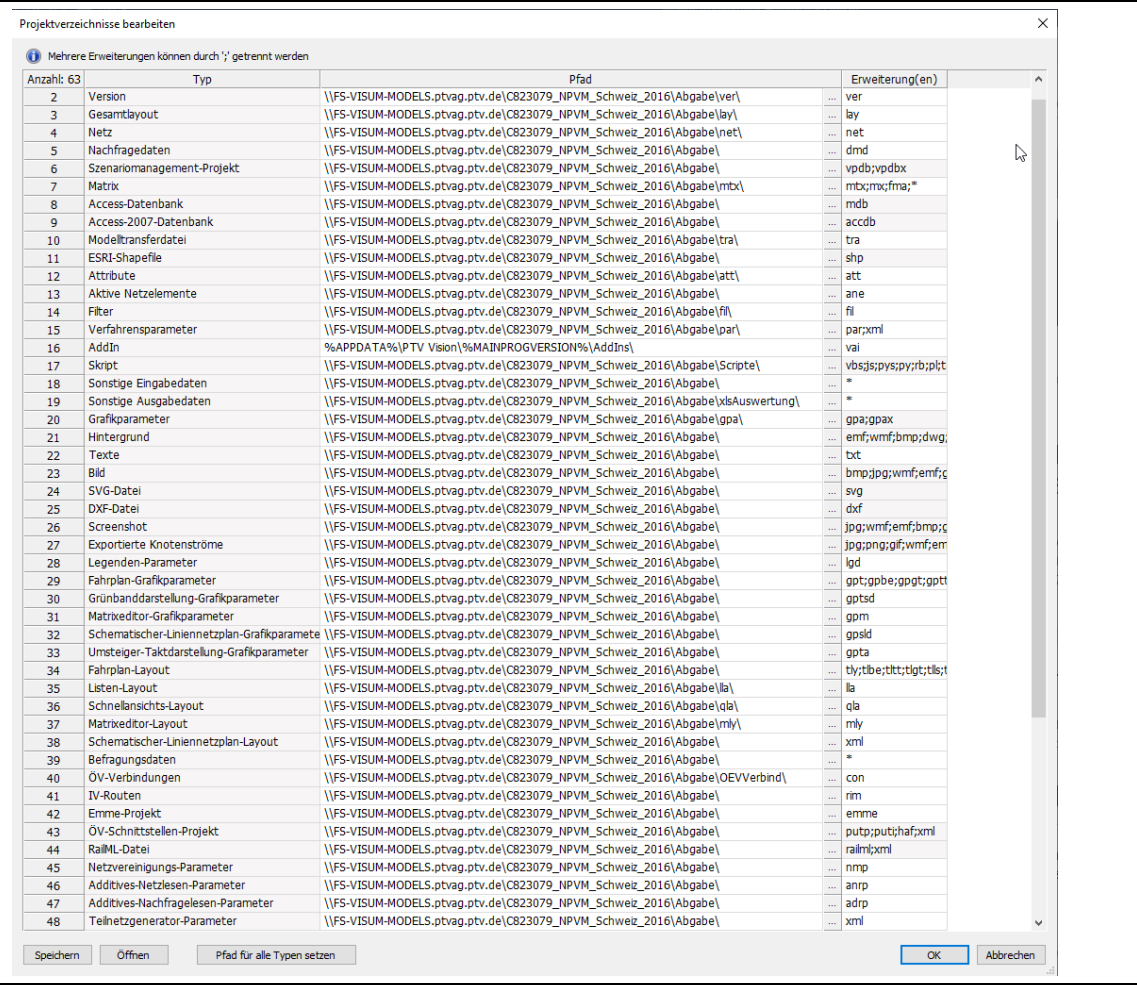

- 4. Die vier Versionsdateien sind in den Unterordner «ver» zu kopieren.
- 5. Die drei Verfahrensparameterdateien sind in den Ordner «par» zu kopieren: OEV.xml, PW.xml, Velo.xml
- 6. Die Kostenmatrix für den ÖV liegt schon vor und wird nicht innerhalb des Verfahrensschrittes berechnet. Die Datei 149\_FAR\_(OEV).mtx ist in das Verzeichnis «mtx» zu kopieren.
- 7. Zusätzliche Listen-Layout-Dateien helfen bei der Bearbeitung und sind im Ordner «lla» abzulegen: ((POI\_Versionen.lla, POI\_Gleichgewichtsdaten.lla, POI\_Auswertung\_Steuerung.lla).
- 8. Die Nachfrageversion ist zu öffnen. In der POI-Liste für POI-Kategorie 1 sind die Verweise auf die Netzversionen einzustellen. Dazu ist die POI-Liste (POI\_Versionen.lla) zu öffnen (siehe [Abbildung 9\)](#page-14-1). Es ist zu kontrollieren, ob die Dateinamen (Spalte «ver»), die Namen der Pfaddateien (Spalte «Pfad») und die Spalte der Verfahrensparameter (spalte «UPAR») korrekte Namen enthalten.
- 9. Jetzt können kleine Tests durchgeführt werden, um festzustellen, ob verschiedene Einstellungen richtig sind
	- a) Matrixpfad für Nachfragematrizen testen Die Verfahrensschritte 16 bis 19 ausführen und im Verzeichnis kontrollieren, ob die Dateien angelegt wurden und den aktuellen Datumsstempel tragen.

b) Das Einlesen der Kenngrössenmatrizen in den Verfahrensschritten 28 bis 46. Die Kenngrössenmatrizen entstehen erst, wenn die Netzversionen aufgerufen wurden. Trotzdem ist es zweckmässig, das Lesen vorab zu testen. Hierfür müssen die Kenngrössenmatrizen vorhanden sein und sind beispielsweise aus Vorgängerberechnungen zu übernehmen oder alternativ als Dummy-Matrizen (ohne Werte) zu erstellen:

120\_TT0\_VELO.mtx, 121\_DIS\_VELO.mtx, 122\_UDS\_VELO.mtx, 100\_DID\_PW.mtx, 130\_TT0\_PW.mtx, 131\_TTC\_PW.mtx, 134\_DIS\_PW.mtx, 135\_KOS\_PW.mtx, 140\_JRTA\_(OEV).mtx, 141\_RITA\_(OEV).mtx, 142\_ACT\_(OEV).mtx, 143\_EGT\_(OEV).mtx, 144\_NTR\_(OEV).mtx, 145\_EJT\_(OEV).mtx, 146\_TWT\_(OEV).mtx, 147\_JRD\_(OEV).mtx, 148\_RID\_(OEV).mtx, 149\_FAR\_(OEV).mtx, 150\_DISC\_(OEV).mtx .

<span id="page-14-1"></span>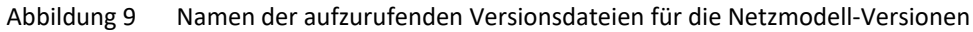

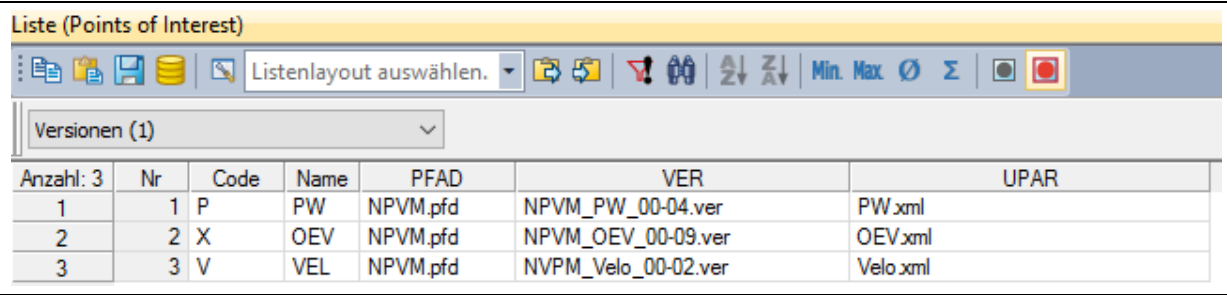

10. Testen der Python-Umgebung. Dazu ist die Python Console zu öffnen (Skripte > Python-Console). Der Befehl «Visum.Net.Zones.ItemByKey(101001).AttValue(«Name»)» wird eingegeben. Wenn die Antwort darauf «u'Aeugst am Albis'» (Name des Bezirkes mit der Nummer 101001) lautet, dann funktioniert die COM-Schnittstelle und Python.

## <span id="page-14-0"></span>**2.2 Ablauf der Berechnung**

Die Berechnungsschritte entsprechen dem klassischen 4-Stufen-Modell mit den Einzelschritten Erzeugung, Verteilung/Aufteilung und Umlegung. Dazu kommen Verfahren zum Initialisieren, zum Vorbehandeln von Kenngrössenmatrizen, der Summation von Nachfragematrizen zu Umlegungsmatrizen, das Führen von Statistiken sowie das Sichern und Auswerten. Insgesamt umfasst das Nachfragemodell über 300 Verfahrensschritte.

| Anzahl: 395 ühr Aktiv |             | Verfahren                                                                                     | ezugsobjekt(e | Initialisierung           |
|-----------------------|-------------|-----------------------------------------------------------------------------------------------|---------------|---------------------------|
| $\mathbf{1}$          | п           | Gruppe Init 1: Altdaten löschen                                                               | $2 - 11$      |                           |
| 12                    | П           | Gruppe Init 2: POI-Tabellen initialisieren                                                    | $13 - 14$     |                           |
| 15                    | п           | Gruppe Init 3: leere NFM schreiben                                                            | $16 - 19$     |                           |
| 20                    | п           | Gruppe Init 4: initiale KGM berechnen                                                         | $21 - 23$     |                           |
| 24                    | □           | Gruppe :: Start Rückkopplung ************************                                         | $25 - 26$     |                           |
| 27                    | п           | Gruppe :: aktuelle KGM lesen (alle Modi)                                                      | $28 - 46$     |                           |
| 47                    | п           | Gruppe :: ÖV-KGM bearbeiten                                                                   | $48 - 90$     | Kenngrößenmatrizen lesen  |
| 91                    | П           | Gruppe :: VELO-KGM bearbeiten                                                                 | $92 - 106$    | EVA-Erzeugung             |
| 107                   | $\Box$      | Gruppe :: FGV-KGM bearbeiten                                                                  | $108 - 122$   | EVA-Verteilung/Aufteilung |
| 123                   | ⊓           | Gruppe :: PW-KGM bearbeiten                                                                   | $124 - 150$   | <b>Umlegung PW-Netz</b>   |
| 151                   | □           | Gruppe :: Sonstige KGM berechnen                                                              | $152 - 161$   |                           |
| 162                   | □           | Gruppe :: PW Besetzungsgradmatrizen                                                           | $163 - 176$   | Umlegung ÖV-Netz          |
| 177                   | п           | Gruppe :: Rückkopplungsstatistik Kenngrössen                                                  | $178 - 179$   | Neue Kenngrößen schreiben |
| 180                   |             | Gruppe :: Nachfrage Personenverkehr M01                                                       |               |                           |
| 181                   | П           | EVA-Erzeugung mit Teilräumen M01<br>Gruppe                                                    | $182 - 186$   |                           |
| 187                   | ◻           | EVA-Erzeugung für Teilraeume der Schulbezirke M01<br>Gruppe                                   | $188 - 192$   |                           |
| 193                   | П           | EVA-Erzeugung ohne Teilräume M01<br>Gruppe                                                    | $194 - 195$   |                           |
| 196                   | □           | EVA Bewertung M01 und M02<br>Gruppe                                                           | $197 - 201$   | Gleichgewicht             |
| 202                   | □           | EVA-Verteilung/Aufteilung M01 (alle Fahrtzwecke gemeinsam, mit Randsummenausgleich)<br>Gruppe | $203 - 219$   | erreicht?                 |
| 220                   | п           | Gruppe EVA-Matrizen ausschreiben                                                              | $221 - 272$   |                           |
| 273                   | □           | Gruppe :: EVA-Nachfrage Flughafenverkehr M02                                                  | $274 - 284$   |                           |
| 285                   | П           | Gruppe :: NFM schreiben                                                                       | $286 - 290$   | ja                        |
| 291                   | ◻           | Gruppe :: Rückkopplungsstatistik Nachfrage                                                    | $292 - 293$   |                           |
| 294                   | п           | Gruppe :: PW- & ÖV-Umlegungen mit Gleichgewichtsprüfung                                       | $295 - 301$   |                           |
| 302                   |             | Gruppe :: Ende Rückkopplung **************************                                        |               | Finale OV-Umlegung        |
| 303                   | □           | Gruppe ÖV-Umlegung und betriebliche Kenngrössen                                               | 304           |                           |
| 305                   | П           | Gruppe Finalisierung 1: Sichern                                                               | $306 - 307$   | Ergebnisse sichern +      |
| 308                   | $\boxtimes$ | Gruppe Finalisierung 2: Auswerten                                                             | $309 - 381$   |                           |
| 382                   | □           | Gruppe Finalisierung 3: Version initialisieren (für Übergaben an Partner)                     | $383 - 395$   | Auswertung                |

Abbildung 10 Visum-Verfahrensschritte (gruppiert) für die Hauptversion (Nachfragemodell)

Diese Schritte müssen durch den Nutzer zwar nicht verändert werden, aber für das Gesamtverständnis ist es hilfreich, den Inhalt der einzelnen Blöcke zu kennen (siehe folgend[e Tabelle 4](#page-15-0) in Anlehnung an die Tabelle 53 im Schlussbericht).

<span id="page-15-0"></span>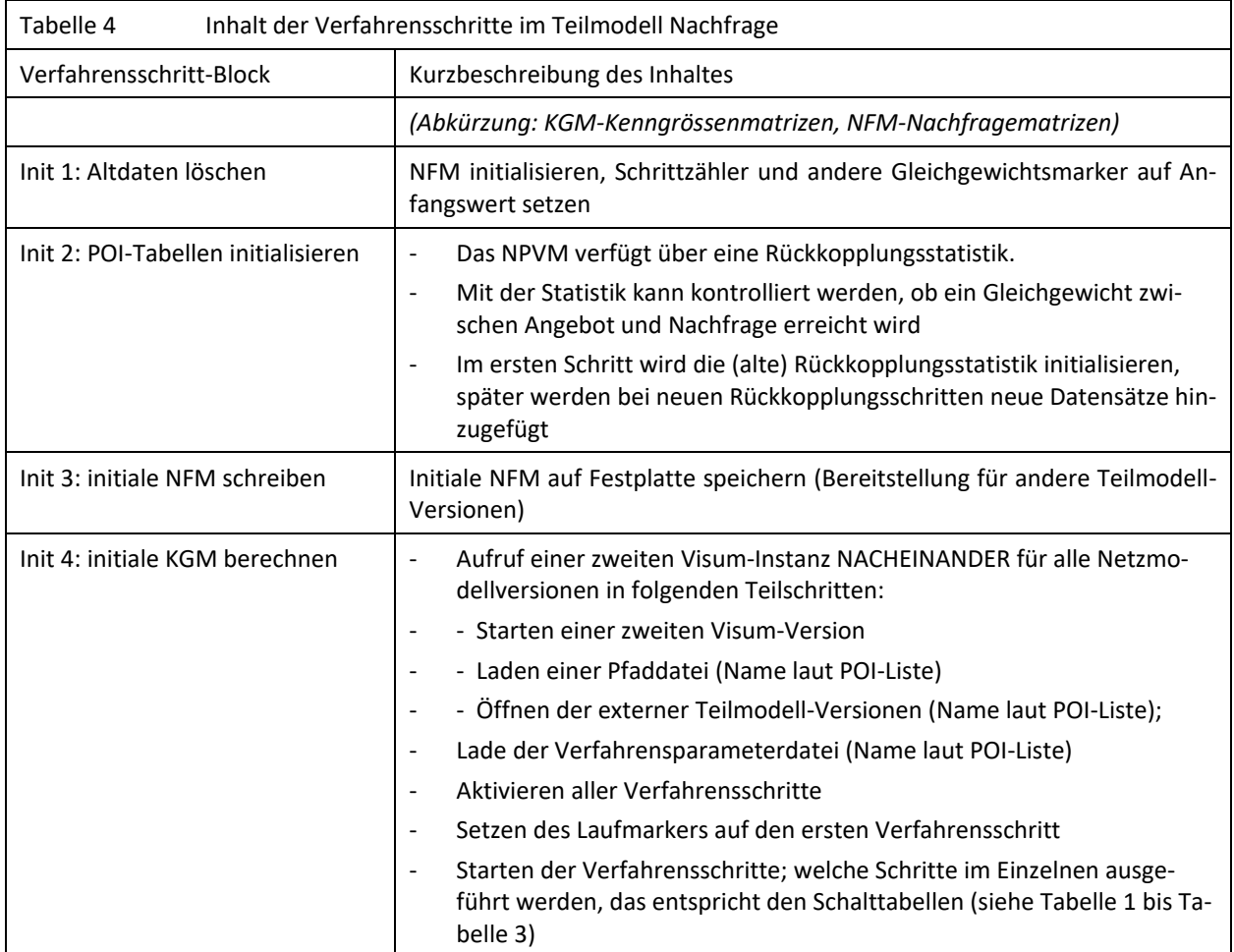

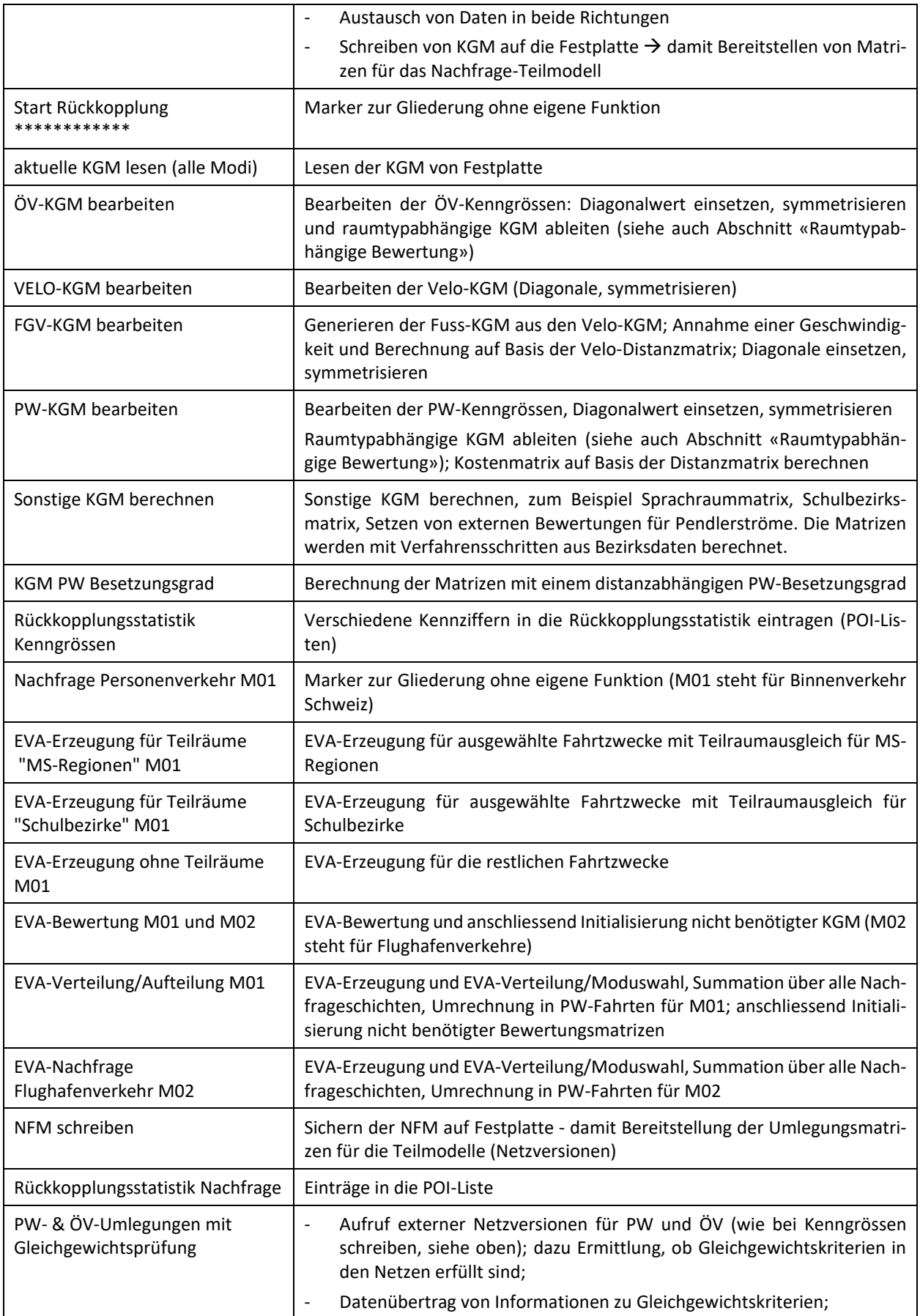

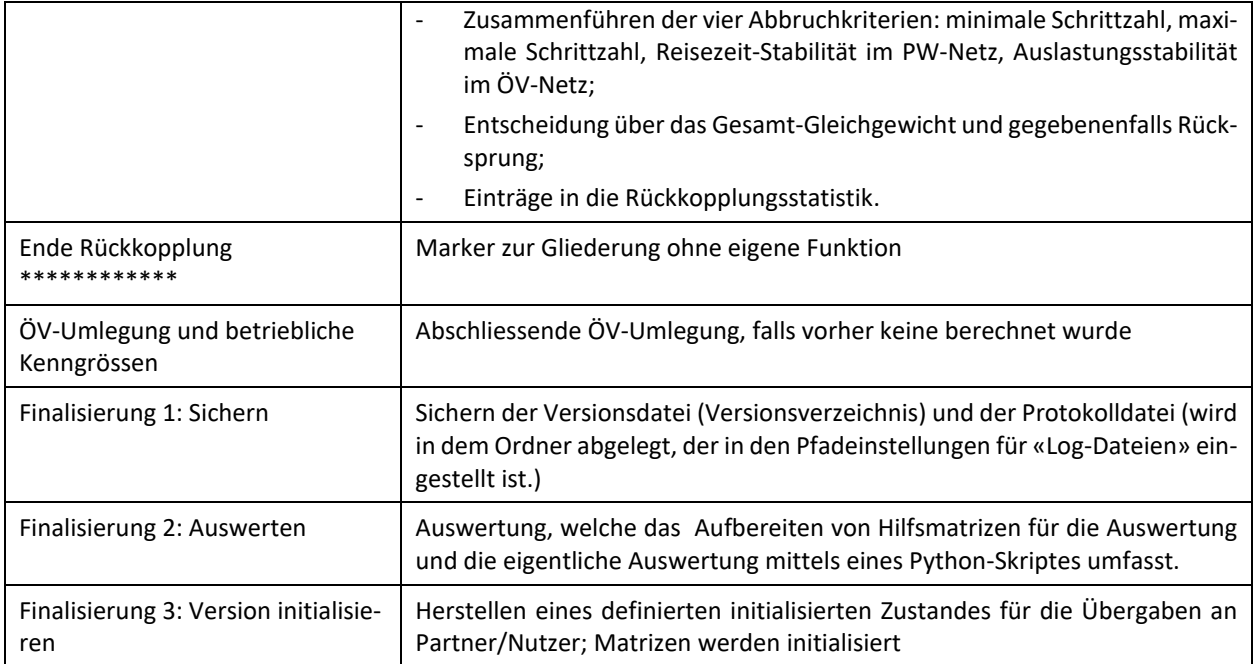

<span id="page-17-1"></span>Die Verfahrensabläufe in den untergeordneten Netzversionen sind deutlich kürzer:

<span id="page-17-0"></span>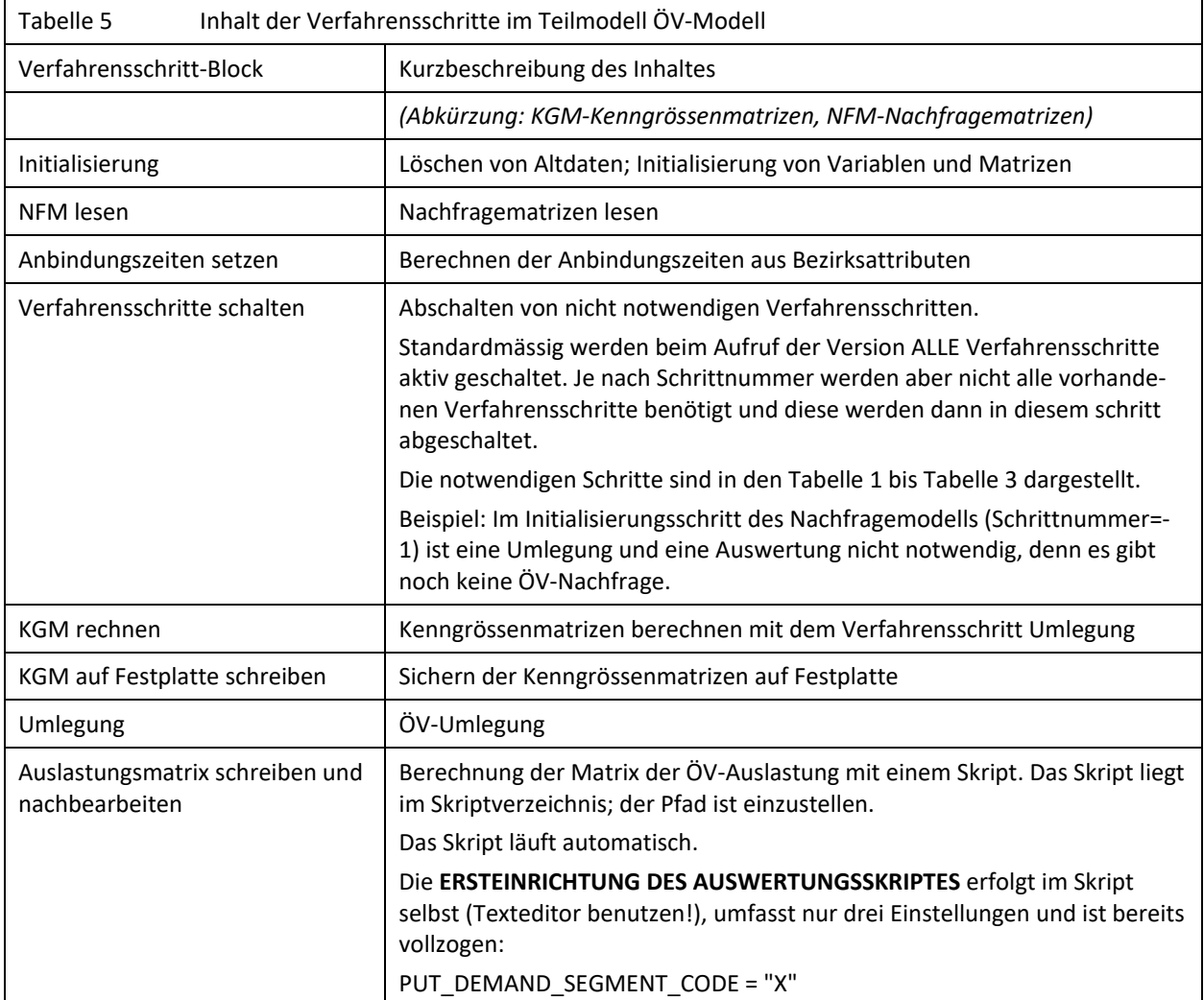

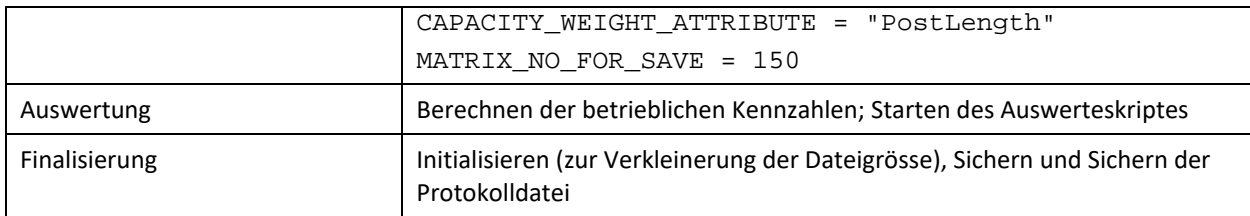

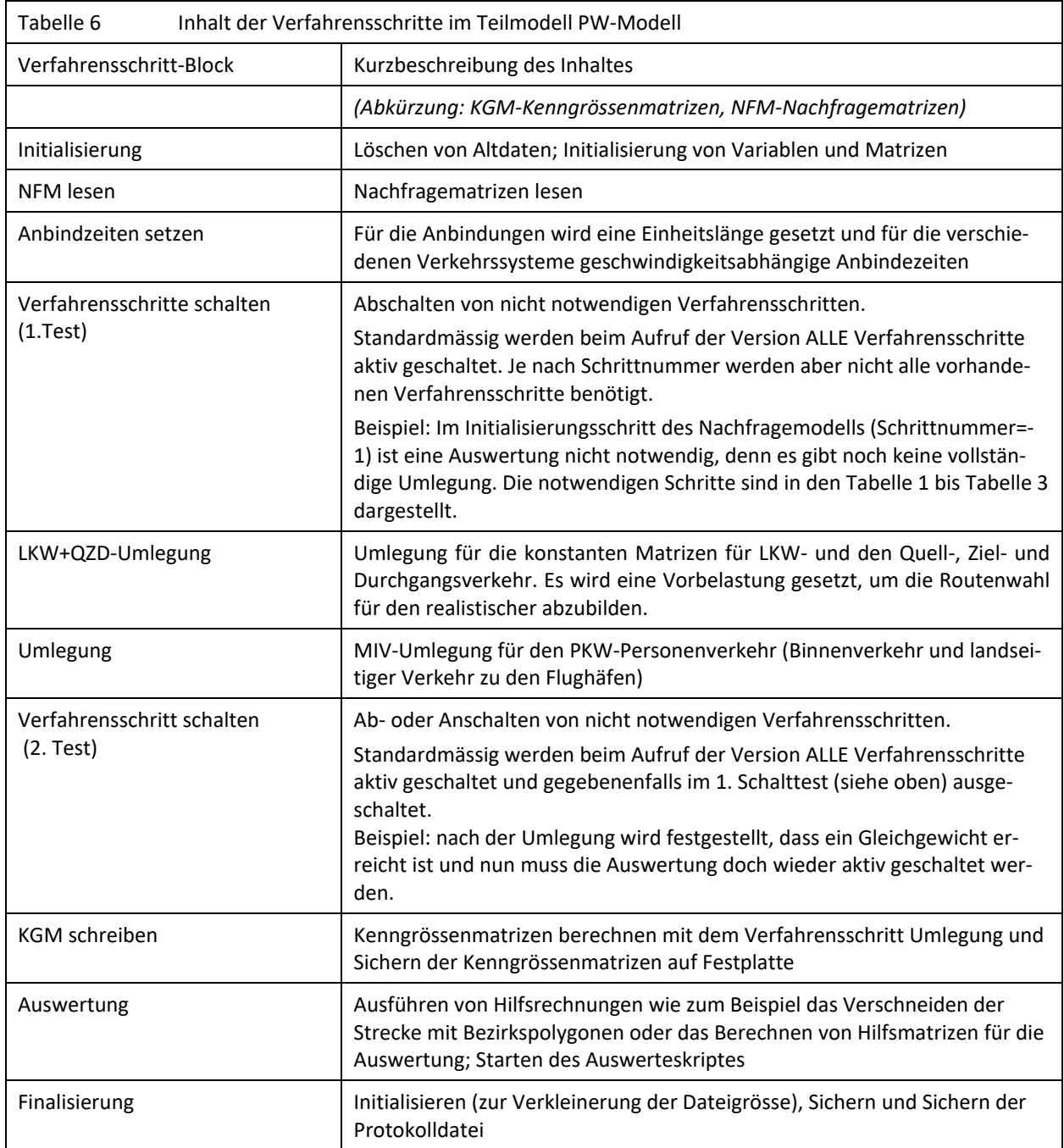

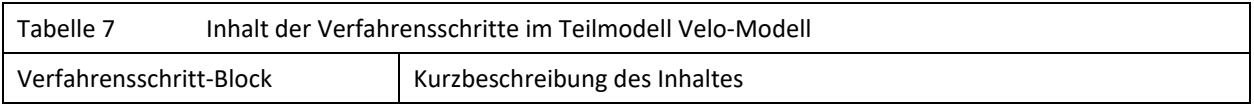

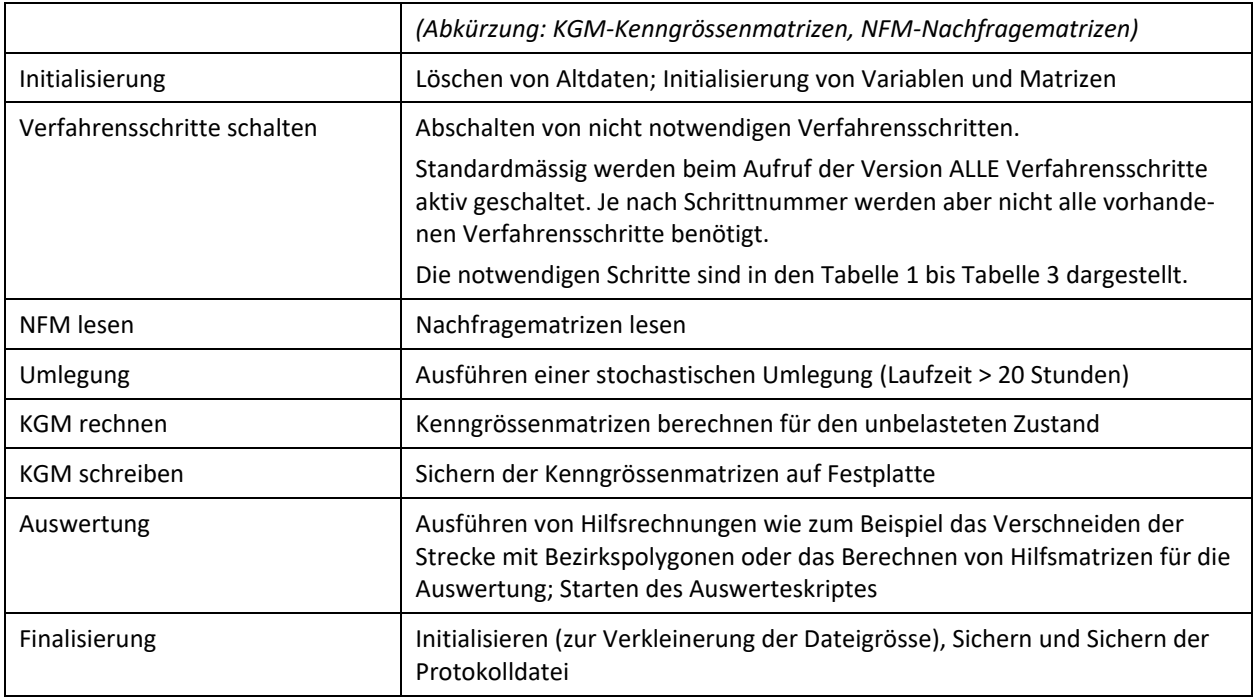

## <span id="page-19-0"></span>**2.3 Automatische Auswertung von Berechnungsergebnissen**

Für die Auswertung verkehrlicher Kennziffern (z.B. Modal Splits, Reiseweitenverteilungen, Verkehrsleistungen) wurde ein komplexes Auswertungsskript in der Programmiersprache Python erstellt und in Visum als Verfahrensschritt eingefügt, sodass es direkt nach der Berechnung automatisch ausgeführt wird.

**Funktionsweise**: Nach dem Start des Skripts wird in Visum eine definierte Menge an Visum-Listen geöffnet. Für jede Liste wird ein listenspezifisches Layout und (falls vorhanden) eine Filterdatei geöffnet. Der Inhalt jeder Visum-Liste wird anschliessend in eine vorbereitete Excel-Datei kopiert.

Diese Excel-Datei enthält bereits alle Formeln, Diagramme und Aggregationen. Nachdem die Visum-Listen eingefügt wurden, berechnen sich die Kennziffern automatisch und alle Diagramme füllen sich. Am Ende wird die befüllte Excel-Datei unter dem Namen der Versionsdatei gespeichert. Auf diese Weise kann jede Excel-Datei zu einer bestimmten Version zugeordnet werden.

Da der Dateiname zusätzlich einen Datums- und Uhrzeit-String enthält, ist es möglich, eine Auswertung mehrfach zu wiederholen, ohne dass ältere Auswertedateien überschrieben werden.

**Zugehörige Dateien**: folgende Dateitypen gehören zur Auswertung:

- Skriptdateien (mehrere Pythondateien mit der Endung \*.py oder \*.pyc);
- Exceldatei (vorformatierte Datei zur Darstellung \*Master\*.xlsm);
- Listenlayoutdateien für jede Visum-Liste (Ausw\*.lla);
- Filterdateien für jede Visum-Liste (falls benötigt, gleicher Name wie zugehörige lla-Datei);
- Matrixlayoutdateien für Visum-Matrixhistogramme (\*.mly) für die Auswertung der Verteilung der Reisezeit und der Reiseweite.

Die Dateinamen werden unten genau bezeichnet.

**Zugehörige Verfahrensschritte:** Damit die Ergebnisse richtig und vollständig dargestellt werden können, müssen die Daten in Visum verfügbar sein. Dazu gehört zum Beispiel

- Umlegung muss erfolgreich ausgeführt worden sein und
- EVA-Rechnung muss ausgeführt worden sein und
- Hilfsmatrizen müssen vorhanden sein oder Hilfsrechnungen müssen ausgeführt worden sein. Diese Hilfsoperationen (Beispiele: Berechnung der Matrix Personenkilometer durch Multiplikation der Nachfragematrix mit der Distanzmatrix oder die Operation «Verschneiden» um die Strecken-Fahrzeugkilometer pro Bezirk zu ermitteln) sind Teil des Blocks «Auswertung».

Diese Schritte sind in einer gesonderten Verfahrensschrittgruppe zusammengefasst. In den untergeordneten Netzversionen für PW, ÖV und Velo sind die Verfahrensschritte in einer Parameterdatei abgelegt und werden zur Laufzeit geladen. Die für die Auswertung relevanten Verfahrensschritte sind in dieser Verfahrensparameterdatei gesichert.

**Erste Einrichtung des Skripts**: Damit das Skript Zugriff auf alle notwendigen Dateien hat, sind in Visum Pfade einzustellen. Eine Beschreibung hierfür findet sich auf dem Blatt "Checkliste" der Excel-Masterdatei.

**Eigene Anpassung**: Es ist möglich, die Auswertungen nach den eigenen Bedürfnissen anzupassen. Dazu gehört: In der Masterdatei können die Auswertungen beliebig verändert und hinzugefügt werden. Eine Ausnahme bilden diejenigen Blätter, die die aus Visum kopierten Listen enthalten. Diese Blätter dürfen nicht gelöscht, umbenannt oder verändert werden.

Für jede Liste sind die verwendeten Spalten in der Listenlayout-Datei gespeichert. Hier dürfen Spalten hinzugefügt werden oder die Filteroption an oder ausgeschaltet werden.

Zu jedem Listenlayout wird nach einer gleichnamigen Filterdatei gesucht und diese - falls vorhanden - benutzt. Falls eine solche Filterdatei noch nicht existiert, kann sie nachträglich angelegt werden. Die Filtereinstellung selbst kann auch angepasst werden.

**Vier Versionen zur Auswertung:** Da im NPVM das Gesamtmodell auf insgesamt vier verschiedenen Versionen verteilt ist, gibt es vier Auswertetools:

- NPVM\_Nachfrage
- NPVM MIV
- NPVM OEV
- NPVM Velo

<span id="page-20-0"></span>Die vier Tools werden nacheinander beschrieben.

## **2.3.1 Vorbereitungen in Excel**

In Excel müssen Einstellungen vorgenommen werden:

- Das Dezimaltrennzeichen muss ein Punkt sein. Auf Rechnern mit der Landeseinstellung «Schweiz» ist diese Einstellung bereits umgesetzt. Die Einstellungen von Visum und Excel müssen zueinander passen.
- Die Sicherheitseinstellungen von Excel müssen angepasst werden (siehe folgende [Abbildung 11\)](#page-21-1). Ein Test für die richtige Einstellung ist, dass die Masterdatei vom Nutzer geöffnet und bearbeitet werden

kann, OHNE dass ein Nutzer aktiv einen Bestätigungs-Button drücken oder eine Sicherheitsabfrage bestätigen muss.

<span id="page-21-1"></span>Abbildung 11 Sicherheitseinstellungen in Excel

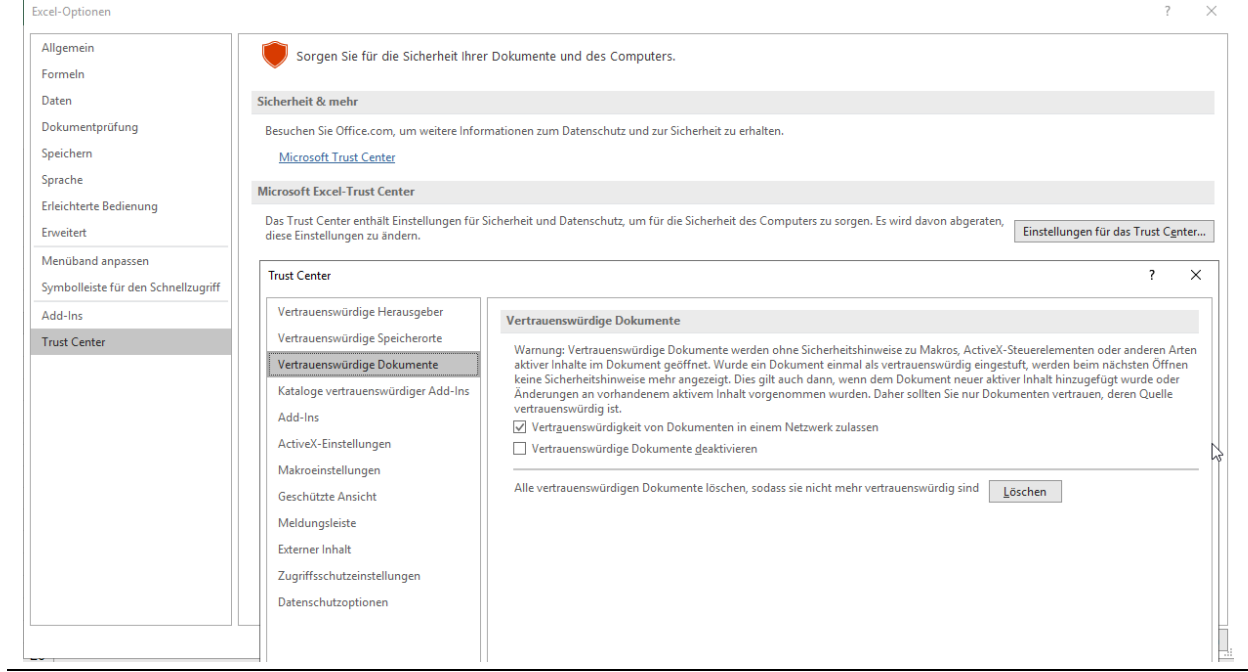

## **2.3.2 Auswertung des Nachfragemodells**

#### <span id="page-21-0"></span>*Verwendete Dateien:*

Tabelle 8 Nachfrage-Auswertung: Verwendete Dateien

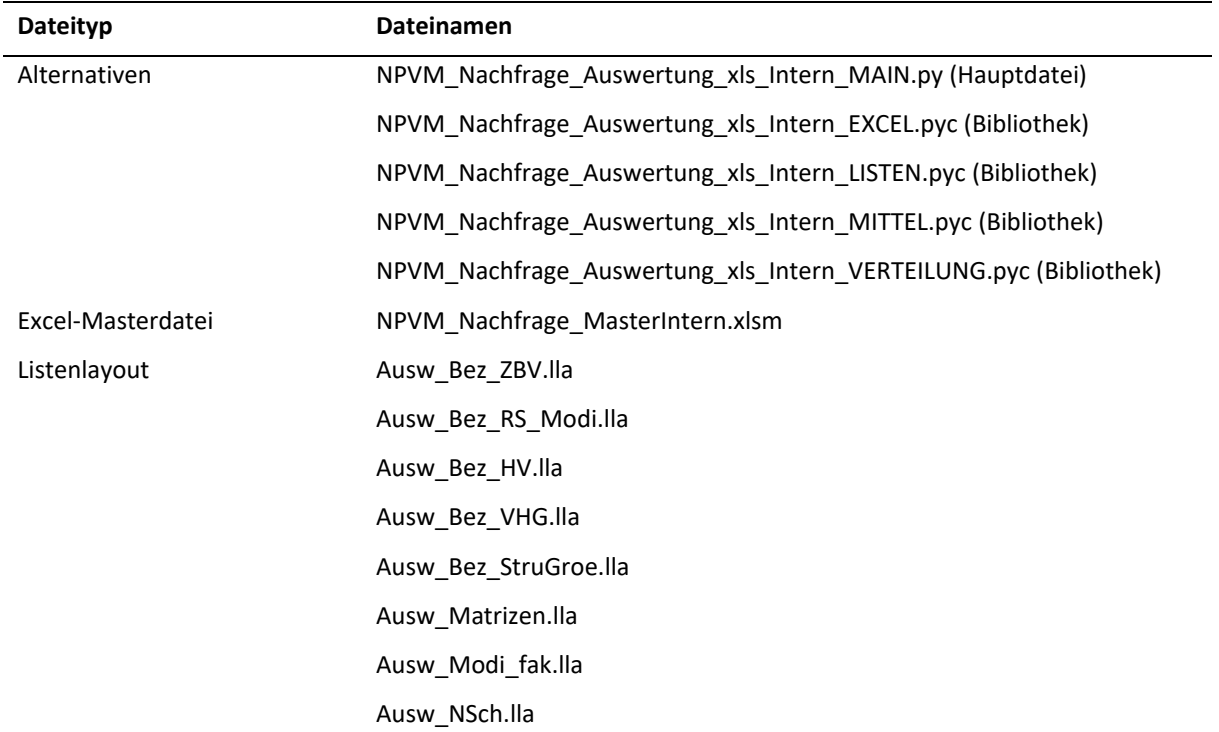

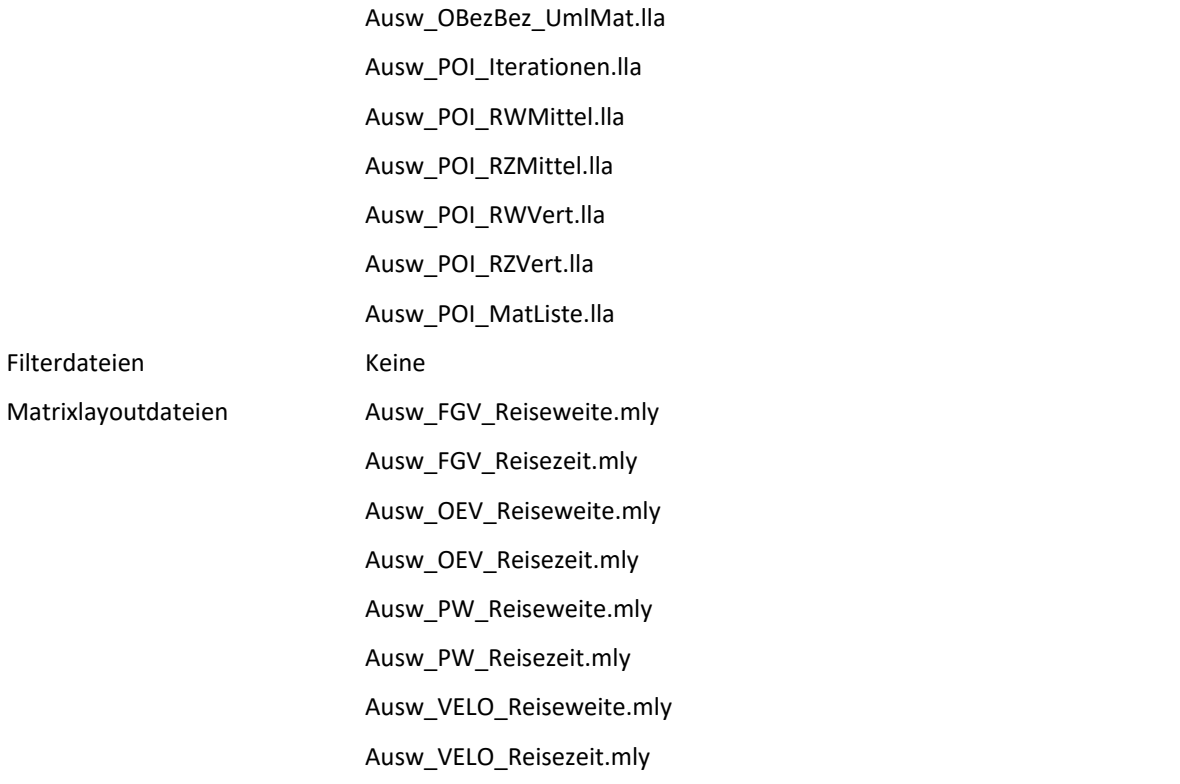

*Wichtige Verfahrensschritte für die Auswertung:*

- Laden von Kenngrössenmatrizen: Kenngrössenmatrizen, die nach der Berechnung in Visum initialisiert wurden, müssen wieder von Festplatte geladen und präpariert werden (Hauptdiagonale setzen, symmetrisieren).
- Laden von Raumtypdateien, damit eine Auswertung von Reisezeiten-/Reiseweitenmittel und Reisezeiten-/Reiseweitenverteilungen nach Raumtyp erfolgen kann (siehe Kommentar "Filterdatei Raumtyp").
- WICHTIG speziell für die Reisezeiten-/Reiseweitenmittel und Reisezeiten-/Reiseweitenverteilungen: Die EVA-Nachfragematrizen (Nachfrageschicht x Modus) sind nach der Berechnung initialisiert worden und müssen für die Auswertung erst hergestellt werden. Die Rechenzeit der EVA-Rechnung dafür beträgt ca. 30 Minuten.
- Für die Berechnung von Personenkilometern und Personenstunden auf Matrixebene werden Hilfsmatrizen erstellt (Kommentar "Perskm *Modus"* und "Persh *Modus"*).
- Verfahrensschritt mit dem Aufruf des Auswerteskripts NPVM\_Nachfrage\_Auswertung\_xls\_Intern\_MAIN.py.

#### *Zugehörige Netzelemente oder Attribute speziell für die Auswertung:*

 Die Auswertung von Reisezeiten-/Reiseweitenmittel und Reisezeiten-/Reiseweitenverteilungen jeweils mit der Unterscheidung nach Raumtyp (städtisch, ländlich, intermediär oder "alle") benötigt insgesamt sehr viel Rechenzeit. Deswegen wurde die Auswertung "schaltbar" gestaltet, das heisst man kann auswählen, ob und für welche Kenngrössen und räumliche Differenzierung die Berechnung ausgeführt wird. Die Schaltanweisung steht in der Liste der POI-Kategorie 101 (POI Auswertung Steuerung.lla), siehe [Abbildung 12,](#page-23-1) Zeilen 1-4 sowie 11-12.

 Mit dem Release von Visum 18-10 ist die Performance der Visum-Matrixhistogramme verbessert worden. Es wird empfohlen nur Visum-Versionen mit Stand 18-10 oder jünger zu nutzen.

<span id="page-23-1"></span>Abbildung 12 Schalttabelle für die Auswertung (POI-Liste der POI-Kategorie 101 mit POI Auswertung Optionen.lla)

| Liste (Points of Interest) |     |                                               |                     |                                                                                    |
|----------------------------|-----|-----------------------------------------------|---------------------|------------------------------------------------------------------------------------|
|                            |     |                                               |                     | :Ba Ba B B   ④ S Listenlayout auswählen. ▼ B B   マ M 的   쉬 긹 (Min. Max Ø ∑   ®   ® |
|                            |     | Optionen der Auswertung (101)<br>$\checkmark$ |                     |                                                                                    |
| Anzahl: 14                 | Nr  | Code                                          | <b>WERT</b>         | <b>BEMERKUNG</b>                                                                   |
|                            |     | 1   Mittelwert Reiseweite                     |                     | wenn 1, dann wird Auswertung gerechnet                                             |
| 2                          |     | 2 Mittelwert Reisezeit                        |                     | wenn 1, dann wird Auswertung gerechnet                                             |
| 3                          |     | 3 Reiseweitenverteilung                       |                     | wenn 1, dann Berechnung der Verteilung (Histogrammdaten)                           |
| 4                          | 4   | Reiseweitenverteilung differenziert           |                     | wenn 1, dann Berechnung der Verteilung (Histogrammdaten) für drei Ra               |
| 5                          |     | 7 Distanzmatrix im FGV                        | DIS FGV bearb       | Matrixcode für Distanzmatrix für Mittelwertberechnung                              |
| 6                          |     | 8   Distanzmatrix im Veloverkehr              | DIS VELO bearb      | Matrixcode für Distanzmatrix für Mittelwertberechnung                              |
|                            |     | 9 Distanzmatrix im OEV                        | RID bearb           | Matrixcode für Distanzmatrix für Mittelwertberechnung                              |
| 8                          | 10  | Distanzmatrix im PW-Verkehr                   | DIS PW bearb        | Matrixcode für Distanzmatrix für Mittelwertberechnung                              |
| 9                          | 11  | Reisezeitenverteilung                         |                     | wenn 1, dann Berechnung der Verteilung (Histogrammdaten)                           |
| 10 <sub>10</sub>           |     | 12 Reisezeitenverteilung differenziert        |                     | wenn 1, dann Berechnung der Verteilung (Histogrammdaten) für drei Ra               |
| 11                         |     | 15 Zeitmatrix im FGV                          | TTO FGV bearb       | Matrixcode für Zeitmatrix für Mittelwertberechnung                                 |
| 12                         | 16. | Zeitmatrix im Veloverkehr                     | TTO VELO bearb      | Matrixcode für Zeitmatrix für Mittelwertberechnung                                 |
| 13                         | 17  | Zeitmatrix im OEV                             | RITA bearb          | Matrixcode für Zeitmatrix für Mittelwertberechnung                                 |
| 14                         | 18. | Zeitmatrix im PW-Verkehr                      | <b>TTM PW bearb</b> | Matrixcode für Zeitmatrix für Mittelwertberechnung                                 |

- Die Ergebnisse der Reisezeiten-/Reiseweitenmittel- und Reisezeiten-/Reiseweitenverteilungen-Berechnung werden als POI abgelegt (siehe POI-Listen 102, 103, 104, 105 mit den Layoutdateien Ausw\_POI\_RZMittel.lla, Ausw\_POI\_RWMittel.lla, Ausw\_POI\_RZVert.lla, Ausw\_POI\_RWVert.lla). Diese POI-Kategorien sind mit den entsprechenden benutzerdefinierten Attributen versorgt. Mit jeder neu ausgelösten Auswertung werden die alten Daten initialisiert, damit sich alte Ergebnisse und neue Ergebnisse nicht in einer Version und einer Auswertung mischen. Die Ergebnisse des vorherigen Laufes sind in der alten Exceldateien verfügbar.
- Die Nummern der Nachfragematrizen sind fest eingestellt. Diese Matrizen dürfen also nicht umnummeriert werden.
- <span id="page-23-0"></span> Die Berechnung der Mittelwerte und Verteilungen dauert ca. 14 Stunden. Erst danach werden die Visum-Listen in die Exceldatei kopiert.

### **2.3.3 ÖV-Angebotsmodell**

#### *Verwendete Dateien:*

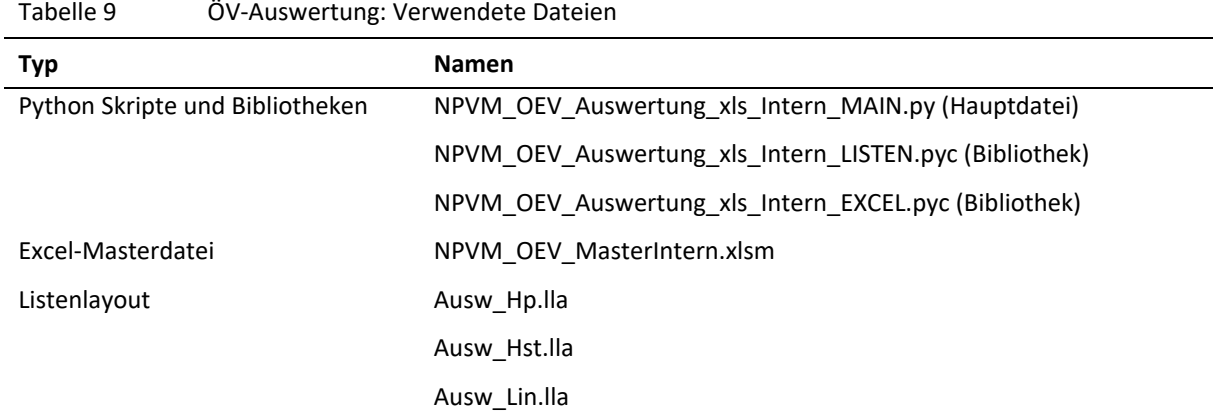

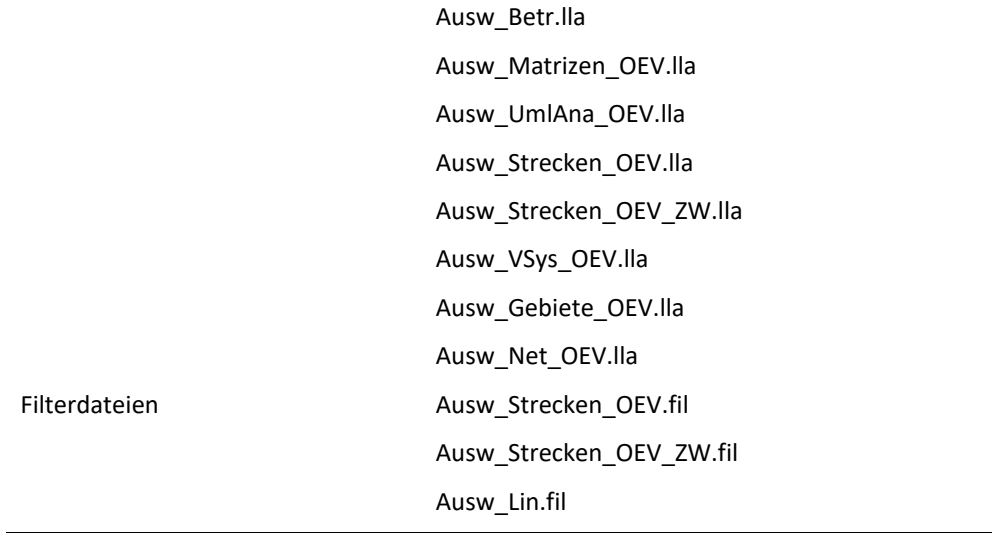

*Wichtige Verfahrensschritte für die Auswertung:*

- Umlegung (liefert Belastung, Linienbeförderungsfälle, Ein- und Aussteiger etc.)
- ÖV betriebliche Kennzahlen: Die Laufzeit beträgt aktuell (Stand Visum 18, März 2020) 8 Stunden.
- Umlegungsanalyse OEV. Diese Liste wird nicht in die Exceldatei kopiert, kann aber in Visum benutzt werden.
- Verfahrensschritt mit dem Aufruf des Auswerteskripts NPVM\_OEV\_Auswertung\_xls\_Intern\_MAIN.py
- Im Block zum Schreiben der Kenngrössen werden die Längen und Zeitwerte für die Hauptdiagonale zur Berechnung der Passagierkilometer und Passagierstunden ermittelt und als Bezirks-bda gesichert.
- Die Verfahrensparameterdateien tragen den Namen OEV Auswertungen ABGABE.xml bzw. OEV Auswertungen.xml.

Die Verfahrensschritte müssen in der Verfahrensparameterdatei enthalten sein, die zur Laufzeit geladen wird.

#### *Zugehörige Netzelemente oder Attribute speziell für die Auswertung:*

- Zählwerte sind als Streckenattribute abgelegt.
- Es gibt einen GEH-Wert an Strecken (Vergleich Modellwert Zählwert).
- Die Bezirke enthalten die Zuordnung zu Makrobezirken (Gemeinde, Kanton, Staat).
- Es wurden Gebiete zur Auswertung nach Teilräumen (Verfahrensschritt: ÖV- betriebliche Kenngrössen) angelegt.
- Für die Hochrechnung auf Jahreswerte ist der Faktor DWV--> Jahr bei den Nachfragesegmenten abgelegt (siehe Nachfragesegemente | Liste HRFakAH). Damit enthalten alle Attribute für den Analysehorizont AH die korrekt hochgerechneten Jahreswerte.
- Der Hochrechnungsfaktor wurde abgestimmt und festgelegt (ÖV=328).

### **2.3.4 MIV-Angebotsmodell**

<span id="page-25-0"></span>*Verwendete Dateien:*

Tabelle 10 MIV-Auswertung: Verwendete Dateien

| <b>Typ</b>         | Namen                                     |  |  |  |  |
|--------------------|-------------------------------------------|--|--|--|--|
| Python Skripte und | NPVM_MIV_Auswertung_xls_Intern_MAIN.py    |  |  |  |  |
| Bibliotheken       | NPVM_MIV_Auswertung_xls_Intern_EXCEL.pyc  |  |  |  |  |
|                    | NPVM_MIV_Auswertung_xls_Intern_LISTEN.pyc |  |  |  |  |
| Excel-Masterdatei  | NPVM MIV MasterIntern.xlsm                |  |  |  |  |
| Listenlayout       | Ausw Bez MIV.lla                          |  |  |  |  |
|                    | Ausw_Matrizen.lla                         |  |  |  |  |
|                    | Ausw Strecken MIV.lla                     |  |  |  |  |
|                    | Ausw Strecken MIV ZW.lla                  |  |  |  |  |
|                    | Ausw_Strecken_MIV_Teilräumen.lla          |  |  |  |  |
|                    | Ausw_Anb_MIV.lla                          |  |  |  |  |
|                    | Ausw Net MIV.lla                          |  |  |  |  |
| Filterdateien      | Ausw Strecken MIV ZW.fil                  |  |  |  |  |
|                    | Ausw_Strecken_MIV_Teilräumen.fil          |  |  |  |  |

*Wichtige Verfahrensschritte für die Auswertung:*

- Umlegung (liefert Belastung, Fahrzeugstunden und Fahrzeugkilometer).
- Umlegungsanalyse MIV. Diese Liste wird nicht in die Exceldatei kopiert, kann aber in Visum benutzt werden.
- Verschneiden der Strecken mit den Bezirkspolygonen (zur Berechnung der Fahrzeugmeter und Fahrzeugstunden pro Bezirk, dazu die Verfahrensschritte zum Umrechnen der Fahrzeugmeter in Fahrzeugkilometer).
- Verfahrensschritt mit dem Aufruf des Auswerteskripts.
- Berechnung der Tonnenkilometermatrizen.
- Die Verfahrensparameterdatei für die Auswertung trägt den Namen MIV\_Auswertungen\_erweitert.xml.

Die Verfahrensschritte müssen in der Verfahrensparameterdatei enthalten sein, die zur Laufzeit geladen wird.

#### *Zugehörige Netzelemente oder Attribute speziell für die Auswertung:*

- Zählwerte sind als Streckenattribute abgelegt.
- Es gibt GEH-Werte an Strecken (Vergleich Modellwert Zählwert) für PW und Fzg.
- Die Länge im Zonenbinnenverkehr wurde extern geschätzt und vom Auftraggeber übergeben. Sie ist als Bezirks-bdA abgelegt und wird für die Berechnung der Tonnenkilometer und der Fahrzeugkilometer (Fzgkm\_xy) im Zonenbinnenverkehr verwendet.
- Die Bezirke enthalten die Zuordnung zu Makrobezirken (Gemeinde, Kanton, Staat) zur Vorbereitung auf eine mögliche Auswertung nach Teilräumen. Diese sind aus dem Nachfragemodell übernommen. Bezirke am Kordon hatten keine Zuordnung zu einem Staat. Hier wurde "Ausland" gesetzt.
- Oberbezirke: Es wurden drei Oberbezirke angelegt (P, U, K) um die Tonnenkilometermatrix nach P, U und K zu aggregieren.
- Für die Berechnung der Fahrzeugstunden auf der Hauptdiagonalen sind die Reisezeiten der Diagonalen zu berechnen – und zwar nach dem gleichen Prinzip wie in der Nachfrageversion. Die Berechnung wurde ausgeführt, das Ergebnis steht im Bezirks-bdA TTC\_Zonenbinnenverkehr, die Werte für die Fahrzeugstunden der Nachfragesegmente sind in einem bezirks-bdA «FzgStd\_xy» zu finden.
- Die Anbindungen enthalten Formel-bdA für die Fahrzeugkilometer und Fahrzeugstunden (Fzgkm\_xy und FzgStd\_xy).
- Für die Hochrechnung auf Jahreswerte ist der Faktor DWV --> Jahr bei den Nachfragesegmenten abgelegt (siehe Nachfragesegemente | Liste HRFakAH). Damit enthalten alle Attribute für den Analysehorizont AH die korrekt hochgerechneten Jahreswerte.
- Der Hochrechnungsfaktor wurde abgestimmt und festgelegt (MIV=382) und in das Attribut für Visum-Nachfragesegment eingetragen. Damit kann in Visum immer ein Wert für die Analyseperiode AP (=Werktag) und den Analysehorizont AH (=ein Jahr) abgelesen werden. Für die Darstellung in Excel findet die Hochrechnung in Excel statt.
- Die Hochrechnungsfaktoren für die Tonnenkilometer sind in einer POI-Liste (Kategorie-Nr. 301) abgelegt. Sie dienen nur der Übersicht.
- Für die Hochrechnung auf Tonnenkilometer wurden die Dateien "Faktormatrix Tonnenkilometer xyz" angelegt. Sie enthalten die Tonnen pro Fahrzeug (entfernungsabhängig). Anschliessend wird die Matrix "Tonnenkilometer x Vsys" berechnet, dann aggregiert und anschliessend nach Excel kopiert.
- Laufzeit der Auswertung: ca. 40 min, davon 35 min für das Verschneiden in Visum.
- <span id="page-26-0"></span>Die Matrizen 5000 bis 5012 werden benutzt.

## **2.3.5 Velo-Angebotsmodell**

#### *Verwendete Dateien:*

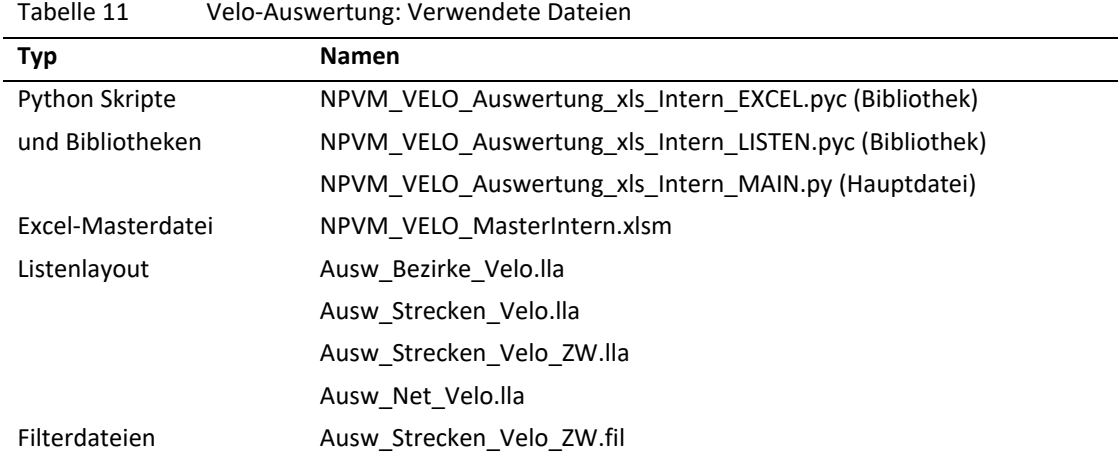

#### *Wichtige Verfahrensschritte für die Auswertung:*

- Verfahrensschritt mit dem Aufruf des Auswerteskripts NPVM\_VELO\_Auswertung\_xls\_Intern\_MAIN.py (Hauptdatei).
- Die Velo-Umlegung und die Velo-Auswertung werden von der Hauptversion aus aufgerufen.
- Der Schritt Verschneiden summiert die Velometer und Velostunden pro Bezirk; anschliessend erfolgt die Umrechnung der Velometer in Velokilometer.

Die Verfahrensschritte müssen in der Verfahrensparameterdatei enthalten sein, die zur Laufzeit geladen wird.

#### *Zugehörige Netzelemente oder Attribute speziell für die Auswertung:*

- Zählwerte sind als Streckenattribute abgelegt.
- Die Bezirke enthalten die Zuordnung zu Makrobezirken (Gemeinde, Kanton, Staat) für eine Auswertung nach Teilräumen.
- Die Bezirke enthalten bdA für Velokilometer und Velostunden aus den in den Bezirken liegenden Strecken.
- Für die Berechnung der Kennzahlen des Zonenbinnenverkehrs sind die Längen (Diag\_Dis), die Zeiten (Diag\_TT0\_Velo) und die Ergebniswerte ebenfalls als Formel-bdA (VeloKm\_VELO\_HDIA und VeloStd\_VELO\_HDIA) abgelegt.
- Die Anbindungen enthalten Formel-bdA für die Velokilometer und Velostunden.
- Für die Hochrechnung auf Jahreswerte ist der Faktor DWV -->Jahr bei den Nachfragesegmenten abgelegt (siehe Nachfragesegmente | Liste HRFakAH). Damit enthalten alle Attribute für den Analysehorizont AH die korrekt hochgerechneten Jahreswerte.
- Der Hochrechnungsfaktor wurde abgestimmt und festgelegt (Velo=363).
- Bei den Streckentypen müssen die bdA "Kategorie" und "Ortslage" mit Werten belegt werden.

## <span id="page-28-0"></span>**3 Anwendungsbeispiele**

In den nachfolgenden Kapiteln werden Anwendungsbeispiele beschrieben, um den Modellanwender in die Lage zu versetzen, eigenständig Modellanpassungen durchzuführen. Die Beispiele stellen typische Anwendungsfälle dar und umfassen die folgenden Modellbereiche:

- Mobilitätsraten;
- Angebotsmodelle und externe Matrizen;
- Sensitivitätstests;

1

- Erzeugen eines Teilnetzes;
- Neuberechnung einer ÖV-Kostenmatrix.

## <span id="page-28-1"></span>**3.1 Änderung der Mobilitätsraten**

Die Mobilitätsraten liegen pro Personengruppe PG, Quelle-Ziel-Gruppe QZG und pro Raumtyp vor (siehe [Abbil](#page-29-0)[dung 13\)](#page-29-0). Zu einer Personengruppe gehören aber mehrere Verhaltenshomogene Personengruppen  $^2$  (VHG).

*Beispiel: Zur Personengruppe PG1 gehören die verhaltenshomogenen Gruppen RE\_E\_0017\_CARNOTC und RE\_E\_1824\_CARNOTC (Einwohner, erwerbstätig, 0-bis 17 Jahre beziehungsweise 18 bis unter 24 Jahre, PW-Verfügbarkeit, ohne GA oder ÖV-Verbund-Ticket)*

 $^{2}$  Verhaltenshomogene Gruppen werden in Visum als ein Bestandteil des Nachfragemodells verwaltet. Siehe unter Nachfrage>-Nachfragemodell> Personengruppen.

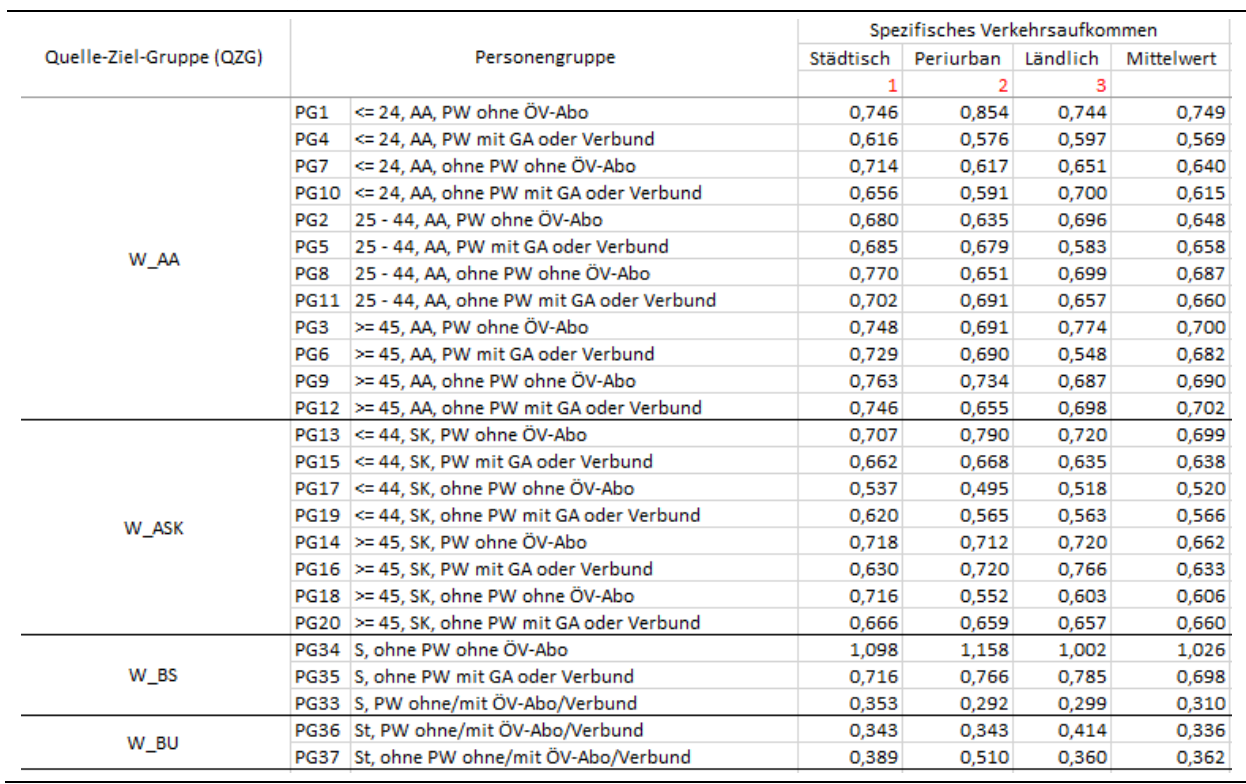

<span id="page-29-0"></span>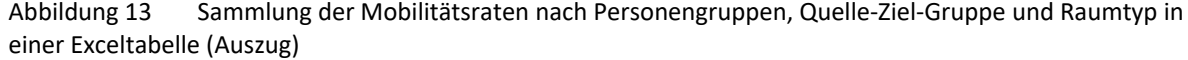

Die VHG sind die Daten, mit denen in Visum gearbeitet wird. Folglich muss die Mobilitätsrate der PG auf die VHG übertragen und dazu dann noch pro Bezirk (entsprechend des Kriteriums "Raumtyp") abgelegt werden. Die notwendigen Bezirksattribute für die Mobilitätsraten legt Visum selbst an. Das bedeutet, dass die originale Datentabelle (siehe [Abbildung 13\)](#page-29-0) umformatiert wird zu einer Visum-kompatiblen Tabelle [\(Abbildung 14\)](#page-30-0).

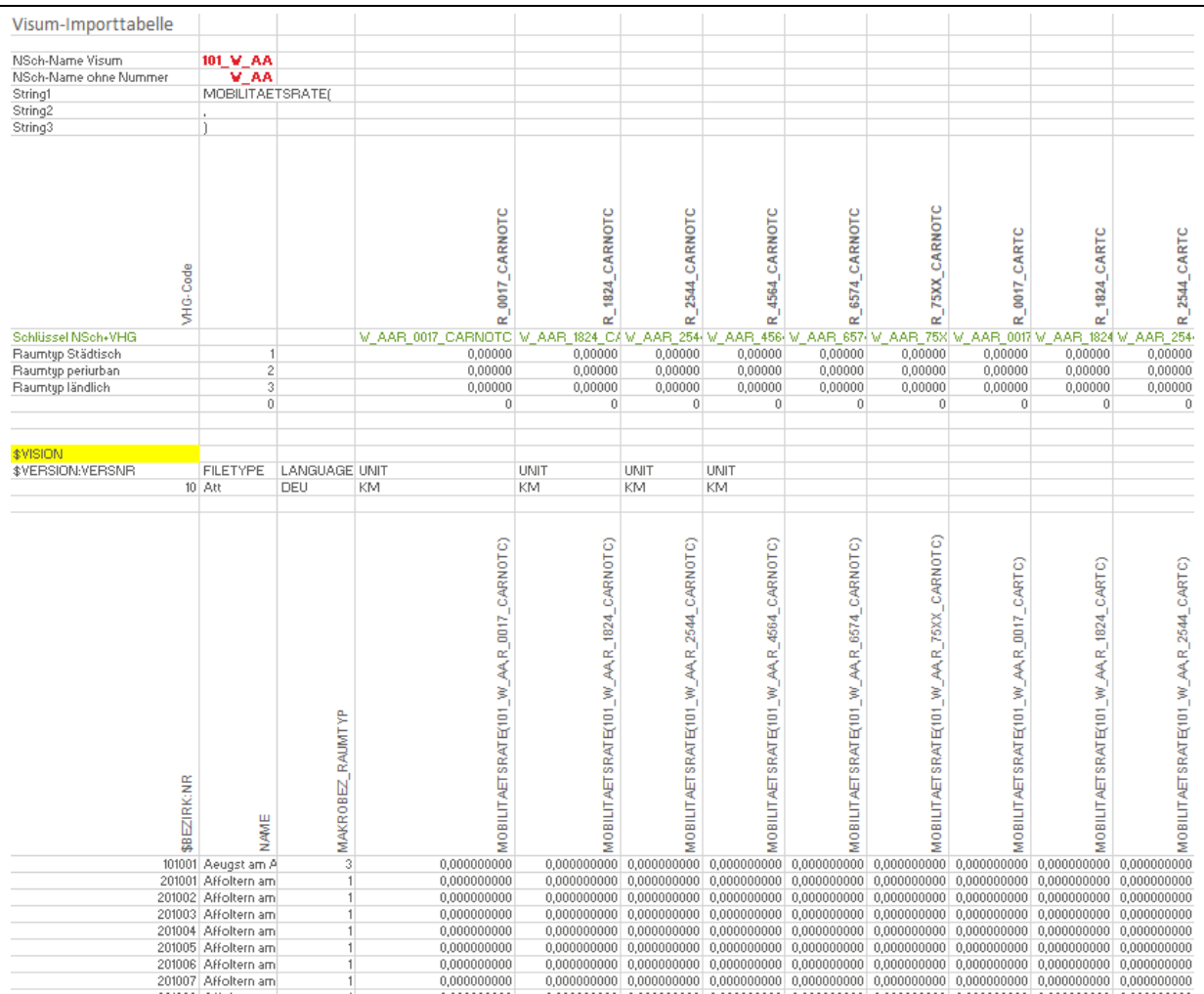

#### <span id="page-30-0"></span>Abbildung 14 Importtabelle der Mobilitätsraten mit der Differenzierung nach VHG und Bezirk als Exceltabelle (Auszug für Nachfrageschicht 101\_W\_AA)

Für die Mobilitätsraten liegen mehrere Exceltabellen vor:

- NPVM SVA-Raten 00-01.xlsx (Mobilitätsraten nach Quelle-Ziel-Gruppe, Personengruppe und Raumtyp)
- NPVM\_SVA-Raten\_ZweckArbeit\_00-01.xlsx, NPVM\_SVA-Raten\_ZweckBildung\_00-01.xlsx, NPVM\_SVA-Raten\_ZweckEinkauf\_00-01.xlsx, NPVM\_SVA-Raten\_ZweckFreizeit\_00-01.xlsx, NPVM\_SVA-Raten\_ZweckNutzfahrt\_00-01.xlsx (Mobilitätsraten nach QZG, VHG und Bezirk). Die Daten sind wegen der erheblichen Dateigrösse auf fünf Tabellen verteilt).

Für einen Austausch der Daten in zukünftigen Projekten müssen Die Daten in diesen Tabellen verändert und in Visum importiert werden.

Dazu ist in Visum die Liste der Bezirke zu öffnen. Die Datentabellen in der Excelliste sind in die Zwischenablage zu kopieren (Auswahl des befüllten Bereiches einschliesslich des Visum-Tabellenkopfes) und in Visum mit dem Befehl einfügen zu importieren.

| Liste (Bezirke) |         |                   |                                           |       |       |       |                                      |       |                                                                                                    |
|-----------------|---------|-------------------|-------------------------------------------|-------|-------|-------|--------------------------------------|-------|----------------------------------------------------------------------------------------------------|
| 亀               | I EI EI | $-5$              | Listenlayout auswähler - BSI V X M 00 2 3 |       |       |       | Min. Max $\emptyset$ $\Sigma$ $\Box$ |       |                                                                                                    |
| Anzahl: 7.1 Nr  |         | Name              |                                           |       |       |       |                                      |       | Mobilitätsrate(1 Mobilitätsrate(1 Mobilitätsrate(1 Mobilitätsrate(1 Mobilitätsrate(1 Mobilitätsrate(1 Mobilitätsrate(1 M |
|                 | 101001  | Aeugst am Albis   | 0.752                                     | 0.603 | 0,658 | 0.707 | 0.752                                | 0.603 | 0,658                                                                                                    |
| 2               | 201001  | Affoltem am Albis | 0.754                                     | 0.623 | 0,722 | 0.663 | 0.754                                | 0.623 | 0.722                                                                                                    |
| 3               | 201002  | Affoltem am Albis | 0.754                                     | 0,623 | 0,722 | 0,663 | 0,754                                | 0,623 | 0,722                                                                                                    |
| 4               | 201003  | Affoltem am Albis | 0,754                                     | 0,623 | 0,722 | 0,663 | 0,754                                | 0,623 | 0,722                                                                                                    |
| 5               | 201004  | Affoltem am Albis | 0.754                                     | 0.623 | 0,722 | 0.663 | 0.754                                | 0.623 | 0,722                                                                                                    |
| 6               | 201005  | Affoltem am Albis | 0.754                                     | 0.623 | 0,722 | 0,663 | 0.754                                | 0.623 | 0,722                                                                                                    |
| 7               | 201006  | Affoltem am Albis | 0,754                                     | 0,623 | 0,722 | 0,663 | 0,754                                | 0,623 | 0,722                                                                                                    |
| 8               | 201007  | Affoltem am Albis | 0.754                                     | 0.623 | 0,722 | 0.663 | 0,754                                | 0.623 | 0,722                                                                                                    |
| 9               | 201008  | Affoltem am Albis | 0.754                                     | 0.623 | 0,722 | 0.663 | 0.754                                | 0.623 | 0.722                                                                                                    |
| 10              | 201009  | Affoltem am Albis | 0,754                                     | 0,623 | 0,722 | 0,663 | 0,754                                | 0,623 | 0,722                                                                                                    |
| 11              | 201010  | Affoltem am Albis | 0.754                                     | 0.623 | 0,722 | 0.663 | 0.754                                | 0.623 | 0,722                                                                                                    |
| 12              | 301001  | Bonstetten        | 0.863                                     | 0.582 | 0.624 | 0.597 | 0.863                                | 0.582 | 0.624                                                                                                    |
| 13              | 301002  | Bonstetten        | 0,863                                     | 0,582 | 0,624 | 0,597 | 0,863                                | 0,582 | 0,624                                                                                                    |
| 14              | 301003  | Bonstetten        | 0.863                                     | 0,582 | 0,624 | 0,597 | 0,863                                | 0,582 | 0,624                                                                                                    |
| 15              | 401001  | Hausen am Albis   | 0.863                                     | 0.582 | 0.624 | 0.597 | 0.863                                | 0.582 | 0.624                                                                                                    |
| 16              | 401002  | Hausen am Albis   | 0.863                                     | 0,582 | 0.624 | 0,597 | 0,863                                | 0,582 | 0.624                                                                                                    |
| 17              | 401003  | Hausen am Albis   | 0,863                                     | 0,582 | 0,624 | 0.597 | 0.863                                | 0,582 | 0,624                                                                                                    |
| 18              | 501001  | Hedingen          | 0.754                                     | 0.623 | 0,722 | 0.663 | 0.754                                | 0.623 | 0,722                                                                                                    |
| 19              |         | 501002 Hedingen   | 0,754                                     | 0,623 | 0,722 | 0,663 | 0,754                                | 0,623 | 0,722                                                                                                    |
|                 |         |                   | ----                                      |       | ----  | - --- |                                      | .     |                                                                                                    |

Abbildung 15 Einfügen von Mobilitätsraten in Visum mittels Paste-Funktion der Visum-Liste für Bezirke

## <span id="page-31-0"></span>**3.2 Änderung von Raumstrukturgrössen**

Zu den Raumstrukturgrössen gehören:

- Verhaltenshomogene Personengruppen der Verkehrsproduktion und
- sonstige Strukturgrössen (Attraktion).

Die Raumstrukturgrössen liegen als Exceldatei vor, beziehungsweise neue Daten sind mit Hilfe von Excel so zu formatieren, dass sie mit der Copy & Paste-Funktion in Visum übertragen werden können (siehe [Abbildung 16](#page-31-1) und [Abbildung 17\)](#page-32-0).

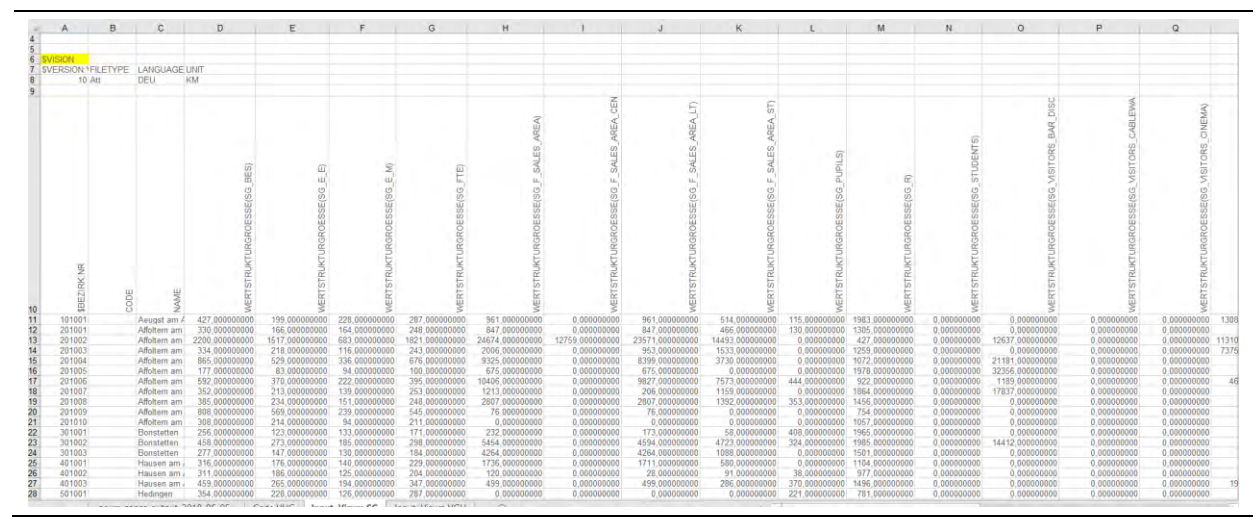

<span id="page-31-1"></span>Abbildung 16 Exceltabelle mit Strukturgrössen (links oben ist der Visum-Tabellenkopf sichtbar)

| 电              | $\boxplus$ | Let 1<br>▧         | Listenlayout auswähler | 125      |          | $ \nabla \cdot \nabla $ $ \nabla \cdot \nabla $ $ \nabla \cdot \nabla $ $ \nabla \cdot \nabla $ $ \nabla \cdot \nabla \cdot \nabla $ $ \nabla \cdot \nabla \cdot \nabla $ $ \nabla \cdot \nabla \cdot \nabla \cdot \nabla \cdot \nabla \cdot \nabla \cdot \nabla \cdot \nabla \cdot \nabla \cdot \nabla \cdot \nabla \cdot \nabla \cdot \nabla \cdot \nabla \cdot \nabla \cdot \nabla \cdot \nabla \cdot \nabla \cdot \nabla \cdot \nabla \cdot \nabla$ | $\blacksquare$<br>Σ                                                             |       |
|----------------|------------|--------------------|------------------------|----------|----------|----------------------------------------------------------------------------------------------------|---------------------------------------------------------------------------------|-------|
| Anzahl: 7.9 Nr |            | Name               | Wert Strukturgr        |          |          |                                                                                                    | Wert Strukturgr Wert Strukturgr Wert Strukturgr Wert Strukturgr Wert Strukturgr | Wert: |
|                | 101001     | Aeuast am Albis    | 1947.000               | 465.000  | 211.000  | 43,000                                                                                                    | 50.000                                                                          | 0.110 |
| $\overline{2}$ | 201001     | Affoltem am Albis  | 1238,000               | 301,000  | 160,000  | 40.000                                                                                                    | 50.000                                                                          | 0.110 |
| 3              | 201002     | Affoltem am Albis  | 408,000                | 2510.000 | 1688,000 | 49,000                                                                                                    | 49.000                                                                          | 0.110 |
| 4              | 201003     | Affoltem am Albis  | 1315,000               | 375,000  | 246.000  | 44.000                                                                                                    | 49.000                                                                          | 0.110 |
| 5              | 201004     | Affoltern am Albis | 1194,000               | 903,000  | 568,000  | 44,000                                                                                                    | 50,000                                                                          | 0.440 |
| 6              | 201005     | Affoltem am Albis  | 2043.000               | 199.000  | 103.000  | 43,000                                                                                                    | 49.000                                                                          | 0.110 |
| 7              | 201006     | Affoltem am Albis  | 874.000                | 536.000  | 339,000  | 39,000                                                                                                    | 51.000                                                                          | 0.440 |
| 8              | 201007     | Affoltem am Albis  | 1881,000               | 346,000  | 205,000  | 38,000                                                                                                    | 50,000                                                                          | 0.110 |
| 9              | 201008     | Affoltem am Albis  | 1429.000               | 346,000  | 212,000  | 38,000                                                                                                    | 50.000                                                                          | 0.110 |
| 10             | 201009     | Affoltem am Albis  | 784,000                | 819,000  | 600,000  | 44.000                                                                                                    | 48.000                                                                          | 0.110 |
| 11             | 201010     | Affoltem am Albis  | 1080,000               | 286,000  | 203,000  | 35,000                                                                                                    | 60,000                                                                          | 0.110 |
| 12             | 301001     | Bonstetten         | 1968,000               | 248,000  | 114,000  | 38,000                                                                                                    | 48.000                                                                          | 0.110 |
| 13             | 301002     | Bonstetten         | 2040.000               | 495.000  | 306.000  | 42.000                                                                                                    | 48.000                                                                          | 0.110 |
| 14             | 301003     | Bonstetten         | 1518,000               | 271,000  | 152,000  | 40,000                                                                                                    | 51.000                                                                          | 0.110 |
| 15             | 401001     | Hausen am Albis    | 1164,000               | 347,000  | 191,000  | 43,000                                                                                                    | 48.000                                                                          | 0.110 |
| 16             | 401002     | Hausen am Albis    | 1025.000               | 297.000  | 144.000  | 40.000                                                                                                    | 48.000                                                                          | 0.110 |
| 17             | 401003     | Hausen am Albis    | 1478,000               | 481.000  | 289,000  | 42.000                                                                                                    | 48.000                                                                          | 0.110 |
| 18             | 501001     | Hedingen           | 777,000                | 323,000  | 202,000  | 42.000                                                                                                    | 51,000                                                                          | 0.110 |
| 19             | 501002     | Hedingen           | 1159.000               | 871.000  | 584.000  | 40.000                                                                                                    | 50.000                                                                          | 0.110 |
| 20             | 501003     | Hedingen           | 1762.000               | 286,000  | 155,000  | 41.000                                                                                                    | 50,000                                                                          | 0.110 |
| 21             | 601001     | Kappel am Albis    | 1128,000               | 321,000  | 179,000  | 39,000                                                                                                    | 50,000                                                                          | 0.110 |
| 22             | 701001     | Knonau             | 1130,000               | 217,000  | 120,000  | 39,000                                                                                                    | 51.000                                                                          | 0.110 |
| 23             | 701002     | Knonau             | 1181.000               | 296.000  | 171,000  | 40,000                                                                                                    | 51.000                                                                          | 0.110 |
| 24             | 801001     | Maschwanden        | 641,000                | 165,000  | 82,000   | 41.000                                                                                                    | 51,000                                                                          | 0.110 |

<span id="page-32-0"></span>Abbildung 17 Einfügen von Strukturgrössen in Visum mittels Paste-Funktion (siehe grüne Markierung) der Visum-Liste für Bezirke

## <span id="page-33-0"></span>**3.3 Anpassung der Angebotsmodelle und externer Matrizen**

Als typische Anwendungsfälle für die Anpassung der Angebotsmodelle werden die folgenden Modellanpassungen beschrieben:

- Angebotsmodell IV: Einbau einer neuen Infrastruktur
- Externe Matrizen: Austausch der Matrizen des Güterverkehrs
- Angebotsmodell ÖV: Anpassung Fahrzeit einer ÖV-Linie
- <span id="page-33-1"></span>Angebotsmodell ÖV: Anpassung der Kapazität einer ÖV-Linie

## **3.3.1 Angebotsmodell IV: Einbau einer neuen Massnahme**

Als Beispiel für die Anpassung des Strassennetzes wird nachfolgend der Einbau einer neuen Umgehungsstrasse gezeigt. Dabei handelt es sich um eine fiktive Ortsumgehung um die Gemeinde Bätterkinden (Zonen 53301001 und 53301002). Die folgende Abbildung zeigt die Lage der fiktiven Beispielmassnahme.

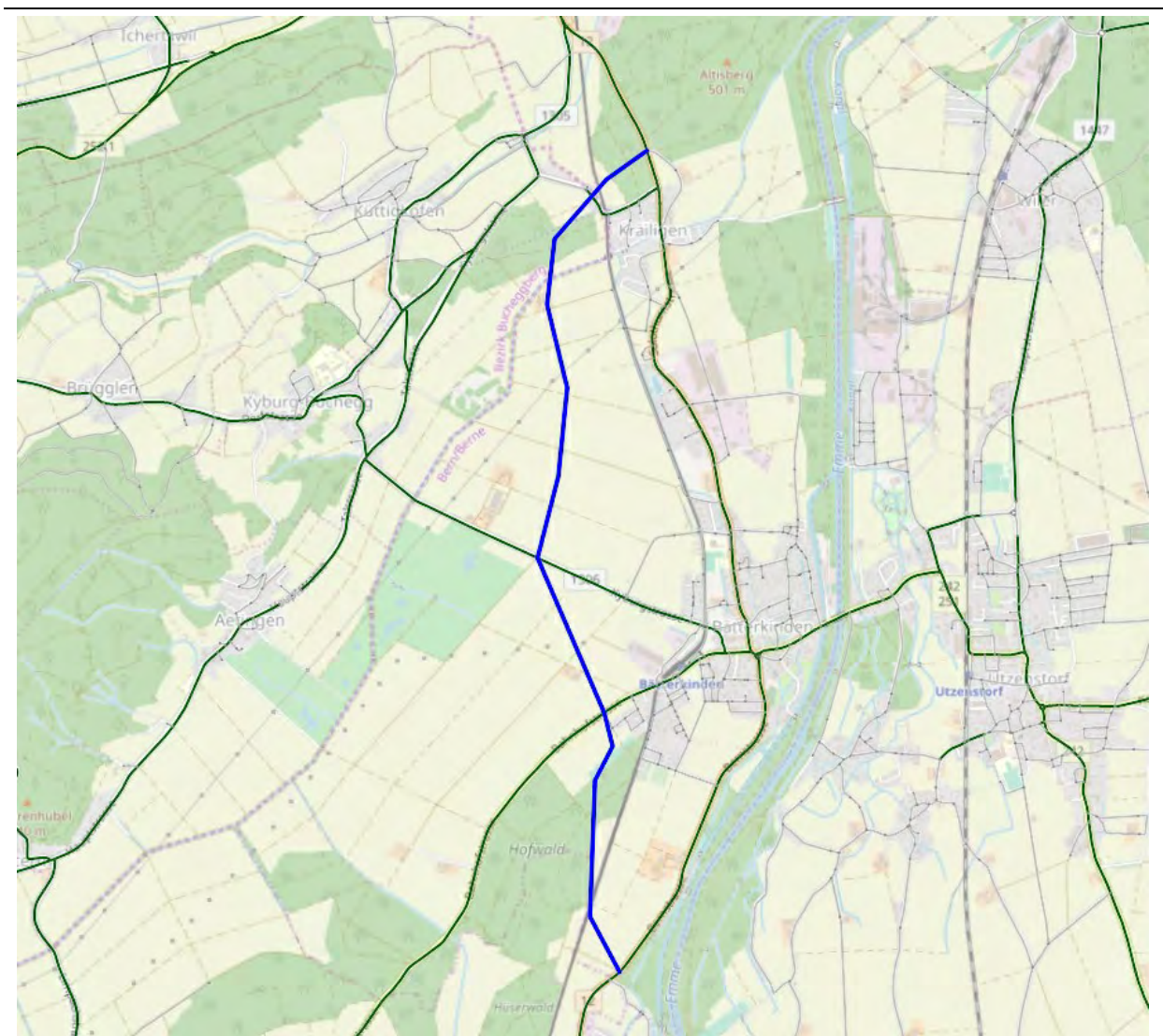

Abbildung 18 Fiktive Massnahme (blau): Ortsumgehung Bätterkinden

Es handelt sich bewusst um eine kleine Massnahme, die es erlaubt, die notwendigen Bearbeitungsschritte in kompakter Weise darzustellen. Folgende Schritte sind für die Implementierung der Massnahme durchzuführen:

- 1. Einfügen neuer Strecken
- 2. Attributierung der neuen Strecken
- 3. Attributierung der Knoten
- 4. Überprüfung / manuelle Setzung der Hauptströme an den Knoten
- 5. Attributierung der Abbieger
- 6. Prüfung Netzzusammenhang

#### **Einfügen neuer Strecken**

Für die Massnahme sind 3 neue Strecken zwischen den folgenden bereits vorhandenen Knoten einzufügen:

- Knoten 261881 und 261633
- Knoten 261633 und 260611
- Knoten 260611 und 262286

Dafür wird in Visum das Netzelement «Strecken» und der Modus «Einfügen» ausgewählt (siehe nachfolgende Abbildung).

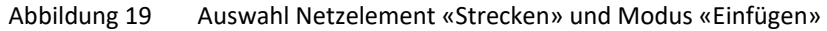

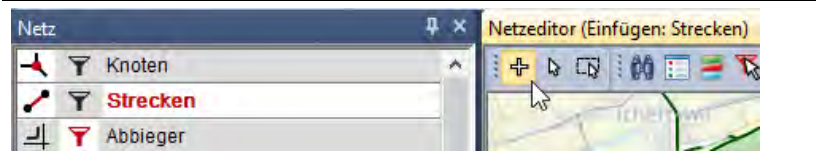

Zwischen den jeweiligen Knotenpaaren werden nun die neuen Strecken eingefügt. Als Streckentyp ist die Nummer 26 zu wählen (Hauptverkehrsstrasse ausserorts mit 1 Fahrstreifen und einer zulässigen Höchstgeschwindigkeit von 80 km/h).

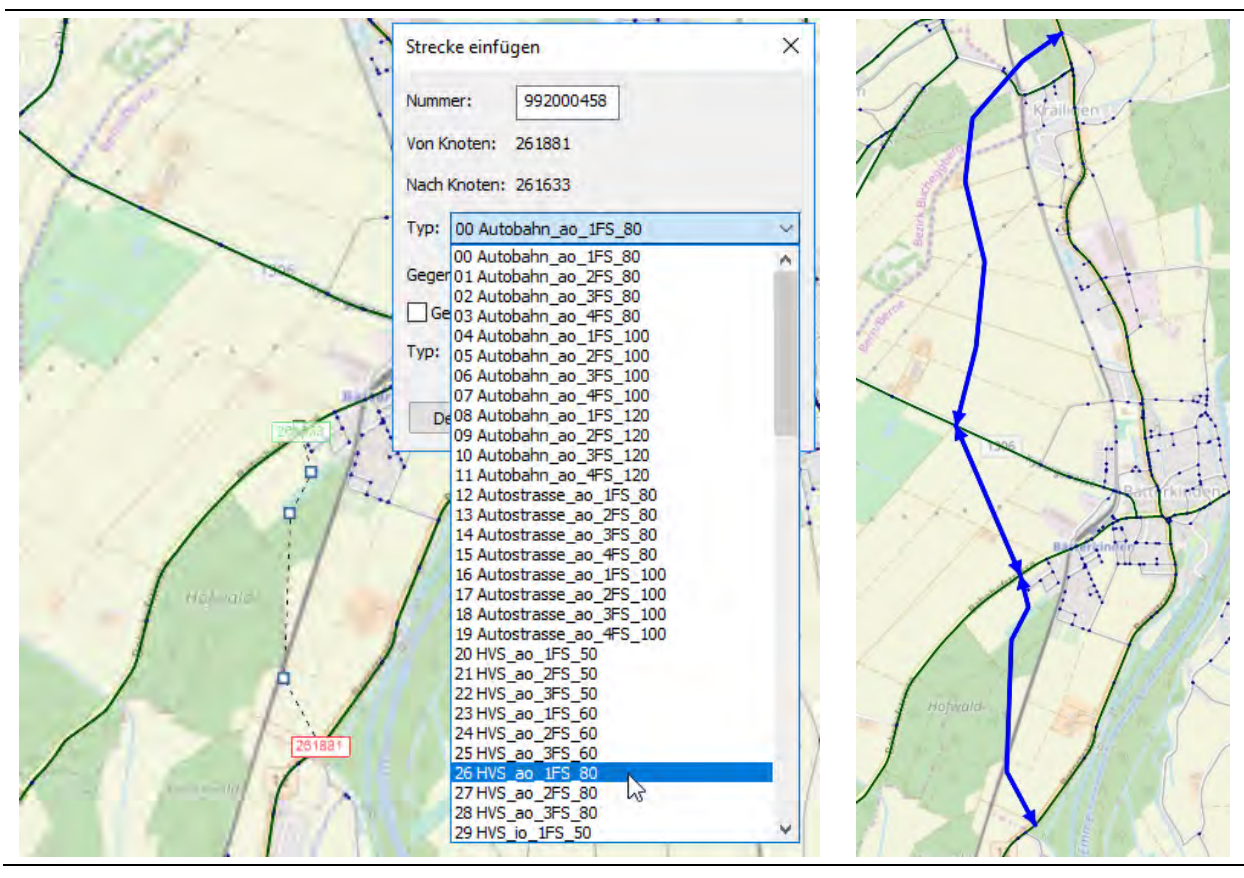

Abbildung 20 Einfügen 3 neuer Strecken (Typ 26)

#### **Attributierung der Strecken**

Bei der Auswahl des Streckentyps beim Einfügen der neuen Strecken werden die Standardparameter des jeweiligen Streckentyps übernommen (Anzahl Fahrstreifen, VSysSet, Kapazität IV, v0-Geschwindigkeit). Während die Fahrstreifenanzahl und die Setzung der zulässigen Verkehrssysteme direkt von der Streckentypenparametrisierung übernommen werden kann, sind die Attribute IV-Kapazität und v0-Geschwindigkeit für die neuen Strecken manuell anzupassen. Im NPVM 2017 gibt es streckenspezifische Kapazitäten und v0-Geschwindigkeiten, die in einem Vorgängerprojekt für die Bestandsstrecken bestimmt worden sind. Es wird empfohlen, sich bei der Parametrisierung neu eingefügter Strecken an der Parametrisierung der Bestandsstrecken gleichen Typs in der Umgebung der Massnahme zu orientieren.

Für die neuen Strecken sind demnach die folgende Werte zu setzen:

- v0: 75 km/h
- IV-Kapazität: 1250

Um die neuen Strecken zu attributieren, wird folgendes Vorgehen empfohlen:

- 1. Auswahl der 6 neuen Strecken (Hin- und Rückrichtung) mit gedrückter «Strg»-Taste für die Mehrfachauswahl;
- 2. Änderung der Attribute KapIV und v0 für die selektierten Strecken im Schnellansichtsfenster (siehe folgende Abbildung).
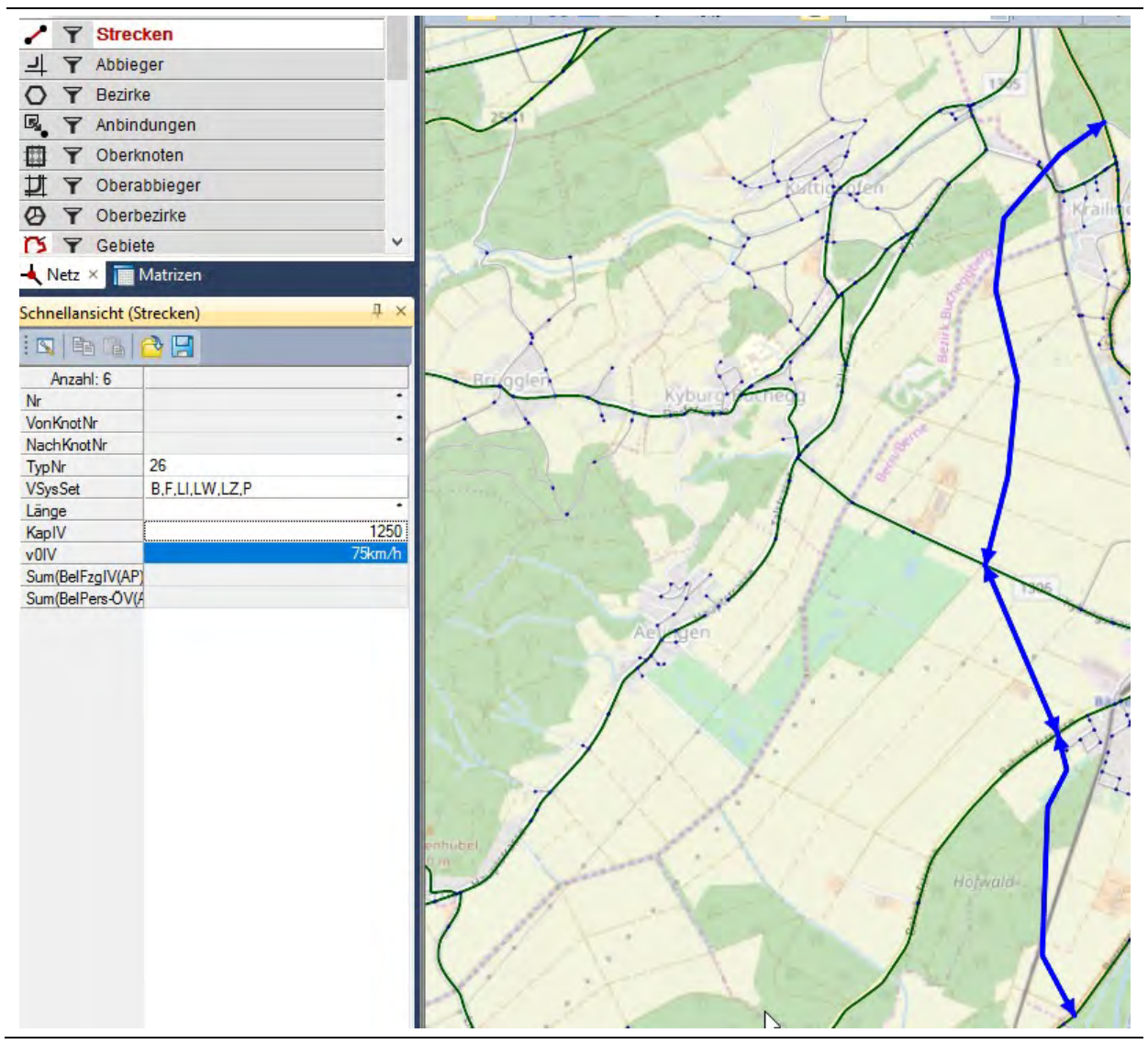

Abbildung 21 Attributierung der neuen Strecken (Kapazität und v0)

In gleicher Art und Weise sind die folgenden vier bdA für die neuen Strecken zu besetzen, die für die Modellauswertung die notwendige räumliche Zuordnung der Strecken beschreiben:

- MAKROBEZ\_BFS-ID: 533
- $\bullet$  MAKROBEZ KANTON NR: 2
- MAKROBEZ\_MSREGION\_NR: 16

MAKROBEZ\_STAAT: CH

### **Attributierung der Knoten**

Da sich durch die neuen Strecken die bestehenden Knoten von zwei- zu mehrarmigen Knoten verändert haben, ist der Knotentyp anzupassen. Dafür erfolgt zunächst die Auswahl der 4 Knoten mit gedrückter «Strg»-Taste für die Mehrfachauswahl. Im Schnellansichtsfenster kann der Knotentyp gleichzeitig für die selektierten Knoten auf 39 gesetzt werden (siehe folgende Abbildung).

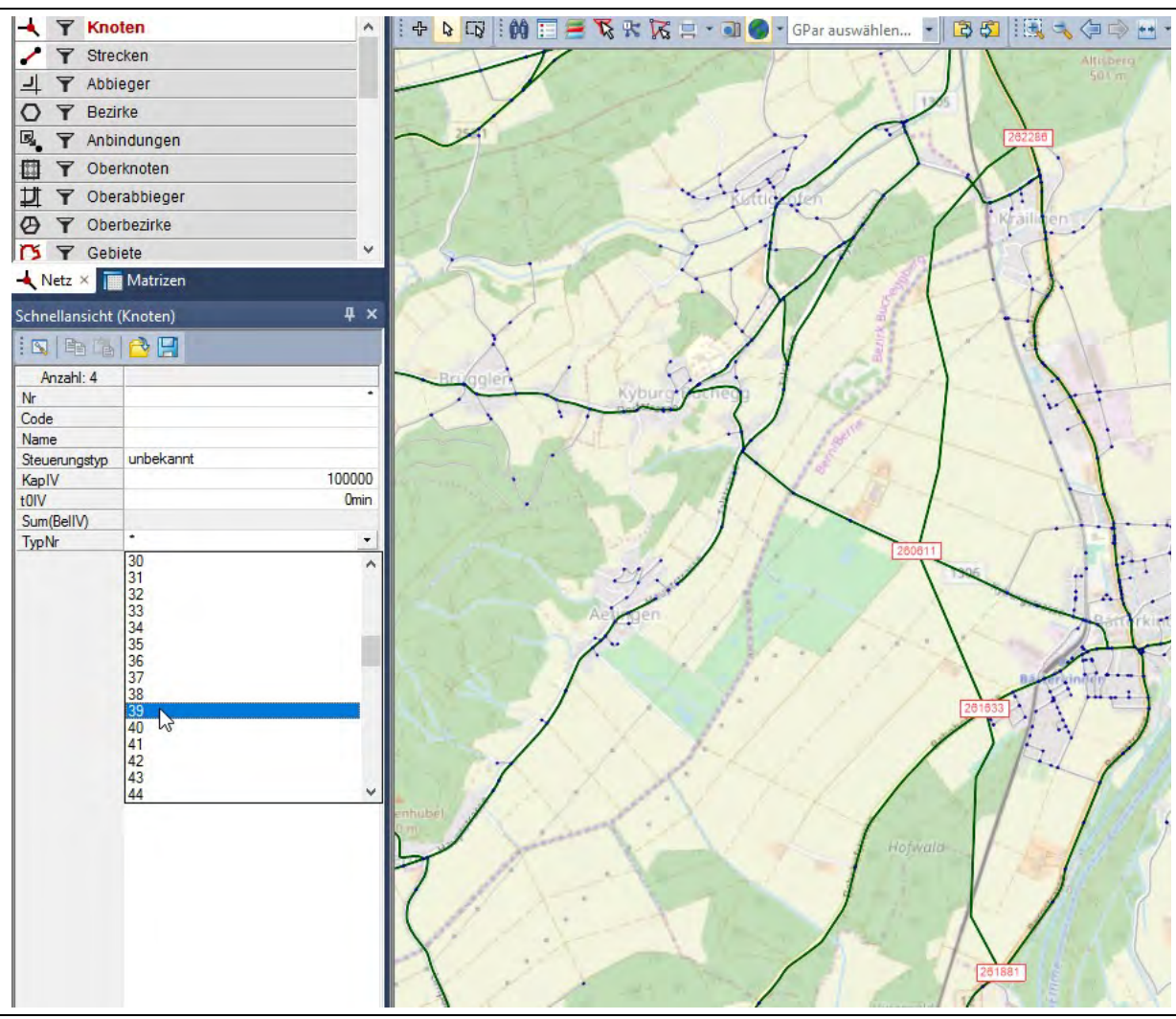

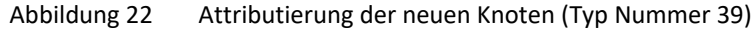

u

### **Überprüfung der Hauptströme**

Da sich durch die neuen Strecken die bestehenden Knoten von zwei- zu mehrarmigen Knoten verändert haben, ist an jedem der vier Knoten die Setzung der Hauptströme anzupassen. Dafür ist jeweils mit Doppelklick auf den Knoten der Knoteneditor aufzurufen. In der Ansicht «Knoten» ist der Hauptstrom des Knotens angezeigt. Er sollte entlang der neuen Umgehungsstrasse verlaufen. Ist dies nicht der Fall, so ist der Hauptstrom auf manuell zu setzen und durch Auswahl der rosa Kästchen im oberen Teilfenster des Knoteneditors auszuwählen (siehe folgende Abbildung).

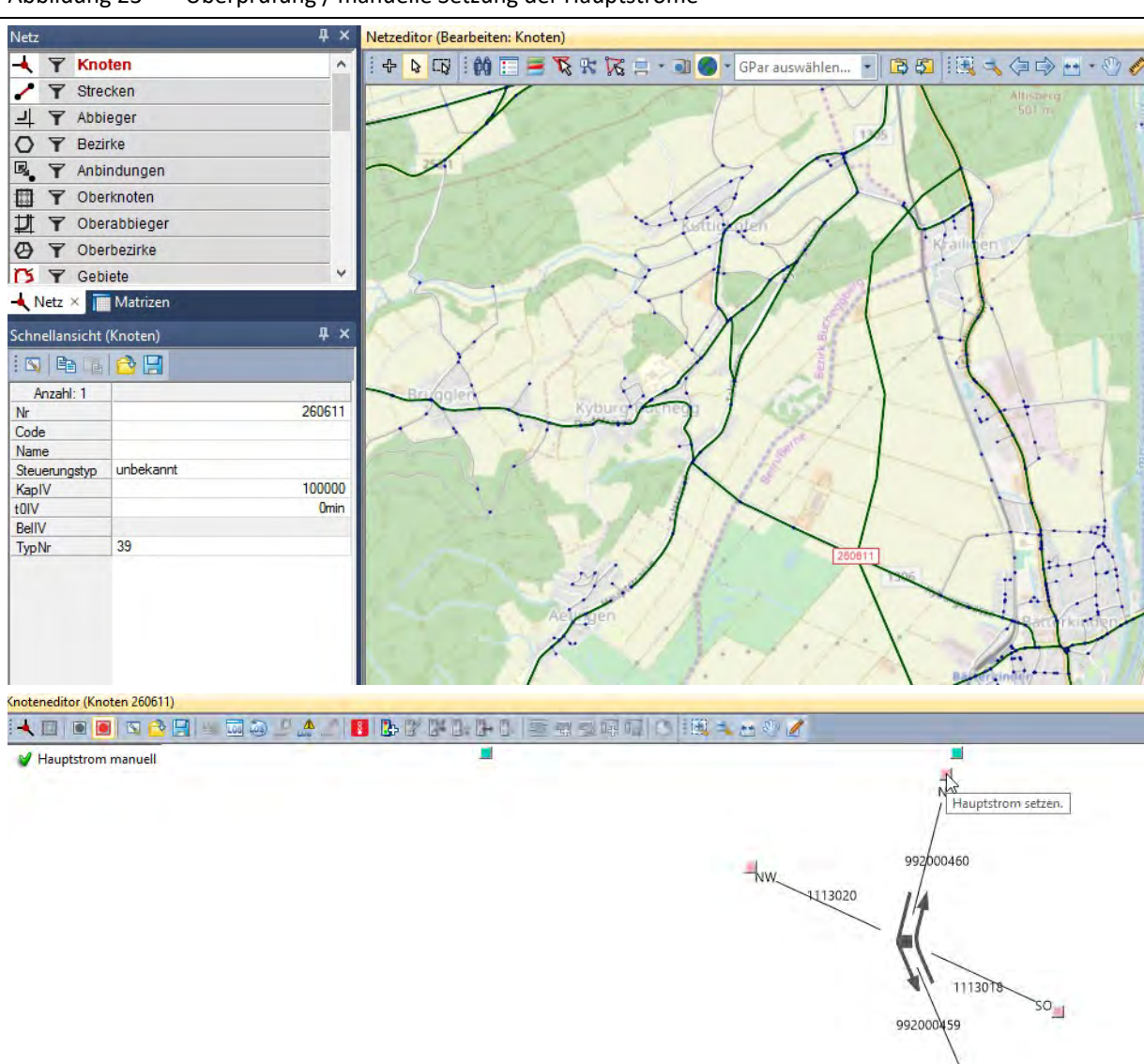

Abbildung 23 Überprüfung / manuelle Setzung der Hauptströme

### **Attributierung der Abbieger**

Die Attributierung der Abbieger (Zeitzuschlag für die Abbiegevorgänge) ist an den veränderten Knoten zu aktualisieren. Dafür werden die veränderten Knoten zunächst mit ZWert = 1 versehen und gefiltert (siehe folgende Abbildung).

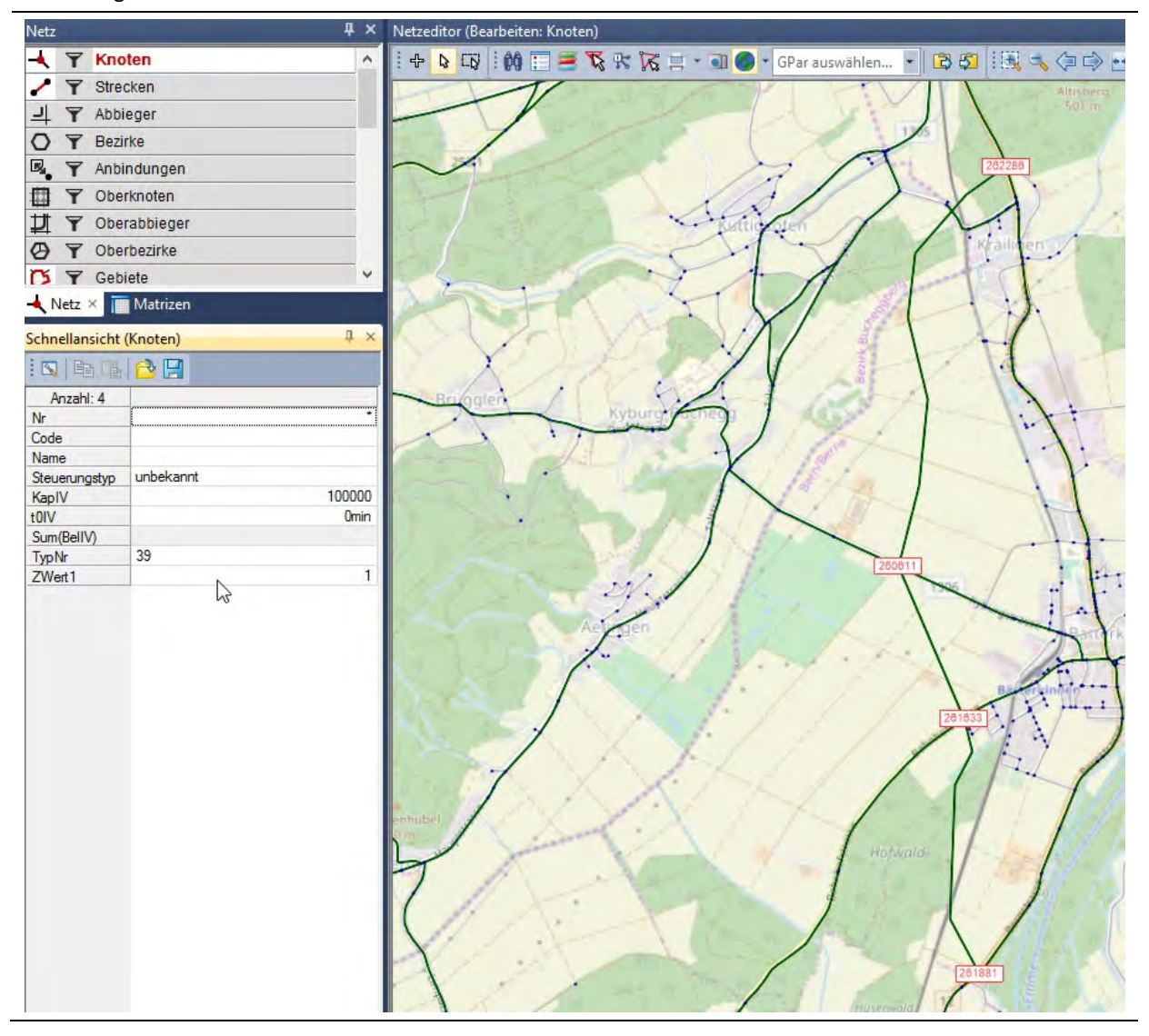

#### Abbildung 24 Selektieren und Filtern der veränderten Knoten

Über einen Abbiegefilter (siehe nachfolgende Abbildung) werden die Abbieger, die über die Knoten der neuen Umgehungsstrasse führen, aktiv gesetzt.

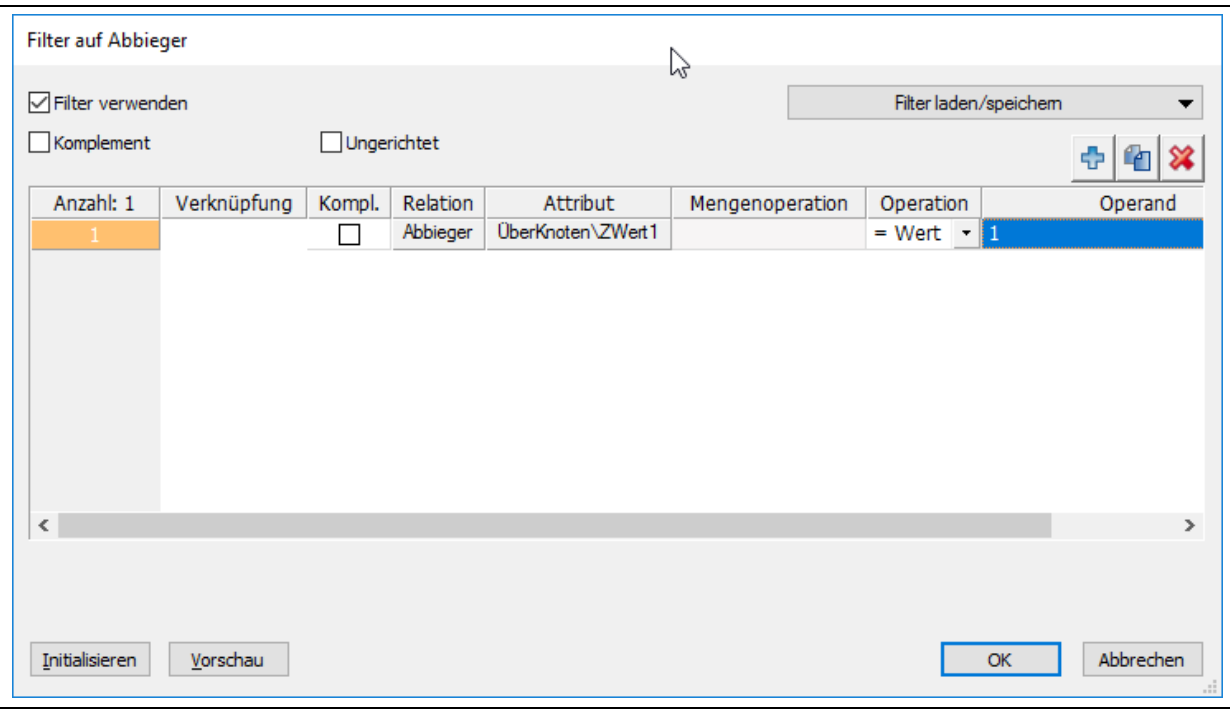

Abbildung 25 Selektieren und Filtern der veränderten Knoten

Mit Rechtsklick auf das Netzelement «Abbieger» wird der Befehl «Standardbelegung» ausgewählt. In dem sich öffnenden Fenster erfolgt die Belegung der aktiven Abbieger mit den Standardwerten (siehe folgende Abbildung). Die Standardwerte sind im Modell unter Menü «Netz» > «Abbiegerstandards» abgelegt.

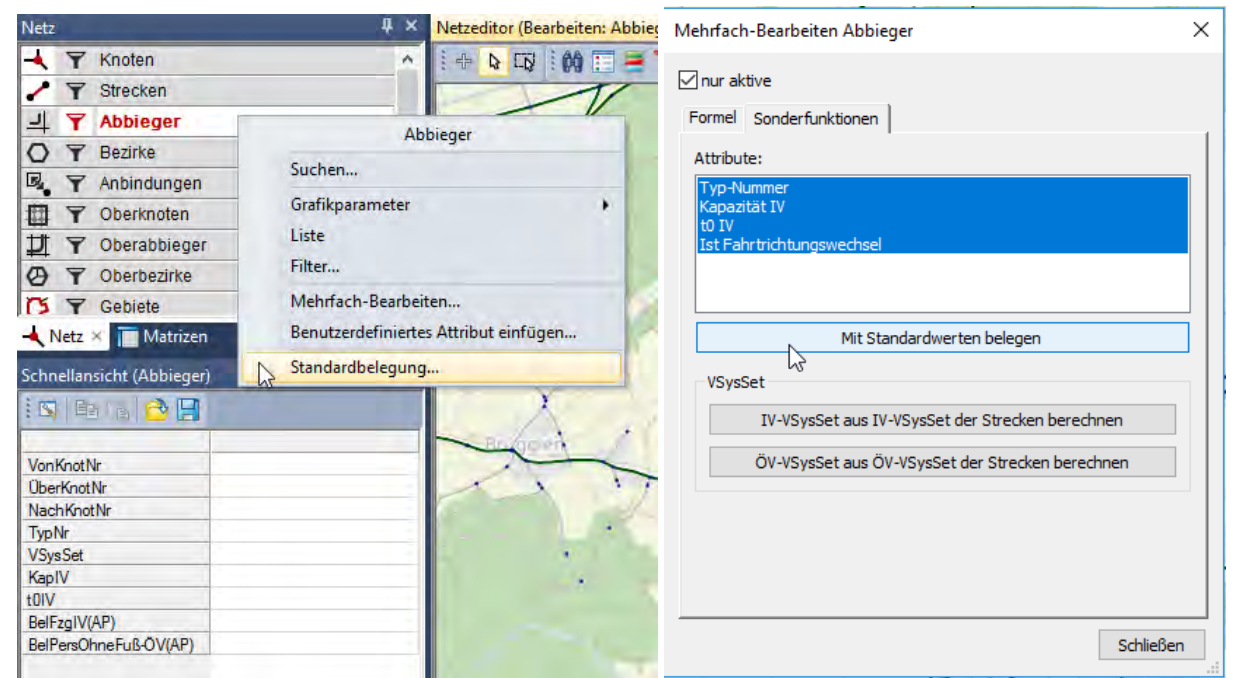

Abbildung 26 Überprüfung / manuelle Setzung der Hauptströme

Damit ist der Einbau der Massnahme und die entsprechende Attributierung der Netzelemente abgeschlossen.

### **Prüfung Netzzusammenhang mit Kurzwegsuche**

Abschliessend erfolgt die Prüfung des Netzzusammenhangs mit Hilfe der Kurzwegsuche. Diese wird über Menü «Grafik» > «Kurzwegsuche» aufgerufen. Im sich öffnenden Fenster der Kurzwegsuche ist zwischen 2 Knoten (südlich und nördlich der Massnahme) eine Kurzwegsuche durchzuführen. Einstellungen siehe nachfolgende Abbildung.

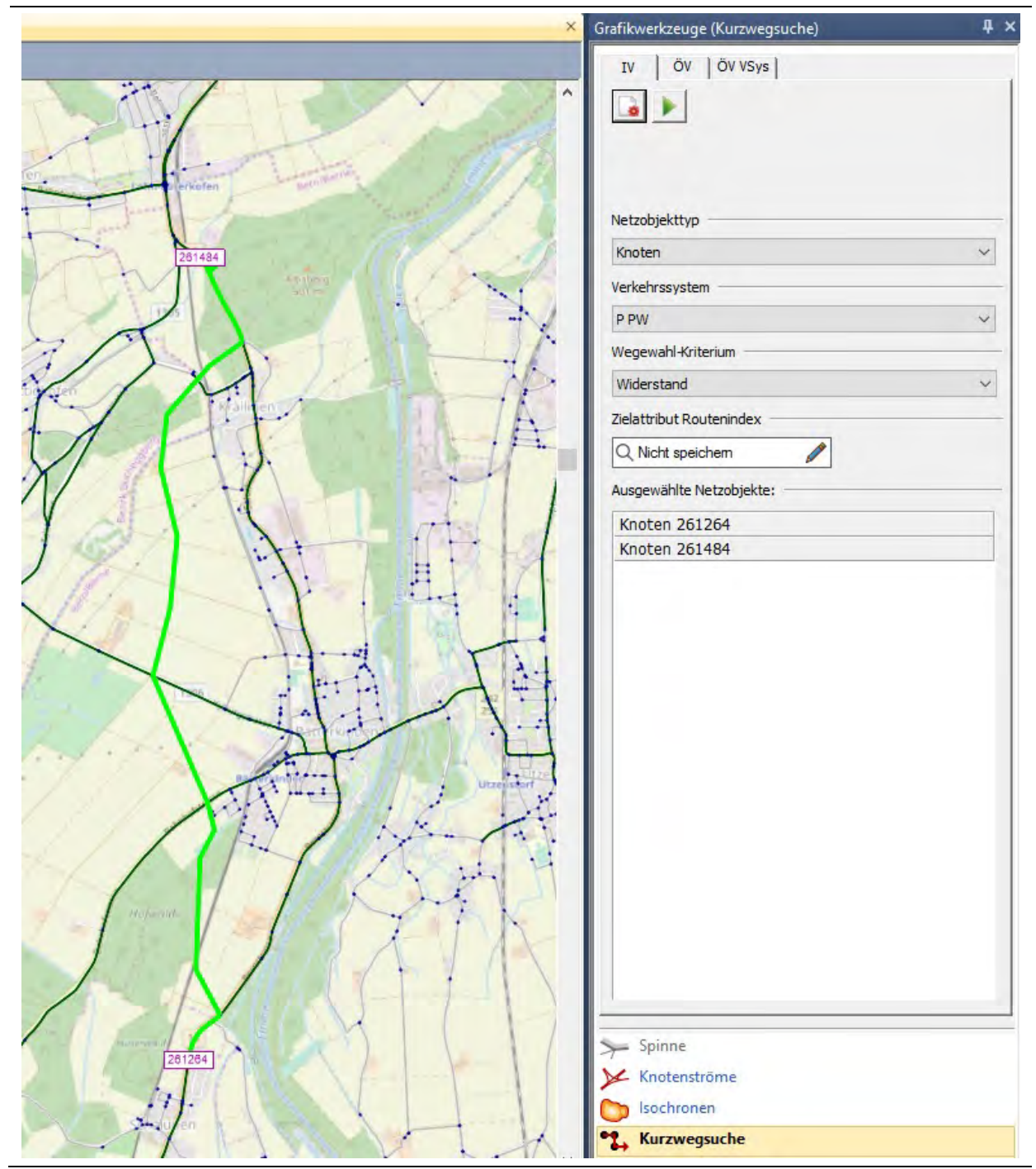

### Abbildung 27 Überprüfung / manuelle Setzung der Hauptströme

Wenn der gefundene Kurzweg über die neu eingefügte Umgehungsstrasse führt, ist der Netzzusammenhang gegeben.

#### **Übertragung der Massnahme in die Velo-Netzversion**

Falls die Neubaumassnahme im IV-Netz Relevanz für den Velo-Verkehr besitzt, so ist diese in die Velo-Version zu übertragen (z.B. als Shape-Datei oder Visum-Netzdatei). Im Falle dieses Beispiels (Umgehungsstrasse) wird die Übertragung ins Velo-Netz als nicht notwendig erachtet, da die empfohlene Radführung über die bestehende Ortsstrasse gehen wird; die Umgehungsstrasse ist für den Radverkehr ggf. sogar gesperrt.

## **3.3.2 Austausch der Güterverkehrsmatrizen (oder andere externe Matrizen)**

Als Beispiel für den Austausch externer Matrizen wird nachfolgend der Umgang mit angepassten Güterverkehrsmatrizen gezeigt.

Die Nachfragematrizen für den Güterverkehr sind – differenziert nach LI, LW und LZ – als fixe externe Matrizen in der PW-Version enthalten. Im Matrixorder des Projektverzeichnisses sind die Matrizen als Dateien abgelegt (DWV\_LI\_2017.mtx, DWV\_LW\_2017.mtx, DWV\_LZ\_2017.mtx). Sie werden über die Verfahrensschritte 15, 16, 17 in die PW-Version eingelesen.

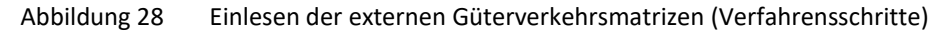

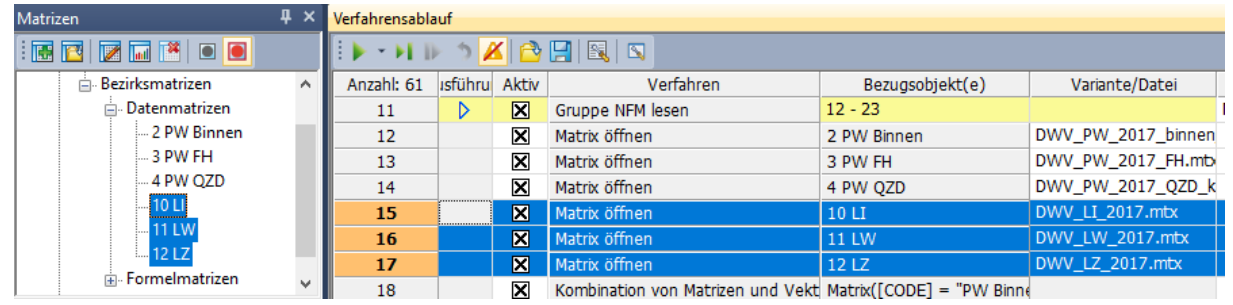

Falls Anpassungen an den Güterverkehrsmatrizen vorzunehmen sind oder falls ein neuer Stand der Güterverkehrsmatrizen vorliegt, so sind die aktualisierten Matrizen als Dateien in dem Matrixordner abzulegen und die ursprünglichen Dateien (DWV\_LI\_2017.mtx, DWV\_LW\_2017.mtx, DWV\_LZ\_2017.mtx) zu ersetzen. Bei der nächsten Anwendung des Verkehrsmodells werden die aktualisierten Güterverkehrsmatrizen eingelesen.

Ein analoges Vorgehen ist durchzuführen, um weitere externe Matrizen auszutauschen, beispielsweise die PW-QZD-Matrix. Diese ist als DWV\_PW\_2017\_QZD\_kalibriert.mtx im Matrixordner abgelegt und wird über den Verfahrensschritt 14 in die MIV-Version eingelesen.

### Abbildung 29 Einlesen der PW-QZD-Matrix (Verfahrensschritt)

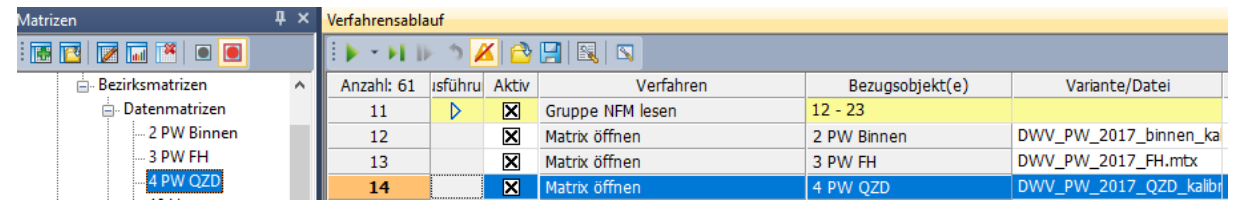

Gleiches trifft auf den Austausch der QZD-Matrix für den ÖV zu, welche als DWV\_ÖV\_2017\_QZD\_kalibriert.mtx im Matrixordner abgelegt ist und über den Verfahrensschritt 9 in die ÖV-Version eingelesen wird.

| Matrizen                                                  |  | Verfahrensablauf |   |                                       |                                      |                                   |  |  |  |  |  |
|-----------------------------------------------------------|--|------------------|---|---------------------------------------|--------------------------------------|-----------------------------------|--|--|--|--|--|
| 1800a10 <mark>0</mark><br>HETHD O <mark>X</mark> IA PIBID |  |                  |   |                                       |                                      |                                   |  |  |  |  |  |
| ⊟- Alle Matrizen                                          |  | Ilahl: ühl Aktiv |   | Verfahren                             | Bezugsobjekt(e)                      | Variante/Datei                    |  |  |  |  |  |
| Aachfragematrizen                                         |  | 6                | 冈 | Gruppe :: NFM lesen                   | $7 - 13$                             |                                   |  |  |  |  |  |
| in Bezirksmatrizen                                        |  |                  | × | Matrix öffnen                         | 2 ÖV Binnen                          | DWV_ÖV_2017_binnen_kalibriert.mtx |  |  |  |  |  |
| Datenmatrizen                                             |  | 8                | × | Matrix öffnen                         | 3 ÖV FH                              | DWV ÖV 2017 FH.mtx                |  |  |  |  |  |
| 2 ÖV Binnen                                               |  | ۰                | ⊠ | Matrix öffnen                         | 4 ÖV QZD                             | DWV ÖV 2017_QZD_kalibriert.mtx    |  |  |  |  |  |
| $-3$ ÖV FH                                                |  | 10               | ⊠ | Kombination von Matrizen und Vektoren | Matrix([CODE] = "ÖV Binnen unkalibri |                                   |  |  |  |  |  |
| 4 ÖV QZD<br>Enconologisto in con-                         |  |                  | × | Kombination von Matrizen und Vektoren | Matrix([CODE] = "ÖV Binnen") := RO   |                                   |  |  |  |  |  |

Abbildung 30 Einlesen der ÖV-QZD-Matrix (Verfahrensschritt)

## **3.3.3 Anpassung Fahrzeit einer ÖV-Linie**

<span id="page-43-0"></span>Das Anwendungsbeispiel für die Anpassung der Fahrzeit einer ÖV-Linie wird für die Eisenbahnverbindung zwischen Luzern und St. Gallen (Linie 012-C-15241) durchgeführt. Als fiktive Massnahme wird angenommen, dass sich die Fahrzeit für diese Linie um 20 Prozent verringern soll.

Folgende Schritte sind für die Implementierung der Massnahme durchzuführen:

- 1. Linienfilter setzen
- 2. Anpassung der Fahrzeitprofil-Verläufe
- 3. Vergleich der Fahrzeiten vor und nach der Anpassung

Als erster Schritt wird ein Linienfilter für die Linie 012-C-15241 aktiviert, über den die zu ändernde Linie aktiv gesetzt wird. Die Filter-Einstellungen sind der nachfolgenden Abbildung zu entnehmen.

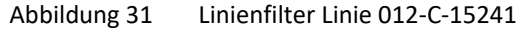

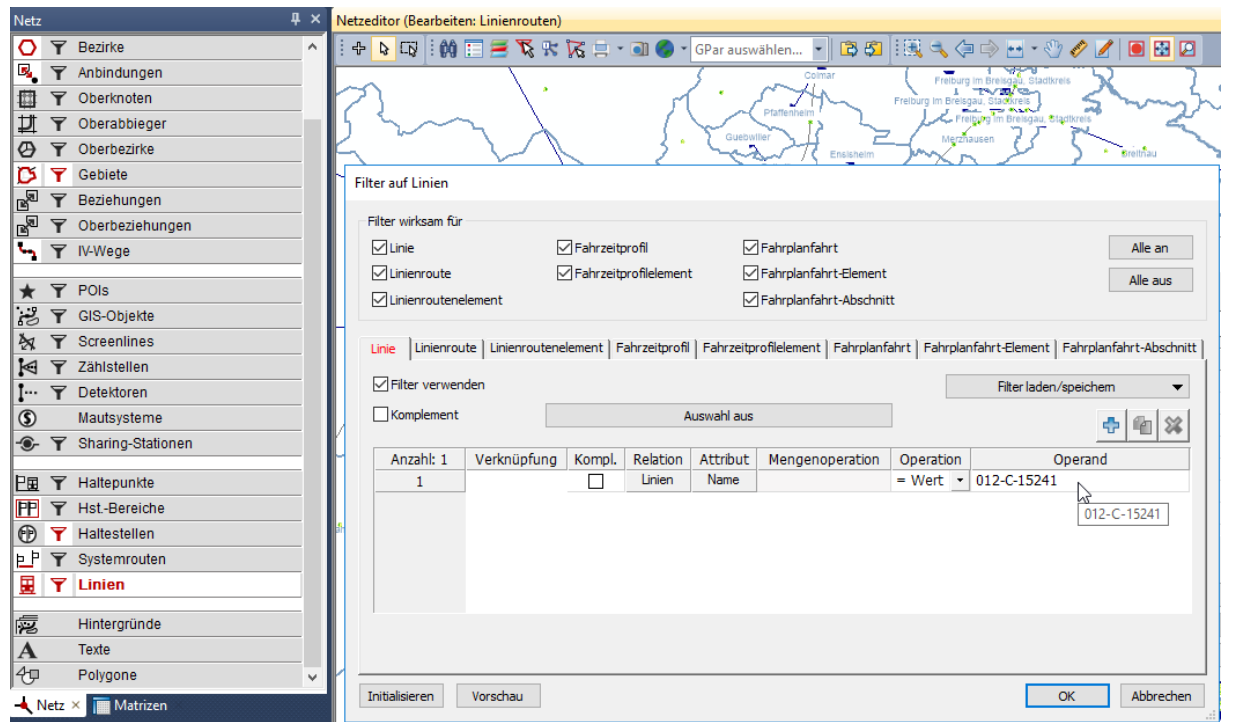

Für die aktive Linie soll als nächstes die Fahrzeit um 20 Prozent reduziert werden. Der Befehl zur Bearbeitung der Fahrzeiten ist wie folgt aufzurufen (siehe auch nachfolgende Abbildung):

- 1. Rechtsklick auf «Linien» > «Fahr- und Haltezeiten setzen…» anklicken
- 2. Im sich öffnenden Fenster «Mehrfach-Bearbeiten Fahrzeitprofil-Verläufe» auf die Schaltfläche «Fahrund Haltezeiten setzen» klicken

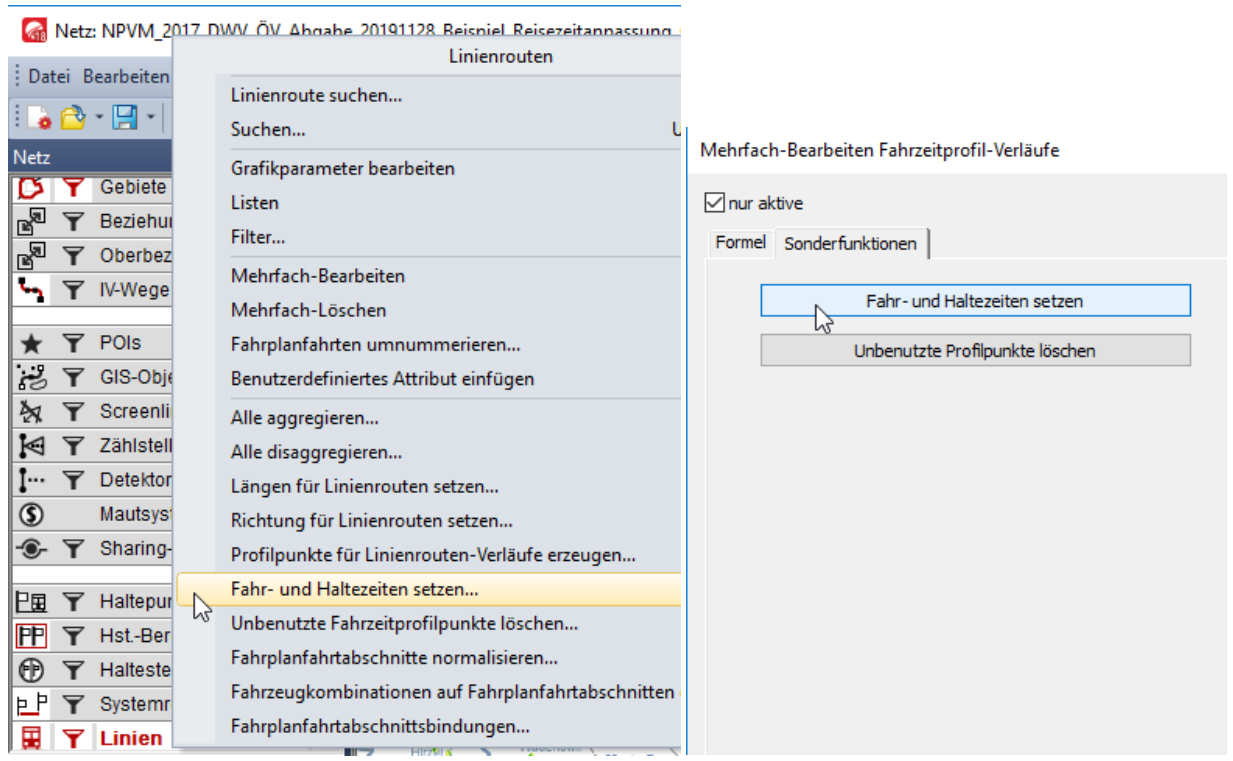

#### Abbildung 32 Befehl Fahr- und Haltezeiten setzen

In dem Fenster «Fahr- und Haltezeiten setzen» werden die Fahrzeiten aktualisiert, indem die Nach-Fahrzeit mit dem Faktor 0.8 multipliziert wird. Die vorzunehmenden Einstellungen sind der folgenden Abbildung zu entnehmen.

### Abbildung 33 Aktualisierung der Fahrzeiten (Reduzierung um 20 Prozent)

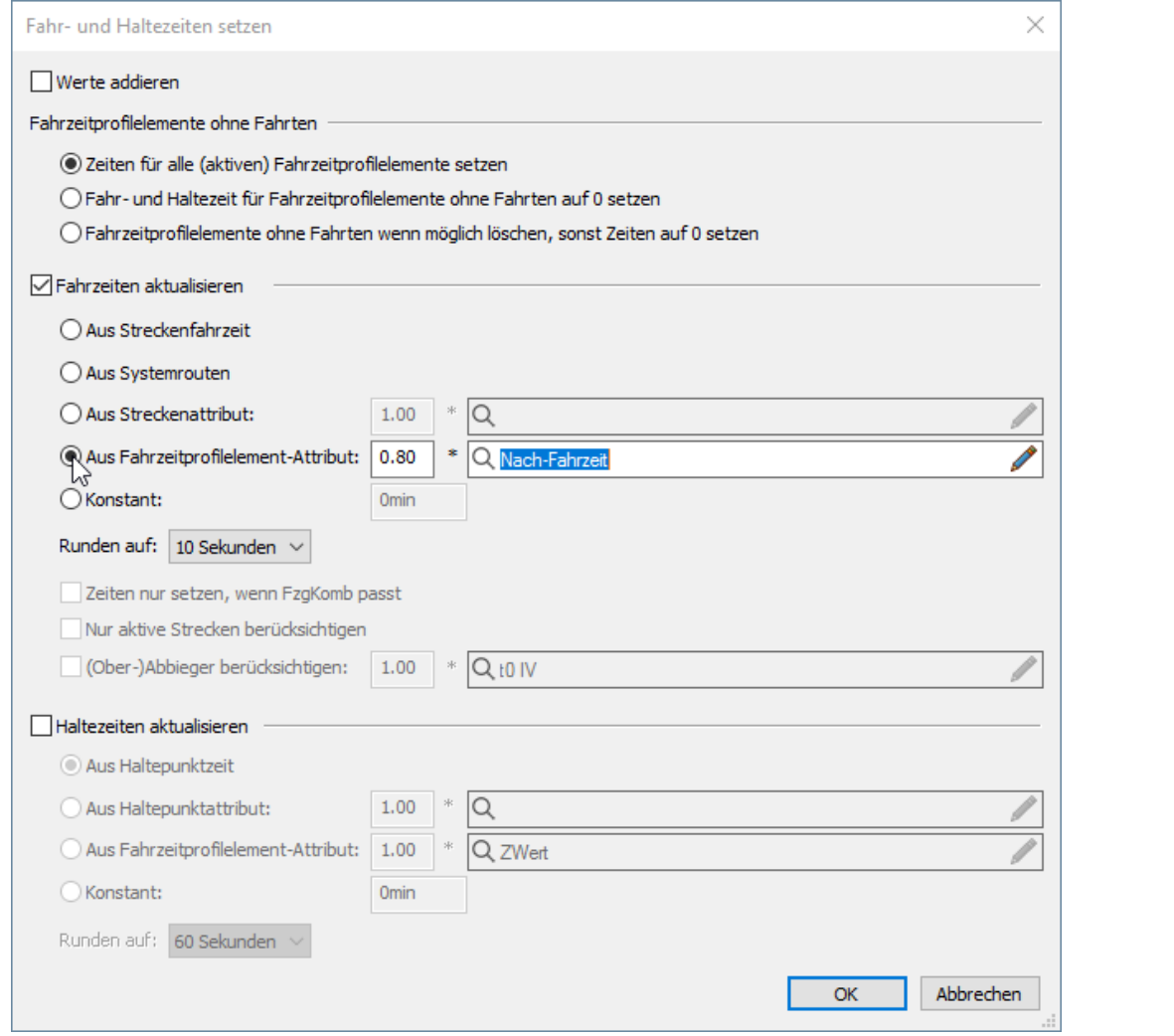

Um die Wirksamkeit der vorgenommenen Fahrzeit-Anpassung zu überprüfen, kann der Linienrouten-Editor aufgerufen werden, um sich die Fahrzeiten anzuschauen und mit den Fahrzeiten in der Ausgangsversion zu vergleichen. Dafür ist eine Linienroutenliste zu öffnen (siehe nachfolgende Abbildung). Über das Filter-Symbol wird die Liste auf die gefilterten Linienrouten der Linie 012-C-15241 reduziert.

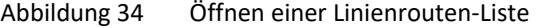

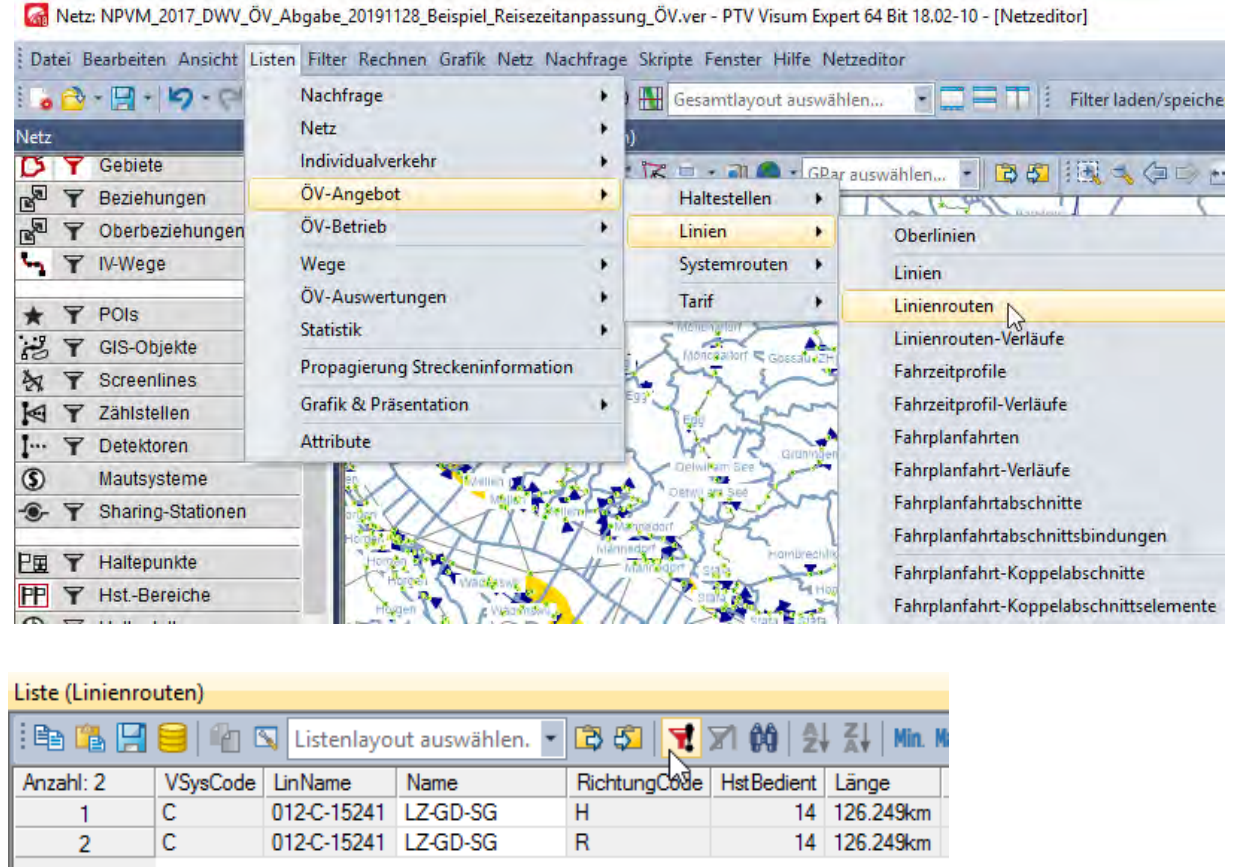

Mit einem Rechtsklick auf eine der Linienrouten in der Liste und der anschliessenden Auswahl des Befehls «bearbeiten» wird der Linienrouten-Editor für diese Linienroute aufgerufen.

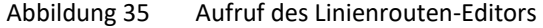

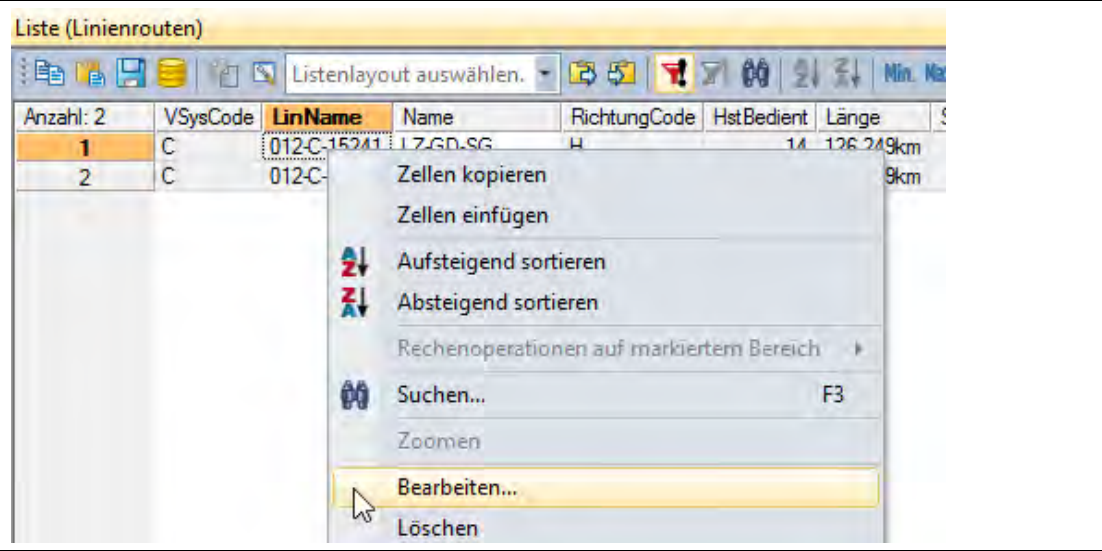

Im Fenster des Linienrouten-Editors werden alle Abschnitte mit ihrer jeweiligen Fahrzeit angezeigt. Über den Vergleich der Fahrzeiten in der Ausgangsversion und in der Beispielversion kann die richtige Umsetzung der beabsichtigten Fahrzeit-Reduzierung überprüft werden (siehe nachfolgende Abbildung).

### Abbildung 36 Anzeige der Fahrzeiten je Abschnitt im Linienrouten-Editor

### (Vergleich Ausgangsversion und Beispielversion mit Anpassung der Fahrzeit)

### Ausgangsversion:

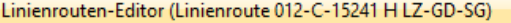

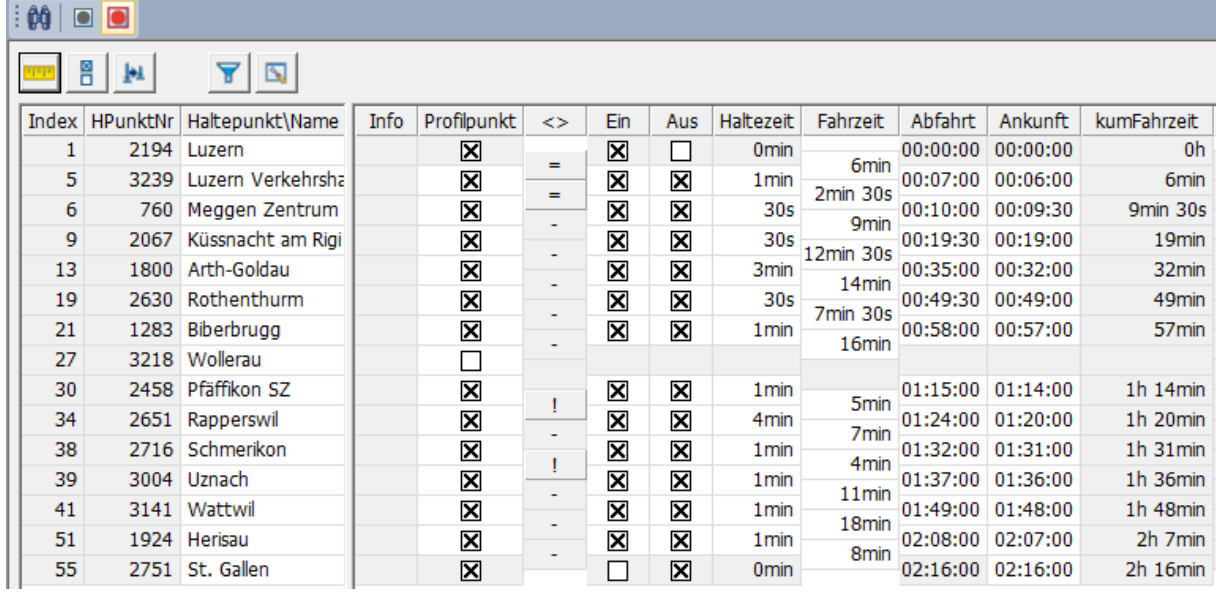

#### Version mit Anpassung der Fahrzeit:

j.

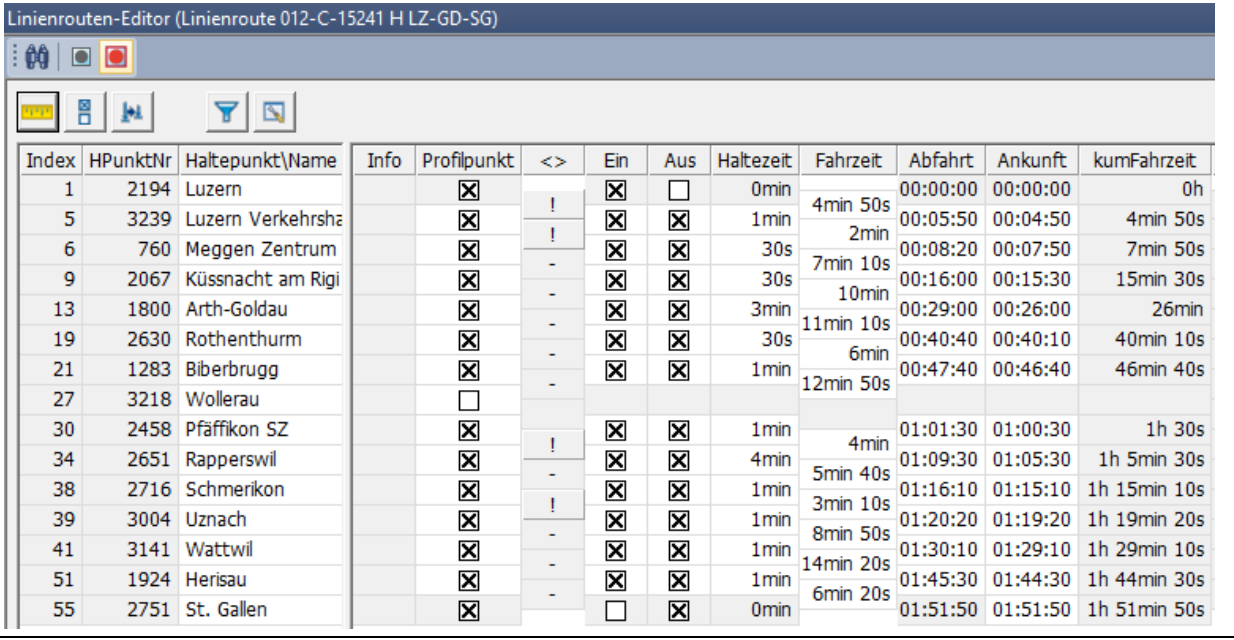

## **3.3.4 Anpassung Kapazität einer ÖV-Linie**

Ausgewählte Hauptachsen im Schweizer ÖV-Verkehrssystem können heute, insbesondere zu den Spitzenstunden, als «hoch ausgelastet» beschrieben werden. Aus der hohen Auslastung entstehen Komforteinbussen, die Einfluss nehmen können auf die Verkehrsmittel- und/oder Abfahrtszeitwahl. Für das NPVM wurde eine Methodik entwickelt, um die Nachfragewirkung von Auslastungsgraden des Rollmaterials im Schienenverkehr zu berücksichtigen. Im Fokus liegt dabei die «schwere Schiene», d.h. Verbindungen gemäss Systemfahrplan SBB. Das entwickelte Verfahren erzeugt mittels Skript eine Kenngrössen-Matrix für die ÖV-Auslastung mit einem Auslastungswert pro Quelle-Ziel-Relation. Dabei werden die ÖV-Belastungen aus der Umlegung mit den vorhandenen Sitzplatzkapazitäten ins Verhältnis gesetzt.

Als Anwendungsbeispiel für die Anpassung der Kapazität einer ÖV-Linie wird – wie im vorangegangenen Kapitel – die Eisenbahnverbindung zwischen Luzern und St. Gallen (Linie 012-C-15241) betrachtet. Als fiktive Massnahme wird angenommen, dass sich durch den Einsatz grösser Fahrzeuge die Kapazität auf dieser Linie um 50 Prozent erhöht.

Folgende Schritte sind für die Implementierung der Massnahme durchzuführen:

- 1. Linienfilter setzen
- 2. Anpassung der Kapazität
- 3. Vergleich der Kapazitäten vor und nach der Anpassung

Als erster Schritt wird ein Linienfilter für die Linie 012-C-15241 aktiviert, über den die zu ändernde Linie aktiv gesetzt wird. Die Filter-Einstellungen sind der nachfolgenden Abbildung zu entnehmen.

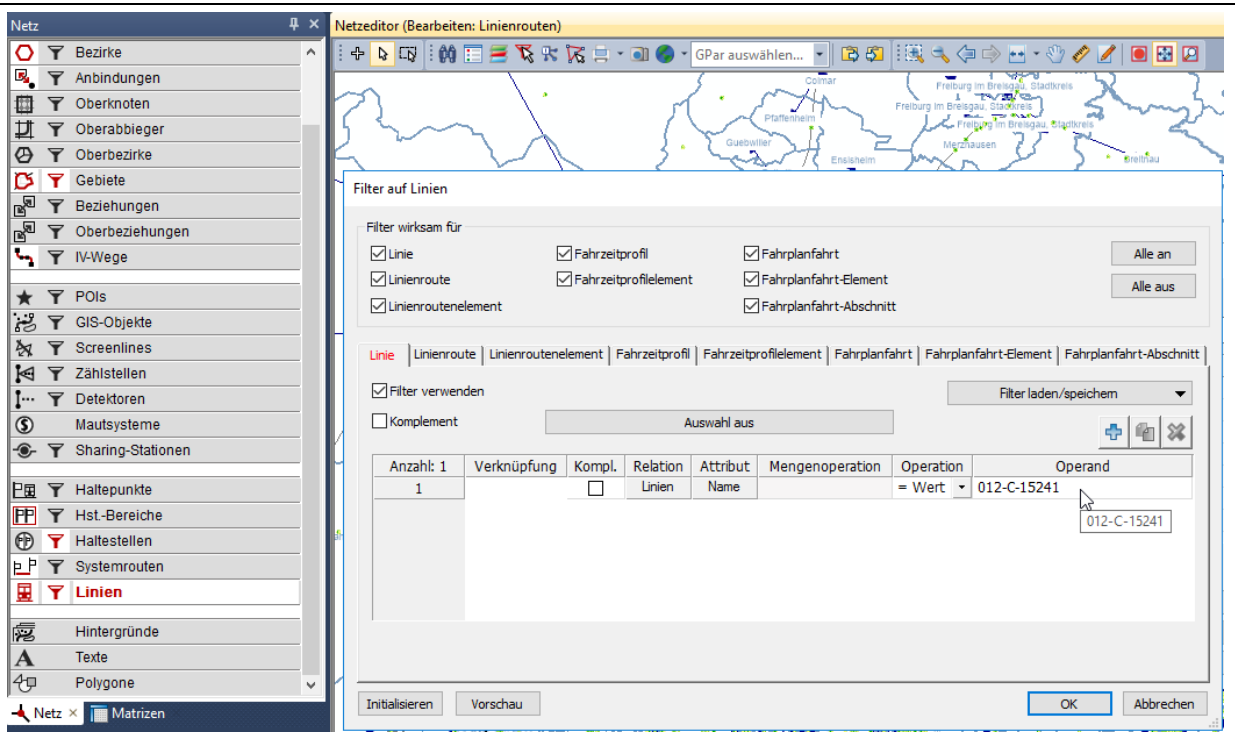

### Abbildung 37 Linienfilter Linie 012-C-15241

Über Menü «Netz» > «ÖV-Fahrzeuge» gelangt man zum Fenster «ÖV-Fahrzeuge und ÖV-Fahrzeugkombinationen». Im Reiter «Fahrzeugkombinationen» sind alle im NPMV 2017 enthaltenen Fahrzeugkombinationen aufgeführt (siehe nachfolgende Abbildung).

| Netz Nachfrage Skripte Fenster Hilfe Liste (Fahrplanfah |            |        |                                           |                                            |
|---------------------------------------------------------|------------|--------|-------------------------------------------|--------------------------------------------|
| Netzeinstellungen                                       |            |        |                                           |                                            |
| <b>Netzstatistik</b>                                    |            |        |                                           |                                            |
| <b>Benutzerdefinierte Attribute</b>                     |            |        |                                           |                                            |
| <b>Befristete Attribute</b>                             |            |        |                                           |                                            |
| Aliase                                                  |            |        |                                           |                                            |
| Verkehrssysteme / Modi / Nachfragesegmente              |            |        |                                           |                                            |
| Streckentypen                                           |            |        |                                           |                                            |
| Abbiegerstandards                                       |            |        |                                           |                                            |
| POI-Kategorien                                          |            |        |                                           |                                            |
| <b>LSA</b>                                              |            |        | ÖV-Fahrzeuge und ÖV-Fahrzeugkombinationen |                                            |
| Phasenschablonen                                        |            |        | Fahrzeugeinheiten Fahrzeugkombinationen   |                                            |
| Signalkoordinierungsgruppen                             | Anzahl: 70 | Nummer | Code                                      | Name                                       |
| Verkehrszusammensetzungen                               | 34         | 53601  | EFzg_ICE3_2x                              | Einheitsfahrzeug ICE3 (2x200) / 400m       |
| ÖV-Richtungen                                           | 35         | 53701  | EFzg ICEXK3s                              | Einheitsfahrzeug ICEXK3s / 346m            |
| ÖV-Verkehrstage                                         | 36         | 53801  | EFzg DBDosto5 Modul                       | Einheitsfahrzeug DB IC-Dosto5+Modul / 208m |
|                                                         | 37         | 60101  | EFzg_FLIRT_4                              | Einheitsfahrzeug FLIRT (1x4) / 75m         |
| ÖV-Betreiber                                            | 38         | 60102  | EFzg FLIRT 2x4                            | Einheitsfahrzeug FLIRT (2x4) / 150m        |
| ÖV-Fahrzeuge                                            | 39         | 60103  | EFzg_FLIRT_3x4                            | Einheitsfahrzeug FLIRT (3x4) / 225m        |
| ÖV-Umlaufversionen <sup>1</sup>                         | 40         | 60104  | EFzq FLIRT 4x4                            | Einheitsfahrzeug FLIRT (4x4) / 300m        |

Abbildung 38 ÖV-Fahrzeuge und ÖV-Fahrzeugkombinationen

Für die Eisenbahnlinie 012-C-15241 zwischen Luzern und St. Gallen wird im Ausgangsmodell die Fahrzeugkombination mit der Nummer 60102 eingesetzt. Diese besteht aus 2 Fahrzeugeinheiten «Einheitsfahrzeug FLIRT / 75m». Um eine Erhöhung der Kapazität um 50 Prozent zu erreichen, muss eine entsprechend längere Fahrzeugkombination ausgewählt werden (bzw. neu angelegt werden, falls nicht vorhanden). Im konkreten Fall hat die passende Fahrzeugkombination mit der entsprechend höheren Kapazität die Nummer 60103.

In einer Linien-Liste kann man sich für die gefilterte Linie 012-C-15241 die zugeordnete Nummer der Fahrzeugkombination und die dazugehörige Sitzplatzanzahl, die die Kapazität der Linie darstellt, anzeigen lassen (siehe nachfolgende Abbildung).

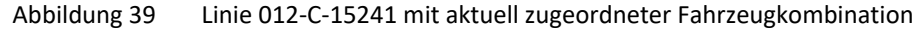

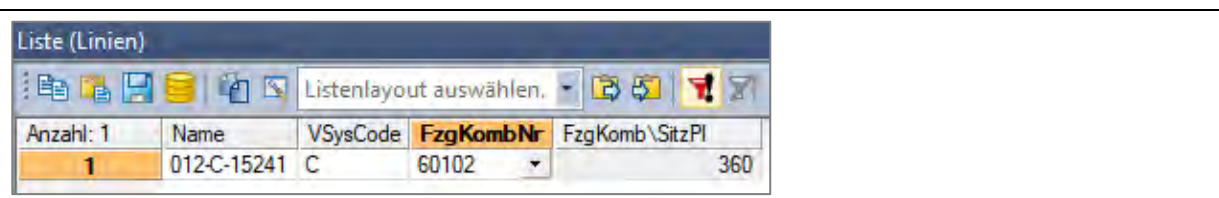

Um die bestehende Zuordnung der Fahrzeugkombination zu ändern, kann direkt in der Liste die neue Fahrzeugkombination 60103 ausgewählt werden. Entsprechend erhöht sich die Kapazität in Form der Sitzplatzanzahl um 50 Prozent von 360 auf 540 (siehe folgende Abbildung).

Abbildung 40 Linie 012-C-15241 mit neu zugeordneter Fahrzeugkombination

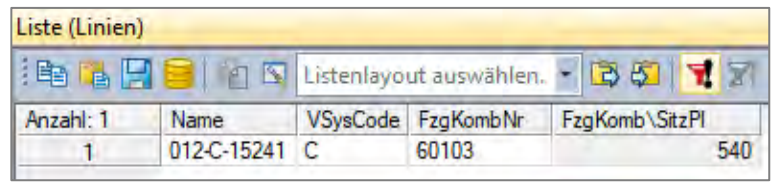

Zur Kontrolle kann für alle Fahrplanfahrtverläufe der gefilterten Linie die Wirksamkeit der beabsichtigten Kapazitätserhöhung überprüft werden (siehe nachfolgende Abbildung).

## Abbildung 41 ÖV-Kapazitäten (Spalte «…SitzPl») der Fahrplanfahrtverläufe der Linie 012-C-15241 (Vgl. Ausgangsversion (alter Wert) / Beispielversion mit Erhöhung der Kapazität (neuer Wert))

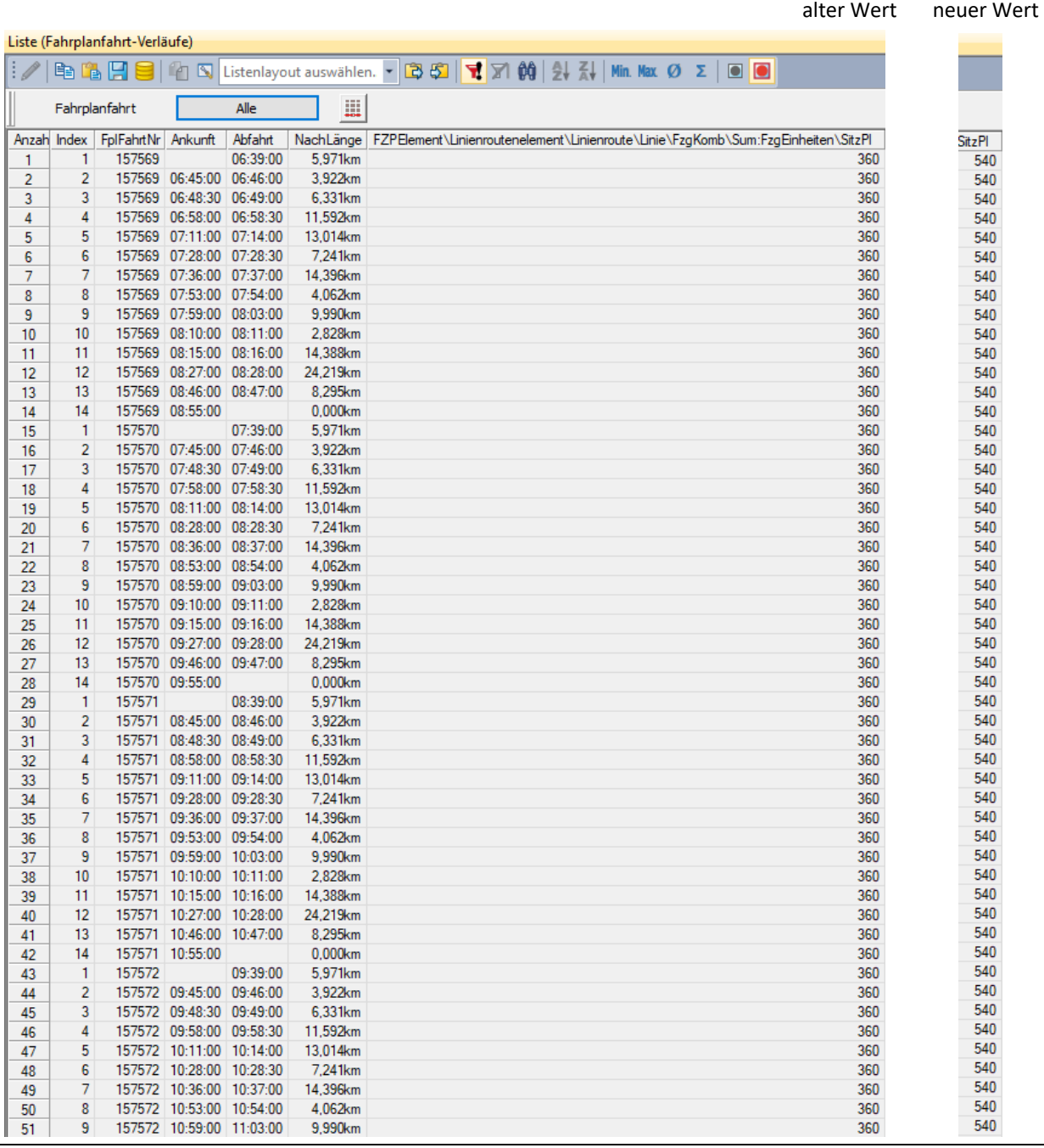

# <span id="page-51-1"></span>3.4 **Neuberechnung einer ÖV-Kostenmatrix**

Die ÖV-Kostenmatrix ist als fixe Matrix in der Nachfrageversion des NPVM 2017 enthalten. Sie wird über den Verfahrensschritt 45 in das Nachfragemodell eingelesen.

|                               | Verfahrensablauf |   |               |                 |                    |                                 |  |  |  |  |
|-------------------------------|------------------|---|---------------|-----------------|--------------------|---------------------------------|--|--|--|--|
| <u>arah</u> ri<br>B De<br>大村臣 |                  |   |               |                 |                    |                                 |  |  |  |  |
| Anzahl: 395 sführu Aktiv      |                  |   | Verfahren     | Bezugsobjekt(e) | Variante/Datei     | Kommentar                       |  |  |  |  |
| 37                            |                  | ⊠ | Matrix öffnen | <b>141 RITA</b> | 141 RITA (OEV).mtx | OEV-Beförderungszeit lesen      |  |  |  |  |
| 38                            |                  | × | Matrix öffnen | <b>142 ACT</b>  | 142 ACT (OEV).mtx  | OEV-Zugangszeit lesen           |  |  |  |  |
| 39                            |                  | ⊠ | Matrix öffnen | 143 EGT         | 143 EGT (OEV).mtx  | OEV-Abgangszeit lesen           |  |  |  |  |
| 40                            |                  | × | Matrix öffnen | <b>144 NTR</b>  | 144 NTR (OEV).mtx  | OEV-Umsteigehäufigkeit lesen    |  |  |  |  |
| 41                            |                  | ⊠ | Matrix öffnen | 145 EJT         | 145 EJT (OEV).mtx  | OEV-Fahrzeugfolgezeit lesen     |  |  |  |  |
| 42                            |                  | × | Matrix öffnen | 146 TWT         | 146 TWT (OEV).mtx  | OEV-Umsteigewartezeit lesen     |  |  |  |  |
| 43                            |                  | × | Matrix öffnen | 147 JRD         | 147 JRD (OEV).mtx  | OEV-Reiseweite lesen            |  |  |  |  |
| 44                            |                  | ⊠ | Matrix öffnen | 148 RID         | 148 RID (OEV).mtx  | OEV-Beförderungsweite lesen     |  |  |  |  |
| 45                            |                  | ⊠ | Matrix öffnen | <b>149 FAR</b>  | 149 FAR (OEV).mtx  | OEV-Kosten lesen                |  |  |  |  |
| 46                            |                  | ⊠ | Matrix öffnen | 150 DISC        | 150 DISC (OEV).mtx | OEV-Auslastung-Diskomfort lesen |  |  |  |  |

Abbildung 42 Einlesen der ÖV-Kostenmatrix

Die darin enthaltenen Kosten wurden im Rahmen der Modellerstellung in separaten Versionen berechnet. Dafür wurden die Kosten für vier Tarifarten für die 2. Klasse ermittelt und danach mit der ÖV-Kartenbesitzrate der Einwohner der jeweiligen Quellzone gewichtet. Die vier Tarifarten sind:

- Generalabonnement (GA): Fixbetrag CHF 3.0
- Verbundabonnement: Bis 12 km Fixbetrag CHF 3.0, danach der Mittelwert aus Halbtax-Preis und Vollpreis;
- Halbtax-Preis: Distanz- und Tarifzonenabhängig;
- Vollpreis: Distanz- und Tarifzonenabhängig.

<span id="page-51-0"></span>Nachfolgend wird beschrieben, wie die Fahrpreise der vier Tarifarten bei Bedarf geändert werden können und wie die gewichtete Zusammenfassung der vier Tarifarten zu einer Gesamtkostenmatrix erfolgt.

### **3.4.1 Berechnung Kostenmatrix Vollpreis**

Die Berechnung der Kostenmatrix für die Tarifart Vollpreis erfolgt in der Visum-Version «NPVM\_OEV\_00-03vereinfachtVollpreis.ver». Mit dem Verfahrensschritt ÖV-Umlegung wird die Kenngrössenmatrix für die ÖV-Kosten geschrieben (Matrix 152 FAR). Die zu Grunde liegenden ÖV-Fahrpreise können über Menü «Netz» > «ÖV-Fahrpreise» aufgerufen werden (siehe [Abbildung 43\)](#page-52-0).

<span id="page-52-0"></span>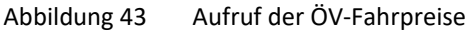

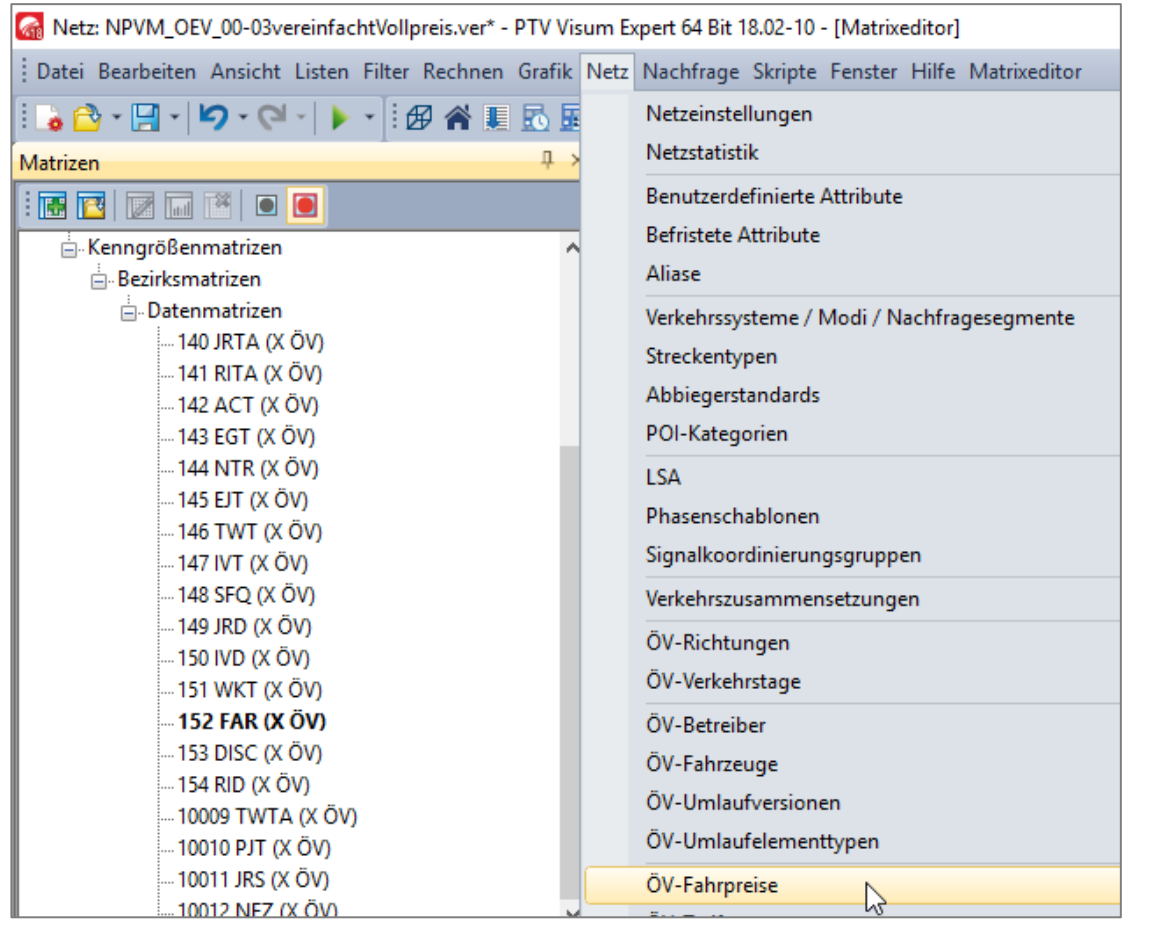

Den drei Tarifsystemen «Entfernungstarif», «Kurzstrecke», «Tarifverbund» sind jeweils Fahrkartenarten zugeordnet (sieh[e Abbildung 44\)](#page-52-1).

<span id="page-52-1"></span>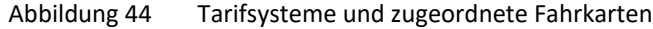

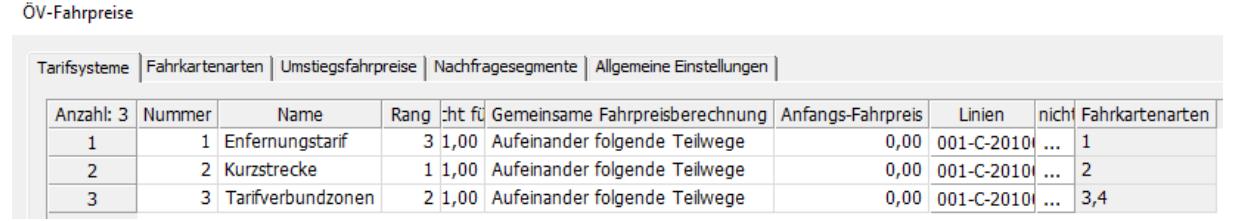

Wie in der folgenden Abbildung gezeigt, sind im Reiter «Fahrkartenarten» die einzeln Fahrkartenarten aufgelistet.

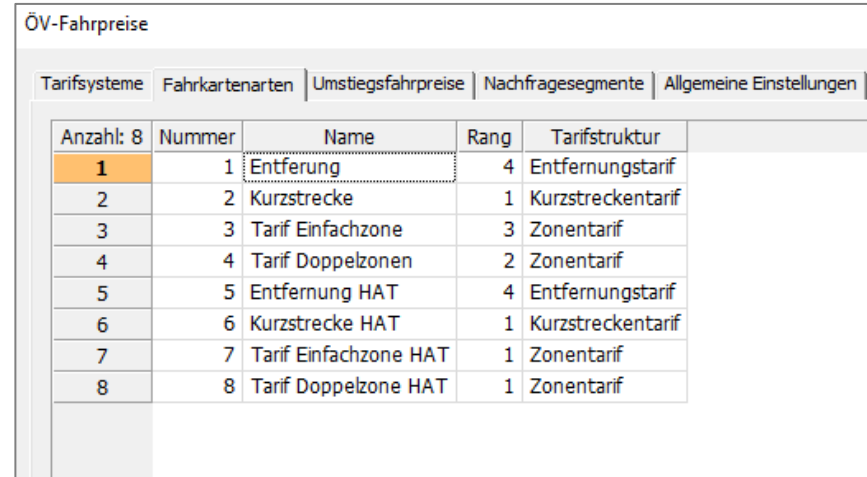

### Abbildung 45 Liste der Fahrkartenarten

惢

Bearbeiten

鼎

Die jeweils hinterlegten Fahrpreise können über die Schaltfläche «Bearbeiten» für die einzelnen Fahrkartenarten geändert werden (siehe [Abbildung 46\)](#page-54-0).

Fahrpreis 2,60

> $3,70$  $4,60$

4

<span id="page-54-0"></span>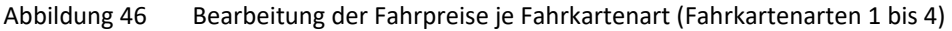

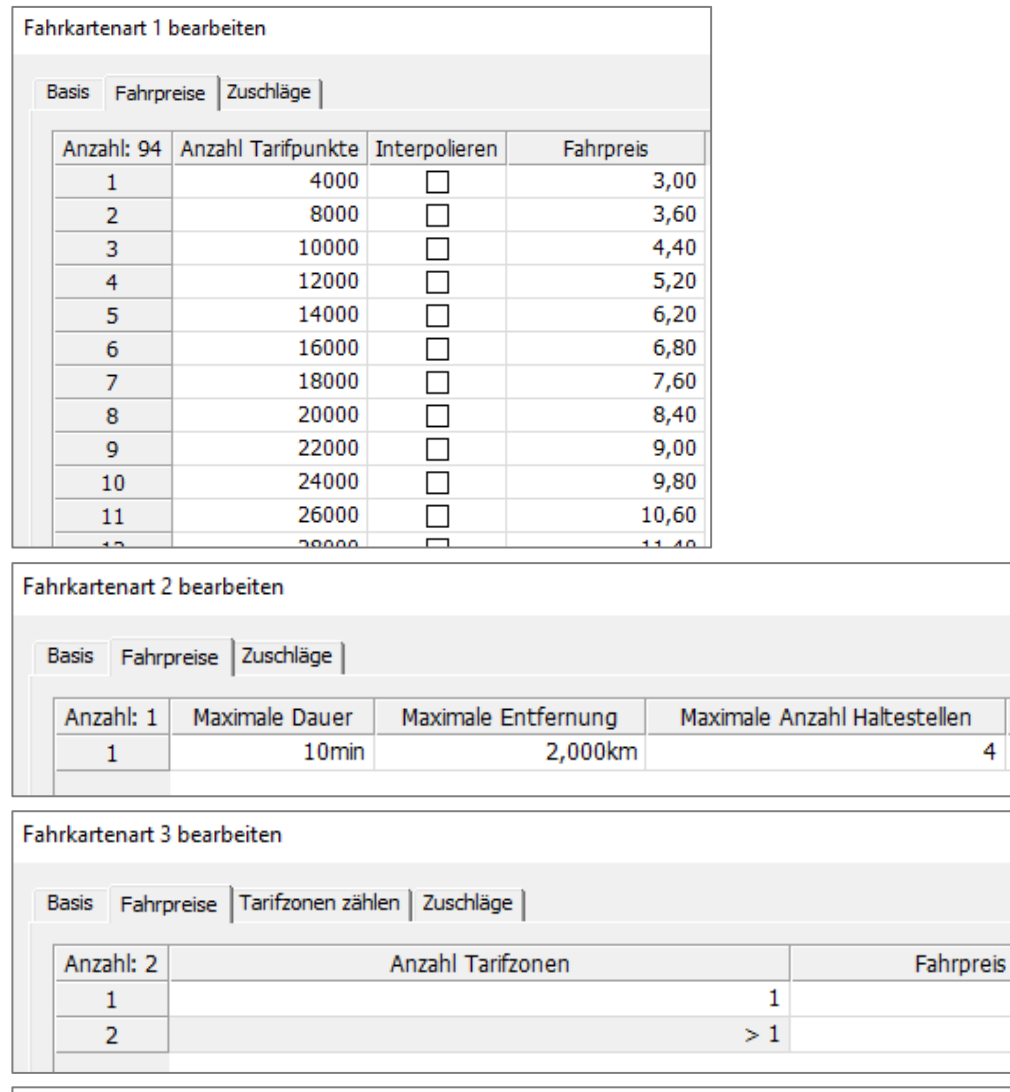

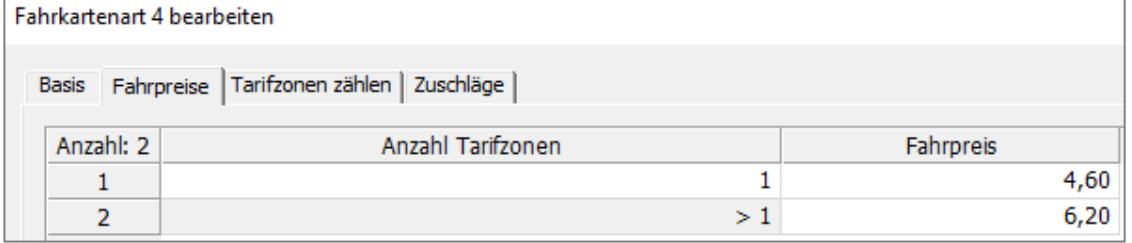

Die ermittelte Kenngrössenmatrix für die ÖV-Kosten wird abschliessend symmetrisiert (Verwendung des Minimums) und es wird die Hauptdiagonale gesetzt (Preis Kurzstreckenticket CHF 2,60).

## **3.4.2 Berechnung Kostenmatrix Halbtax**

Die Berechnung der Kostenmatrix für die Tarifart Vollpreis erfolgt in der Visum-Version «NPVM\_OEV\_00-03vereinfachtHAT.ver». Mit dem Verfahrensschritt ÖV-Umlegung wird die Kenngrössenmatrix für die ÖV-Kosten geschrieben (Matrix 152 FAR). Die zu Grunde liegenden ÖV-Fahrpreise können in gleicher Weise aufgerufen und editiert werden wie in Kapite[l 0](#page-51-0) für die Kostenmatrix Vollpreis beschrieben.

Es unterscheiden sich lediglich die den Tarifsystemen zugeordneten Fahrkartenarten, für die der Fahrpreis bei Bedarf anzupassen sind (sieh[e Abbildung 47\)](#page-55-0)

|                | Basis Fahrpreise Zuschläge                                                   |                     |           |       |                              |           |           |
|----------------|------------------------------------------------------------------------------|---------------------|-----------|-------|------------------------------|-----------|-----------|
| Anzahl: 94     | Anzahl Tarifpunkte   Interpolieren                                           |                     | Fahrpreis |       |                              |           |           |
| 1              | 4000                                                                         |                     |           | 2,20  |                              |           |           |
| $\overline{2}$ | 8000                                                                         | П                   |           | 2,60  |                              |           |           |
| 3              | 10000                                                                        |                     |           | 2,80  |                              |           |           |
| 4              | 12000                                                                        |                     |           | 3,20  |                              |           |           |
| 5              | 14000                                                                        |                     |           | 3,60  |                              |           |           |
| 6              | 16000                                                                        | П                   |           | 3,90  |                              |           |           |
| 7              | 18000                                                                        | П                   |           | 4,10  |                              |           |           |
| 8              | 20000                                                                        |                     |           | 4,30  |                              |           |           |
| 9              | 22000                                                                        |                     |           | 4,50  |                              |           |           |
| 10             | 24000                                                                        |                     |           | 4,90  |                              |           |           |
| 11             | 26000                                                                        |                     |           | 5,20  |                              |           |           |
|                | annoc                                                                        |                     |           | E CO. |                              |           |           |
| <b>Basis</b>   | Fahrpreise Zuschläge                                                         |                     |           |       |                              |           |           |
| Anzahl: 1      | Maximale Dauer                                                               | Maximale Entfernung |           |       | Maximale Anzahl Haltestellen |           |           |
| 1              | 10 <sub>min</sub>                                                            |                     | 2,000km   |       |                              | 4         |           |
|                | Fahrkartenart 7 bearbeiten<br>Basis Fahrpreise Tarifzonen zählen   Zuschläge |                     |           |       |                              |           |           |
| Anzahl: 2      |                                                                              | Anzahl Tarifzonen   |           |       |                              | Fahrpreis |           |
| 1              |                                                                              |                     |           |       | 1                            |           |           |
| 2              |                                                                              |                     |           | >1    |                              |           | Fahrpreis |
|                | Fahrkartenart 8 bearbeiten                                                   |                     |           |       |                              |           |           |
|                | Basis Fahrpreise Tarifzonen zählen   Zuschläge                               |                     |           |       |                              |           |           |
| Anzahl: 2      |                                                                              | Anzahl Tarifzonen   |           |       |                              | Fahrpreis |           |
| 1              |                                                                              |                     |           |       | 1                            |           |           |

<span id="page-55-0"></span>Abbildung 47 Bearbeitung der Fahrpreise je Fahrkartenart (Fahrkartenarten 5 bis 8)

Die ermittelte Kenngrössenmatrix für die ÖV-Kosten wird abschliessend symmetrisiert (Verwendung des Minimums) und es wird die Hauptdiagonale gesetzt (Preis Kurzstreckenticket CHF 2,00).

## **3.4.3 Berechnung Kostenmatrix Verbundabonnement**

Die Kostenmatrix für das Verbundabonnement wird mittels Matrizenberechnung nach folgender Berechnungsvorschrift ermittelt:

- Relationen mit einer Entfernung bis 12 km: Fixbetrag von CHF 3.0
- Relationen mit einer Entfernung grösser 12 km: Mittelwert aus Halbtax-Preis und Vollpreis
- Hauptdiagonale: Fixbetrag von CHF 3.0

## **3.4.4 Berechnung Kostenmatrix Generalabonnement**

Die Kostenmatrix für das Generalabonnement ist eine Konstantenmatrix mit einem Fixbetrag von CHF 3.0 (niedrigster Vollpreis) auf allen Relationen. Dieser Betrag entspricht in der Logik der anteiligen Berücksichtigung von Fixkosten bei alltäglichen Entscheiden und stellt damit eine Analogie zum Grundaufwand in Höhe von CHF 1.54 dar, der für den PW im Modell hinterlegt ist.

## **3.4.5 Berechnung Gesamt-Kostenmatrix ÖV**

Als Ergebnis der vorangegangenen Berechnungsschritte liegen jeweils eine Kostenmatrix für die folgenden Tarifarten vor:

- Vollpreis
- Halbtax
- Verbundabonnement
- Generalabonnement

Um daraus zum Durchschnittspreis für die Gesamt-Kostenmatrix ÖV zu kommen, wird folgende Matrizen- und Vektorenrechnung durchgeführt:

Gesamt-Kostenmatrix ÖV =

Kostenmatrix Vollpreis x Anteil Nutzergruppe Vollpreis des Quellbezirks +

Kostenmatrix Halbtax x Anteil Nutzergruppe Halbtax des Quellbezirks +

Kostenmatrix Verbundabonnement x Anteil Nutzergruppe Verbundabonnement des Quellbezirks +

Kostenmatrix Generalabonnement x Anteil Nutzergruppe Generalabonnement des Quellbezirks

Die Anteile der vier Nutzergruppen je Verkehrszone sind als Bezirksattribute in der Version «NPVM\_OEV\_00- 03vereinfachtVollpreis.ver» hinterlegt (ANTEIL\_GA, ANTEIL\_HAT, ANTEIL\_KEIN\_ABO, ANTEIL\_VERBUND). Die folgende Abbildung zeigt exemplarisch die Bezirksliste mit den Anteilswerten. Falls sich die Anteile der Tarifarten ändern sollten, ist dies für die betreffenden Bezirke anzupassen.

| Liste (Bezirke) |                   |                                                             |           |        |                            |                     |
|-----------------|-------------------|-------------------------------------------------------------|-----------|--------|----------------------------|---------------------|
| 电电日             | $\blacksquare$    | ■ S Listenlayout auswählen. ▼ B B   マ 河 的 生み H   Min. Max の |           |        |                            | $\blacksquare$<br>Σ |
| Anzahl: 8.718   | Nr                | Name                                                        | ANTEIL GA |        | ANTEIL_HAT ANTEIL_KEIN_ABO | ANTEIL_VERBUND      |
| 1               | 101001            | Aeugst am Albis                                             | 0,0941    | 0,3158 | 0,4611                     | 0,1289              |
| $\overline{2}$  | 201001            | Affoltem am Albis                                           | 0,0479    | 0,2737 | 0,3951                     | 0,2833              |
| 3               |                   | 201002 Affoltem am Albis                                    | 0,1336    | 0,3121 | 0,2672                     | 0,2871              |
| 4               |                   | 201003 Affoltem am Albis                                    | 0,0740    | 0,3511 | 0,2774                     | 0,2975              |
| 5               | 201004            | Affoltem am Albis                                           | 0,1125    | 0,2809 | 0,2549                     | 0,3517              |
| 6               |                   | 201005 Affoltem am Albis                                    | 0,1034    | 0,3227 | 0,2700                     | 0,3039              |
| 7               |                   | 201006 Affoltem am Albis                                    | 0,1105    | 0,2980 | 0,3496                     | 0,2420              |
| 8               | 201007            | Affoltem am Albis                                           | 0,0598    | 0,2326 | 0,4177                     | 0,2900              |
| 9               |                   | 201008 Affoltem am Albis                                    | 0.0553    | 0,2721 | 0,3999                     | 0,2728              |
| 10              |                   | 201009 Affoltem am Albis                                    | 0,1079    | 0,3755 | 0,2941                     | 0,2225              |
| 11              |                   | 201010 Affoltem am Albis                                    | 0,0658    | 0,2875 | 0,3553                     | 0,2914              |
| 12              |                   | 301001 Bonstetten                                           | 0,0877    | 0,3510 | 0,3592                     | 0,2022              |
| 13              |                   | 301002 Bonstetten                                           | 0,0681    | 0,4262 | 0,2345                     | 0,2712              |
| 14              |                   | 301003 Bonstetten                                           | 0.0663    | 0,3785 | 0.2986                     | 0,2566              |
| 15              |                   | 401001 Hausen am Albis                                      | 0,1077    | 0,3501 | 0,4119                     | 0,1303              |
| 16              |                   | 401002 Hausen am Albis                                      | 0,0738    | 0,3571 | 0,4554                     | 0,1137              |
| 17              |                   | 401003 Hausen am Albis                                      | 0,0788    | 0,3576 | 0,4398                     | 0,1239              |
| 18              |                   | 501001 Hedingen                                             | 0,1009    | 0,3745 | 0,1814                     | 0,3432              |
| 19              | 501002            | Hedingen                                                    | 0,1018    | 0,3204 | 0,1888                     | 0,3890              |
| 20              |                   | 501003 Hedingen                                             | 0,0876    | 0,3640 | 0,2327                     | 0,3156              |
| 21              | 601001            | Kappel am Albis                                             | 0,0451    | 0,3139 | 0,5677                     | 0,0732              |
| 22              | 701001            | Knonau                                                      | 0,0902    | 0,3673 | 0,4116                     | 0,1309              |
| 23              |                   | 701002 Knonau                                               | 0,0874    | 0,3445 | 0,3772                     | 0,1908              |
| 24              | 801001            | Maschwanden                                                 | 0,0363    | 0,2945 | 0,5972                     | 0,0720              |
| 25              | 901001            | Mettmenstetten                                              | 0,0763    | 0,3805 | 0,3450                     | 0,1981              |
| 26              |                   | 901002 Mettmenstetten                                       | 0,0971    | 0,4005 | 0,3672                     | 0,1352              |
| 27              |                   | 901003 Mettmenstetten                                       | 0,0943    | 0,3828 | 0,3664                     | 0,1565              |
| 28              |                   | 1001001 Obfelden                                            | 0,0566    | 0,3031 | 0,4851                     | 0,1552              |
| 29              |                   | 1001002 Obfelden                                            | 0,0553    | 0,3026 | 0,4738                     | 0,1682              |
| 30              |                   | 1001003 Obfelden                                            | 0,0674    | 0,2744 | 0,5104                     | 0,1479              |
| 31              |                   | 1001004 Obfelden                                            | 0,0759    | 0,3691 | 0,4305                     | 0,1245              |
| 32              |                   | 1101001 Ottenbach                                           | 0,0515    | 0,3613 | 0,3920                     | 0,1952              |
| 33              |                   | 1101002 Ottenbach                                           | 0,0622    | 0,3964 | 0,3982                     | 0,1432              |
| 34              |                   | 1201001 Rifferswil                                          | 0,0791    | 0,3202 | 0,5191                     | 0,0816              |
| 35              | 1301001           | Stallikon                                                   | 0,0472    | 0,3420 | 0,3651                     | 0,2457              |
| 36              | 1301002 Stallikon |                                                             | 0.0422    | 0,3170 | 0.3933                     | 0.2475              |
| 37              |                   | 1401001 Wettswil am Albis                                   | 0,0797    | 0,3936 | 0,3086                     | 0,2181              |
| 38              | 1401002           | Wettswil am Albis                                           | 0,0381    | 0,3438 | 0,3244                     | 0,2938              |
| 39              |                   | 1401003 Wettswil am Albis                                   | 0,0645    | 0,3912 | 0,2937                     | 0,2506              |
| 40              | 2101001           | Adlikon                                                     | 0,0155    | 0,3401 | 0,5778                     | 0,0666              |
| 41              | 2201001           | Benken (ZH)                                                 | 0.0760    | 0,2827 | 0,5634                     | 0,0779              |
| 42              | 2301001           | Berg am Irchel                                              | 0,0501    | 0,4224 | 0,3887                     | 0,1387              |
| 43              | 2401001           | Buch am Irchel                                              | 0,0356    | 0,3055 | 0,5470                     | 0,1118              |
| 44              | 2501001           | Dachsen                                                     | 0,1100    | 0,3806 | 0,3526                     | 0,1568              |
| 45              | 2601001 Dorf      |                                                             | 0,0626    | 0,3086 | 0,5189                     | 0.1099              |

Abbildung 48 Anteile der Tarifarten als Bezirksattribute

# **3.5 Modell-Sensitivitäten**

Das NPVM 2017 bildet unter anderem die Modellgrundlage für die Berechnung und Bewertung der Schweizer Verkehrsperspektiven bis 2050. Vor diesem Hintergrund ist es von grosser Wichtigkeit, dass das erstellte Analyse-Modell ein robustes und zuverlässiges Werkzeug darstellt, welches plausibel und realitätsnah prognostische Änderungen und Massnahmen abbilden und berechnen kann. Im Rahmen der Modellprüfung bezüglich Prognosefähigkeit wurde deshalb das Modellverhalten in Form von Sensitivitätstests analysiert.

Es wurden die folgenden Modelltests durchgeführt:

- 1. Sensitivitätstest 01: Reduzierung der IV-Reisezeit um 10%;
- 2. Sensitivitätstest 02: Reduzierung der IV-Reisezeit um 25%;
- 3. Sensitivitätstest 03: Reduzierung der ÖV-Reisezeit um 25%;
- 4. Sensitivitätstest 04: wie Sensitivität 03 plus iterative Änderung der ÖV-Auslastungsmatrix;
- 5. Sensitivitätstest 05: Wegfall der Grundaufwände, d.h. der 1.54 CHF für PW sowie der 3 CHF für GA-Fahrten;
- 6. Sensitivitätstest 06: Erhöhung der ÖV-Kosten um 25%;
- 7. Sensitivitätstest 07: Erhöhung der IV-Kosten um 25%;
- 8. Sensitivitätstest 08: Erhöhung der ÖV-Bedienungshäufigkeit um 50%.

Die Sensitivitätstests bilden (idealisierte) Anwendungsfälle ab, die das zu erwartende Modellverhalten untersuchen. In ähnlicher Form können reale Praxisanwendungen des Modells aussehen. Aus diesem Grund werden nachfolgend die praxisrelevanten Sensitivitätstests detailliert beschrieben, insbesondere in Hinblick auf die durchgeführten Modellanpassungen und die Modellreaktion.

## **3.5.1 Reduzierung der IV-Reisezeit**

## *Generelle Anpassungen in der Nachfrageversion*

### **Umstellung von Analyse auf Prognose**

Das Nachfragemodell NPVM 2017 ist auf Analyse eingestellt. Um Änderungen des (globalen) Modal-Splits in den Modelltests zu erhalten und zu bewerten, ist das Nachfragemodell auf Prognose umzustellen (siehe nachfolgende Abbildungen).

Die Umstellung erfolgt in den Verfahrensschritten EVA-Verteilung/Moduswahl (Schritte 203 sowie 275).

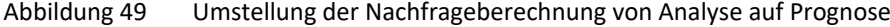

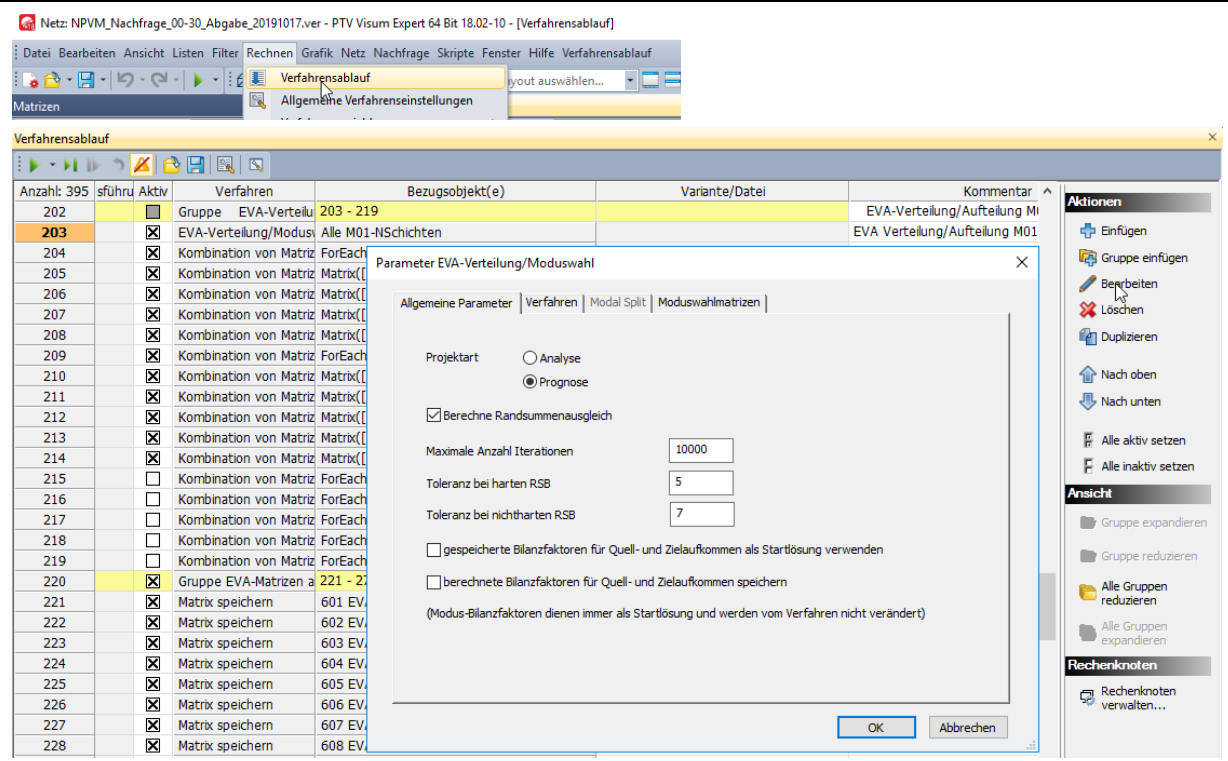

### **Bilanzfaktoren der Modi**

Während für Analyse-Berechnungen der globale Modal-Split als fest einzuhaltende Input-Grösse für jede QZG vorgegeben ist, wird für Prognose-Berechnungen auf die Bilanzfaktoren der Modi für jede QZG zurückgegriffen. Mit der Umstellung von Analyse auf Prognose werden für die Verteilung/Aufteilung die in der Visum-Version enthaltenen Bilanzfaktoren der Modi verwendet.

Um sicherzustellen, dass alle zukünftigen Prognoserechnungen bzw. Modelltests mit denselben Bilanzfaktoren aus der aktuellen Analyse-Version gerechnet werden, wird empfohlen, die Bilanzfaktoren der Modi aus der Analyse-Version zu speichern und vor Berechnungsstart in die jeweilige Prognose-Version einzulesen.

Zum Herausschreiben der Bilanzfaktoren der Modi aus der Analyse-Version ist in der Analyse-Version eine Liste der Modi zu öffnen.

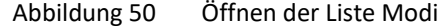

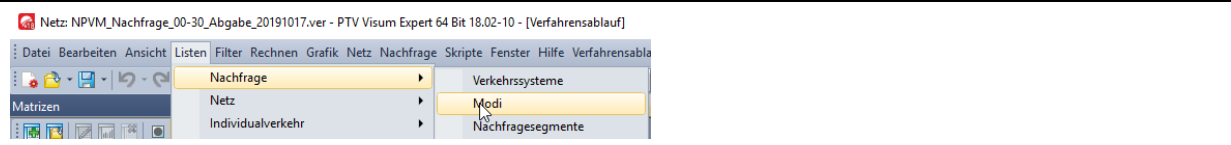

Über die Attributsauswahl sind die Bilanzfaktoren Modus als Spalten hinzuzufügen.

| i de<br>Anzahl: 7 Code |        | Name        | ※ ho no 日目 1 下 Listenlayout auswählen. 【 D 6】 7   2  7  Min. Max. Ø 2 |   |                            |         |   |                |                                                                            |                               |
|------------------------|--------|-------------|-----------------------------------------------------------------------|---|----------------------------|---------|---|----------------|----------------------------------------------------------------------------|-------------------------------|
| $\mathbf{1}$           | F      | <b>FGV</b>  | Modi: Attribute auswählen                                             |   |                            |         |   |                |                                                                            | $\times$                      |
| $\overline{2}$         | П      | Lieferwagen | $\alpha$                                                              |   |                            |         |   |                |                                                                            |                               |
| $\overline{3}$         | LW     | Lastwagen   |                                                                       |   |                            |         | Ô |                |                                                                            | $\ll$                         |
| 4                      | LZ     | Lastzug     | <b>To Le</b><br>$\frac{A}{Z}$<br>油<br><b>Ъ:</b>                       |   |                            |         |   |                |                                                                            |                               |
| 5<br>6                 | P<br>v | PW<br>Velo  |                                                                       | ➡ |                            |         |   |                | AttrName Format EinheitAnzeigen AnzDezStellen TausenderTrennen Text-Ausric |                               |
| $\overline{7}$         | X      | <b>OEV</b>  | Code $\checkmark$                                                     |   | Code                       | default | 더 | $\mathbf 0$    | 9U                                                                         | Links                         |
|                        |        |             | Name /                                                                |   | Name                       | default | 何 | $\mathbf{0}$   | m                                                                          | Links                         |
|                        |        |             | VSys-Set                                                              |   | <b>Bilanzfakto default</b> |         | 何 | 3              | □                                                                          | <b>Rechts</b>                 |
|                        |        |             | Austauschbar<br><b>Bilanzfaktor Modus</b>                             |   | <b>Bilanzfakto default</b> |         | 圃 | 3              | П                                                                          | <b>Rechts</b>                 |
|                        |        |             | 中<br>Verkehrssysteme<br>电                                             |   | <b>Bilanzfakto</b> default |         | 圃 | 3              | П                                                                          | <b>Rechts</b>                 |
|                        |        |             | 中一                                                                    |   | Bilanzfakto default        |         | 圃 | 3              | П                                                                          | <b>Rechts</b>                 |
|                        |        |             | <b>E</b> Netz                                                         |   | Bilanzfakto default        |         | 面 | $\overline{3}$ | П                                                                          | <b>Rechts</b>                 |
|                        |        |             |                                                                       |   | Bilanzfakto default        |         | 囿 | 3              | П                                                                          | <b>Rechts</b>                 |
|                        |        |             |                                                                       |   | Bilanzfakto default        |         | 楠 | 3              | П                                                                          | <b>Rechts</b>                 |
|                        |        |             |                                                                       |   | Bilanzfakto default        |         | 楠 | 3              | П                                                                          | Rechts                        |
|                        |        |             |                                                                       |   | Bilanzfakto default        |         | 楠 | 3              | П                                                                          | Rechts                        |
|                        |        |             |                                                                       |   | <b>Bilanzfakto default</b> |         | 闸 | 3              | П                                                                          | Rechts                        |
|                        |        |             |                                                                       |   | <b>Bilanzfakto</b> default |         | 闸 | 3              | П                                                                          | <b>Rechts</b>                 |
|                        |        |             |                                                                       |   | <b>Bilanzfakto</b> default |         | 衝 | 3              | П                                                                          | <b>Rechts</b>                 |
|                        |        |             |                                                                       |   | Bilanzfakto default        |         | 俩 | 3              | П                                                                          | <b>Rechts</b>                 |
|                        |        |             |                                                                       |   | <b>Bilanzfakto</b> default |         | 俩 | 3              | П                                                                          | <b>Rechts</b>                 |
|                        |        |             |                                                                       |   | <b>Bilanzfakto</b> default |         | 闸 | 3              | П                                                                          | <b>Rechts</b>                 |
|                        |        |             |                                                                       |   | Bilanzfakto default        |         | 闸 | 3              | П                                                                          | <b>Rechts</b>                 |
|                        |        |             |                                                                       |   | Bilanzfakto default        |         | 囨 | 3              | П                                                                          | <b>Rechts</b>                 |
|                        |        |             |                                                                       |   | Bilanzfakto default        |         | 楠 | 3              | П                                                                          | <b>Rechts</b>                 |
|                        |        |             |                                                                       |   | Bilanzfakto default        |         | 楠 | 3              | П                                                                          | <b>Rechts</b>                 |
|                        |        |             | Beschreibung                                                          |   | <b>Bilanzfaktc default</b> |         | 楠 | 3              | П                                                                          | Rechts                        |
|                        |        |             | Attribut: BilanzfaktorModus<br>$\lambda$                              |   | <b>Bilanzfaktc default</b> |         |   | 3              |                                                                            | Rechts                        |
|                        |        |             | Bilanzfaktor pro Modus (im                                            |   | <b>Bilanzfakto</b> default |         | 何 | 3              | П                                                                          | <b>Rechts</b>                 |
|                        |        |             | Nachfragemodell EVA)<br>Herkunft: Eingabeattribut                     |   |                            |         | m |                | П                                                                          |                               |
|                        |        |             |                                                                       |   | <b>Bilanzfakto</b> default |         | 襧 | 3              | П                                                                          | <b>Rechts</b><br>$\checkmark$ |
|                        |        |             | $\vee$                                                                |   | $\hat{\textbf{C}}$         |         |   |                |                                                                            | $\,$                          |

Abbildung 51 Auswahl der Bilanzfaktoren

Die Liste der Modi mit den Bilanzfaktoren kann nun in eine Excel-Tabelle kopiert und gespeichert werden.

Abbildung 52 Übernahme in die Exceltabelle (Copy)

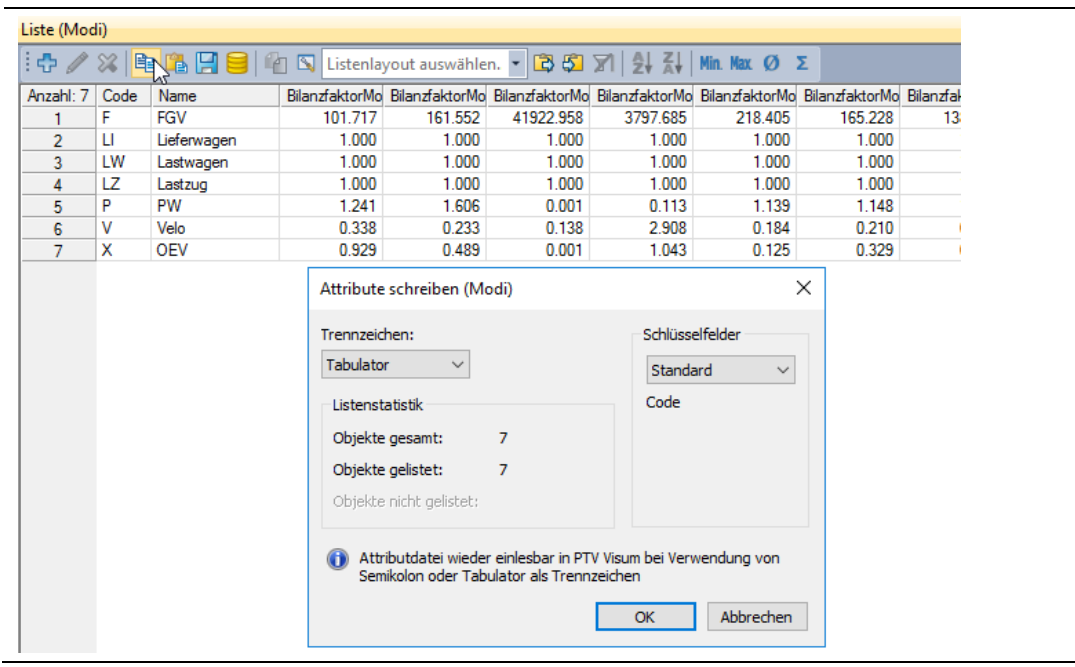

|                  | AutoSave (O Off)         | ⊞         | り・                  | $\overline{a}$ |                                                         |           |         |         |
|------------------|--------------------------|-----------|---------------------|----------------|---------------------------------------------------------|-----------|---------|---------|
|                  | File<br>Home             | Insert    |                     | Page Layout    | Formulas                                                | Data      | Review  | View    |
| J23              |                          | ÷         | $\times$            | fx             |                                                         |           |         |         |
| ◢                | A                        | B         | c                   | D              | E                                                       | F         | G       | н       |
| 1                | <b>SVISION</b>           |           |                     |                |                                                         |           |         |         |
| $\overline{2}$   | <b>SVERSION FILETYPE</b> |           | <b>LANGUAGIUNIT</b> |                |                                                         |           |         |         |
| 3                |                          | 10 Att    | <b>ENG</b>          | КM             |                                                         |           |         |         |
| 4                |                          |           |                     |                |                                                         |           |         |         |
| 5                | <b>SMODE:C(NAME</b>      |           |                     |                | BALANCEF BALANCEF BALANCEF / BALANCEF BALANCEF BALANCEF |           |         |         |
| 6                | F                        | FGV       | 101,717             |                | 161,552 41.922,958                                      | 3.797,685 | 218,405 | 165,228 |
| 7                | П                        | Lieferwag | 1                   |                |                                                         |           | 1       |         |
| 8                | LW                       | Lastwager | 1                   | 1              |                                                         | 1         | 1       |         |
| 9                | LZ                       | Lastzug   | 1                   | 1              |                                                         | 1         | 1       |         |
| 10 <sup>10</sup> | P                        | PW        | 1                   | $\overline{2}$ | 0,001                                                   | 0,113     | 1       |         |
| 11               | v                        | Velo      | 0,338               | 0,233          | 0,138                                                   | 3         | 0,184   | 0,21    |
| 12               | x                        | OEV       | 0,929               | 0,489          | 0,001                                                   | 1         | 0,125   | 0,329   |

Abbildung 53 Übernahme in die Exceltabelle (Paste)

Über Copy/Paste lassen sich die in Excel gespeicherten Moduswahl-Faktoren der Analyse-Version in die Prognose-Version (Liste (Modi)) übertragen.

Alternativ dazu kann die Liste der Modi aus der Analyse-Version als Attributsdatei gespeichert werden.

Abbildung 54 Speichern der Bilanzfaktoren in einer Versionsdatei

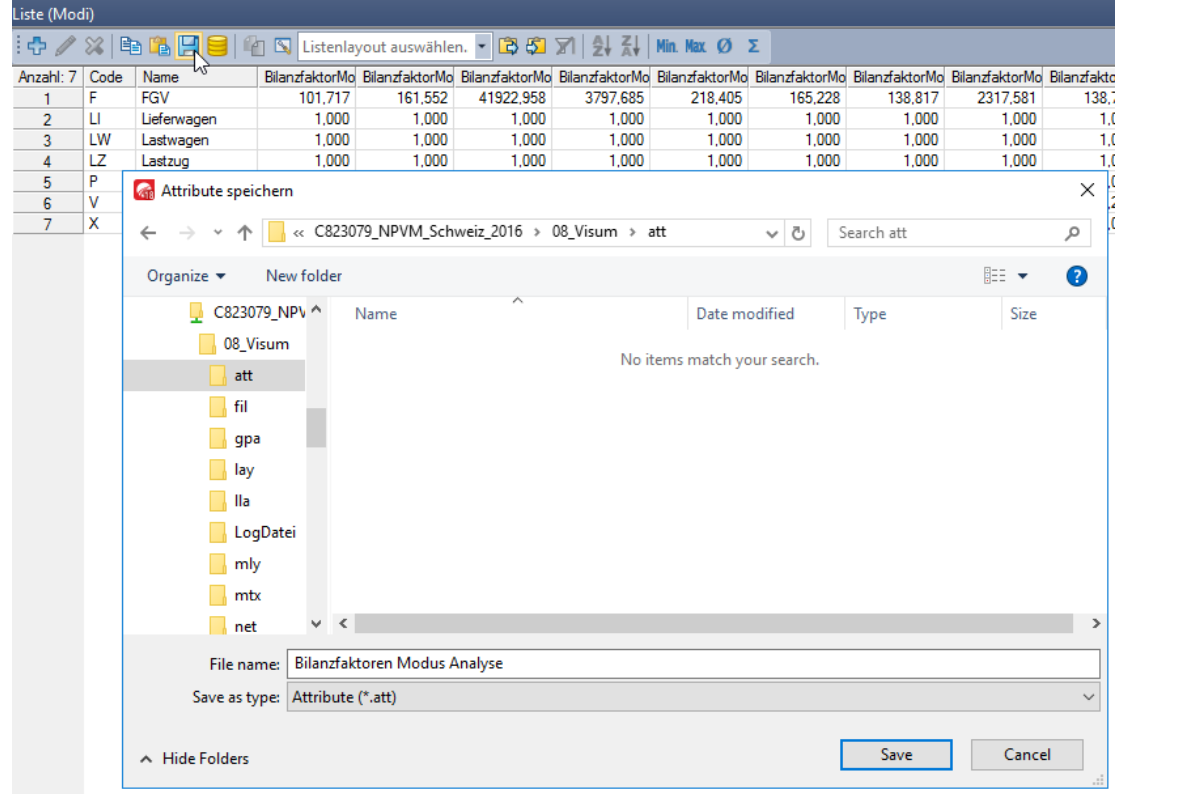

Die gespeicherte Attributsdatei lässt sich anschliessend in der Prognose-Version einlesen.

|   | Rin Netz: NPVM_Nachfrage_00-30_Abgabe_20191017.ver* - PTV Visum Expert 64 Bit 18.02-1 |       |                               | <b>Attribute öffnen</b>                       |                                               |                   | X                   |
|---|---------------------------------------------------------------------------------------|-------|-------------------------------|-----------------------------------------------|-----------------------------------------------|-------------------|---------------------|
|   | Datei Bearbeiten Ansicht Listen Filter Rechnen Grafik Netz Nachfrage Skripte Fen      |       |                               | $\leftarrow$<br>$\rightarrow$<br>$\checkmark$ | « 08_Visum > att<br>$\sim$ 0                  | Search att        | مر                  |
|   | $Strq + N$<br><b>Neu</b>                                                              |       |                               | Organize v<br>New folder                      | ↗                                             | <b>BEE</b>        | $\bullet$<br>$\Box$ |
|   | Version öffnen<br>$Strq+O$                                                            | (lodi |                               | Downloads<br>$\hat{}$                         | Name                                          | Date modified     | Type                |
|   | Gesamtlayout öffnen                                                                   |       | Ba<br>52                      | Music<br>Pictures                             | Bilanzfaktoren Modus Analyse.att              | 24.01.2020 09:42  | <b>ATT File</b>     |
|   | Öffnen                                                                                |       | Projektverzeichnisse          | Videos<br>Ħ<br>$\equiv$ Local Disk (C:)       |                                               |                   |                     |
| Н | Version speichern<br>$Strg + S$                                                       |       | Netz                          | <b>En Libraries</b>                           |                                               |                   |                     |
|   | Version speichern unter                                                               |       | Nachfragedaten                | Network                                       |                                               |                   |                     |
|   | Gesamtlayout speichern unter                                                          |       | Grafikparameter               | $\Box$ Client\<br>fs-visum-mode               |                                               |                   |                     |
|   | Speichern unter                                                                       |       | Filter                        | C823079_NPV                                   |                                               |                   |                     |
|   | Netze vergleichen und überführen                                                      |       | Verfahrensparameter.          | 08_Visum                                      |                                               |                   |                     |
|   | Szenariomanagement                                                                    |       | Schnellansichts-Layo          | att<br>$\vee$ <<br>$\Box$ ca                  |                                               |                   |                     |
|   | Importieren                                                                           | F     | Externe Matrix                |                                               | File name:   Bilanzfaktoren Modus Analyse.att | Attribute (*.att) | $\checkmark$        |
|   | Exportieren                                                                           |       | Attribut <sub>N</sub> .<br>L۳ |                                               |                                               | Open $\mathbb N$  | Cancel              |

Abbildung 55 Speichern der Bilanzfaktoren in einer Versionsdatei

### *Anpassung der Netzversion*

Die Reduzierung der IV-Reisezeit wurde durch eine entsprechende Erhöhung der v0-Geschwindigkeit umgesetzt. Dafür wurden in der PW-Version die folgenden Bearbeitungsschritte durchgeführt:

- 1. Strecken Mehrfach-Bearbeiten… auswählen
- 2. Zu änderndes Attribut: v0 IV auswählen
- 3. Belegung per Formeleingabe: [V0IV]\*1.1

#### Abbildung 56 Änderung der Reisezeit

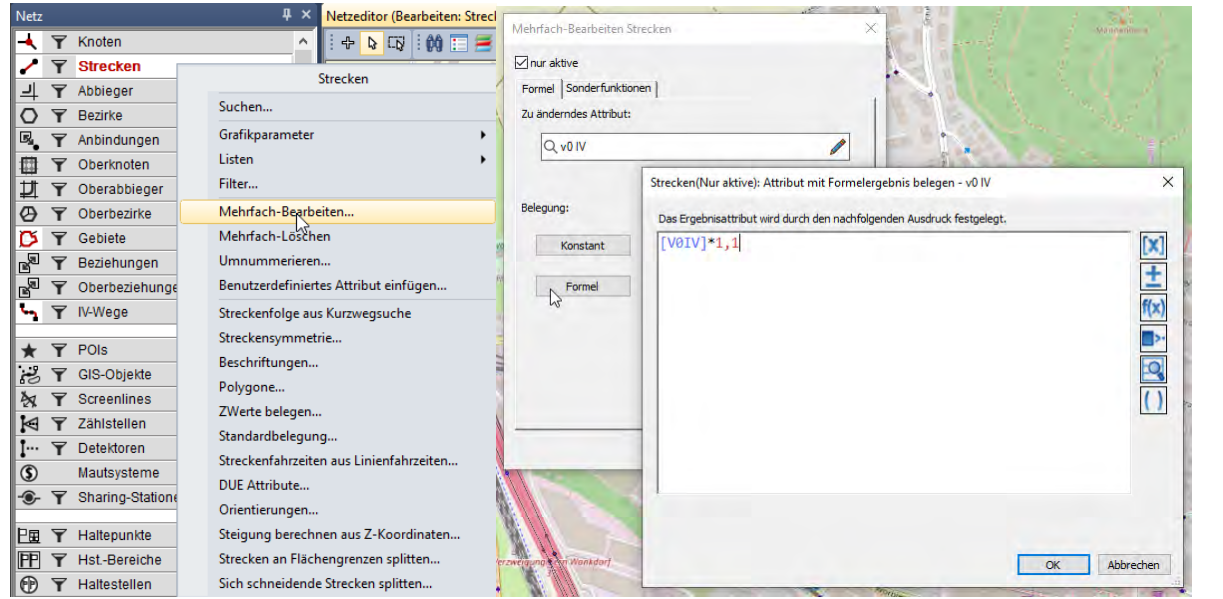

Analog zu dem aufgezeigten Beispiel können auch streckenfeine Geschwindigkeitsanpassungen vorgenommen werden. Dafür sind die entsprechenden Strecken vor der Mehrfachbearbeitung über einen Filter oder über die räumliche Mehrfachauswahl zu selektieren.

## **3.5.2 Reduzierung der ÖV-Reisezeit**

### *Anpassung der Modellversion*

Die ÖV-Reisezeiten sind in der Kenngrössenmatrix 141 RITA in der Nachfrageversion des NPVM 2017 enthalten. Diese wird über den Verfahrensschritt 37 in das Nachfragemodell eingelesen.

|                            | Verfahrensablauf |   |               |                 |                    |                                 |  |  |  |  |
|----------------------------|------------------|---|---------------|-----------------|--------------------|---------------------------------|--|--|--|--|
| <u>archei</u><br>HÞ<br>大阿非 |                  |   |               |                 |                    |                                 |  |  |  |  |
| Anzahl: 395 sführu Aktiv   |                  |   | Verfahren     | Bezugsobjekt(e) | Variante/Datei     | Kommentar                       |  |  |  |  |
| 36                         |                  | ⊠ | Matrix öffnen | <b>140 JRTA</b> | 140 JRTA (OEV).mtx | OEV-Beförderungszeit lesen      |  |  |  |  |
| 37                         |                  | 冈 | Matrix öffnen | <b>141 RITA</b> | 141_RITA (OEV).mtx | OEV-Beförderungszeit lesen      |  |  |  |  |
| 38                         |                  | ⊠ | Matrix öffnen | <b>142 ACT</b>  | 142 ACT (OEV).mtx  | OEV-Zugangszeit lesen           |  |  |  |  |
| 39                         |                  | ⊠ | Matrix öffnen | 143 EGT         | 143 EGT (OEV).mtx  | OEV-Abgangszeit lesen           |  |  |  |  |
| 40                         |                  | ⊠ | Matrix öffnen | <b>144 NTR</b>  | 144 NTR (OEV).mtx  | OEV-Umsteigehäufigkeit lesen    |  |  |  |  |
| 41                         |                  | ⊠ | Matrix öffnen | 145 EJT         | 145 EJT (OEV).mtx  | OEV-Fahrzeugfolgezeit lesen     |  |  |  |  |
| 42                         |                  | ⊠ | Matrix öffnen | <b>146 TWT</b>  | 146 TWT (OEV).mtx  | OEV-Umsteigewartezeit lesen     |  |  |  |  |
| 43                         |                  | ⊠ | Matrix öffnen | 147 JRD         | 147 JRD (OEV).mtx  | OEV-Reiseweite lesen            |  |  |  |  |
| 44                         |                  | ⊠ | Matrix öffnen | 148 RID         | 148 RID (OEV).mtx  | OEV-Beförderungsweite lesen     |  |  |  |  |
| 45                         |                  | ⊠ | Matrix öffnen | <b>149 FAR</b>  | 149 FAR (OEV).mtx  | OEV-Kosten lesen                |  |  |  |  |
| 46                         |                  | ⊠ | Matrix öffnen | 150 DISC        | 150 DISC (OEV).mtx | OEV-Auslastung-Diskomfort lesen |  |  |  |  |

Abbildung 57 Einlesen der ÖV-Reisezeitmatrix

Für den Sensitivitätstest wurde die ursprüngliche ÖV-Reisezeiten-Matrix mit dem Faktor 0.75 multipliziert. Mit der angepassten Reisezeit-Matrix wurde die ursprüngliche Reisezeiten-Matrix 141\_RITA\_(OEV).mtx im Matrix-Ordner des Projektverzeichnisses ersetzt. Beim Ausführen des Verfahrensablaufs wurde im Verfahrensschritt 37 die angepasste Reisezeit-Matrix eingelesen und für die weitere Berechnung verwendet.

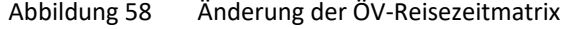

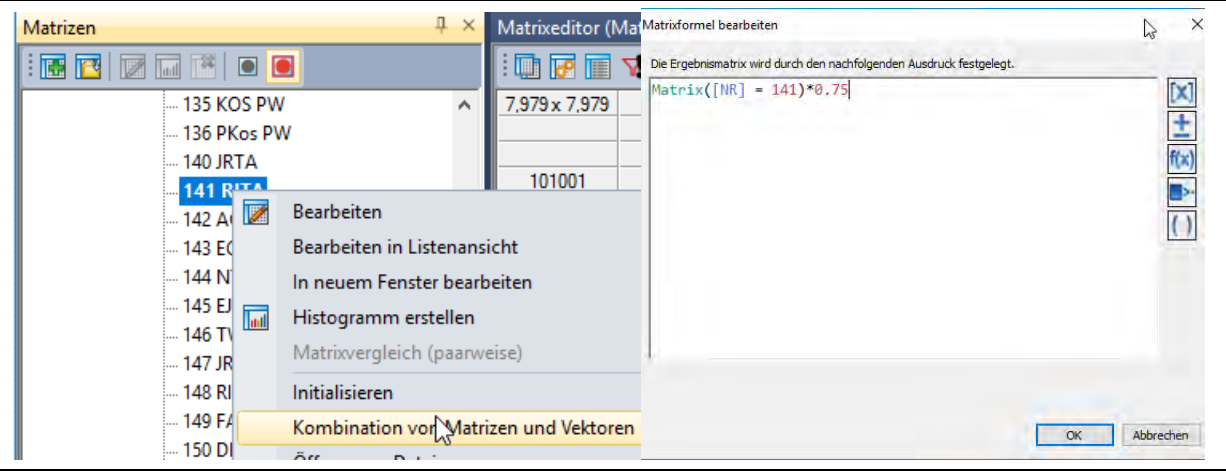

Die Berechnung der ÖV-Kenngrössenmatrizen wurde im Verfahrensablauf deaktiviert.

Das oben genannte Beispiel zeigt die globale Reduzierung der ÖV-Reisezeiten für alle Relationen. Alternativ kann über den Matrix-Editor eine Anpassung der Reisezeiten nur für ausgewählte Matrixrelationen erfolgen.

|               | Matrixeditor (Matrix '141 RITA') |            |                    |        |                            |        |                                                                                                    |        |        |                           |                       |                  |        |        |                                                                                                    |                                             |
|---------------|----------------------------------|------------|--------------------|--------|----------------------------|--------|----------------------------------------------------------------------------------------------------|--------|--------|---------------------------|-----------------------|------------------|--------|--------|----------------------------------------------------------------------------------------------------|---------------------------------------------|
|               |                                  |            |                    |        |                            |        | $\vert\hspace{-.02cm}\vert\hspace{-.02cm}\vert$ $\vert\hspace{-.02cm}:\hspace{-.02cm}z\hspace{-.02cm}+\hspace{-.02cm}-\hspace{-.02cm}\bullet\hspace{-.02cm}\stackrel{.}{\star}\hspace{-.02cm}\parallel\hspace{-.02cm} \cdots\hspace{-.02cm}\stackrel{.}{\star}\hspace{-.02cm}\parallel\hspace{-.02cm} \cdots\hspace{-.02cm}\stackrel{.}{\star}\hspace{-.02cm}\parallel\hspace{-.02cm}\cdots\hspace{-.02cm}\stackrel{.}{\star}\hspace{-.02cm}\parallel\hspace{-.02$ |        |        |                           |                       |                  |        |        |                                                                                                    |                                             |
| 7.979 x 7.979 |                                  |            |                    |        |                            |        |                                                                                                    |        |        |                           |                       |                  |        |        | 530100153010025301003530100453010055301006530100753010085301009530101053010115301012                          |                                             |
|               | Name                             |            | Bülach             | Bülach | Bülach                     | Bülach | Bülach                                                                                                    | Bülach | Bülach |                           | <b>Bülach</b>         | Bülach           | Bülach | Bülach | Bülach                                                                                                    |                                             |
|               |                                  | Summe      |                    |        |                            |        |                                                                                                    |        |        |                           |                       |                  |        |        | 848169.09744993.48836967.97 054456.0(744945.64822150.72744942.80809791.29744947.35817997.47745058.08821622.24 |                                             |
| 11801009      | Rüti (ZH)                        | 776526.14  | 56.64              | 44.01  | 54.75                      | 58.31  | 44.01                                                                                                    | 54.28  | 44.01  |                           | 52.49                 | 44.01            | 52.69  | 44.01  | 54.17                                                                                                    |                                             |
| 11801010      | Rüti (ZH)                        | 851384.09  | 68.91              | 54.37  | 67.50                      | 88.86  | 54.37                                                                                                    | 64.67  | 54.37  |                           | 62.83                 | 54.37            | 65.11  | 54.37  | 64.60                                                                                                    |                                             |
| 11801011      | Rüti (ZH)                        | 872710.46  | 67.02              | 54.14  | 65.07                      | 88.72  | 54.14                                                                                                    | 63.41  | 54.14  |                           | 61.43                 | 54.14            | 62.89  | 54.14  | 63.19                                                                                                    |                                             |
| 11901001      | Seegräben                        | 795497.25  | 39.78              | 31.50  | 38.29                      | 50.24  | 31.50                                                                                                    | 39.64  | 31.50  |                           | 38.13                 | 31.50            | 36.75  | 31.50  | 39.64                                                                                                    |                                             |
| 12001001      | Wald (ZH)                        | 879161.73  | 69.94              | 58.19  | 68.30                      | 83.60  | 58.19                                                                                                    | 68.11  | 58.20  |                           | 66.57                 | 58.19            | 66.45  | 58.20  | 68.07                                                                                                    |                                             |
| 12001002      | Wald (ZH)                        | 995075.27  | 82.85              | 67.97  | 81.63                      | 102.21 | 67.97                                                                                                    | 78.61  | 67.97  |                           | 77.11                 | 67.97            | 79.88  | 67.97  | 78.61                                                                                                    |                                             |
| 12001003      | Wald (ZH)                        | 883053.91  | 72.50              | 57.94  | 71.41                      | 103.43 | 57.94                                                                                                    | 68.52  | 57.94  |                           | 66.63                 | 57.94            | 69.52  | 57.94  | 68.31                                                                                                    |                                             |
| 12001004      | Wald (ZH)                        | 881346.43  | 70.93              | 58.08  | 69.47                      | 84.30  | 58.08                                                                                                    | 68.38  | 58.08  |                           | 66.65                 | 58.08            | 67.69  | 58.09  | 68.24                                                                                                    |                                             |
| 12001005      | Wald (ZH)                        | 989530.11  | 80.84              | 65.70  | 82.02                      | 102.90 | 65.70                                                                                                    | 76.13  | 65.70  |                           | 74.65                 | 65.70            | 82.92  | 65.70  | 76.13                                                                                                    |                                             |
| 12001006      | Wald (ZH)                        | 1041688.82 | 80.98              | 70.61  | 74.88                      | 113.79 | 70.61                                                                                                    | 81.55  | 70.61  |                           | 83.42                 | 70.61            | 73.23  | 70.61  | 82.69                                                                                                    |                                             |
| 12001007      | Wald (ZH)                        | 943585.25  | 79.40              | 64.05  | 78.50                      | 105.40 | 64.05                                                                                                    | 72.71  | 64.05  |                           | 70.74                 | 64.05            | 77.23  | 64.05  | 72.44                                                                                                    |                                             |
| 12101001      | Wetzikon (ZH)                    | 833880.70  | 62.94              | 48.69  | 60.55                      | 83.18  | 48.69                                                                                                    | 58.20  | 48.69  |                           | 56.80                 | 48.69            | 57.87  | 48.69  | 58.20                                                                                                    |                                             |
| 12101002      | Wetzikon (ZH)                    | 1559952.04 | 58 <sup>e</sup>    |        |                            |        |                                                                                                    |        | $-52$  |                           | 53.30                 | 45.52            | 53.80  | 45.52  | 54.71                                                                                                    |                                             |
| 12101003      | Wetzikon (ZH)                    | 842133.54  | $\checkmark$<br>62 |        |                            |        | Zeilen- und Spaltenbeschriftungen anzeigen                                                                                                    |        | 56     |                           | 57,37                 | 49.56            | 56.91  | 49.56  | 58.73                                                                                                    |                                             |
| 12101004      | Wetzikon (ZH)                    | 1559959.89 | 58<br>$\checkmark$ |        |                            |        | Zeilen- und Spaltensummen anzeigen                                                                                                    |        |        | 52                        | 53.30                 | 45.52            | 53.80  | 45.52  | 54.71                                                                                                    | Operand für 'Multiplizieren' auf Markierung |
| 12101005      | Wetzikon (ZH)                    | 739565.41  | 45                 |        | Zellen kopieren            |        |                                                                                                    |        |        | 60                        | 43.46                 | 35.77            | 40.54  | 35.77  | 44.83                                                                                                    | M,                                          |
| 12101006      | Wetzikon (ZH)                    | 843655.33  | $\overline{59}$    |        |                            |        |                                                                                                    |        |        | 13                        | 56.59                 | 49.13            | 54.98  | 49.13  | 57.94                                                                                                    | ○ Matrizen direkt auswählen                 |
| 12101007      | Wetzikon (ZH)                    | 739555.36  | 45                 |        | Zellen einfügen            |        |                                                                                                    |        |        | 60                        | 43.46                 | 35.77            | 40.55  | 35.77  | 44.83                                                                                                    |                                             |
| 12101008      | Wetzikon (ZH)                    | 739598.38  | 45                 |        | Markierung synchronisieren |        |                                                                                                    |        |        | 60                        | 43.46                 | 35.77            | 40.54  | 35.77  | 44.83                                                                                                    | O Matrizen nach Eigenschaften auswählen     |
| 12101009      | Wetzikon (ZH)                    | 739572.82  | $\overline{45}$    |        |                            |        |                                                                                                    |        |        | 60                        | 43.46                 | 35.77            | 40.54  | 35.77  | 44.83                                                                                                    | Einfaches Attribut (Netz)                   |
| 12101010      | Wetzikon (ZH)                    | 1558596.60 | 55                 |        |                            |        | Rechenoperationen auf markiertem Bereich                                                                                                    |        | ٠      | $\equiv$                  |                       | Wert(e) zuweisen |        |        |                                                                                                    |                                             |
| 12101011      | Wetzikon (ZH)                    | 796768.92  | 52.57              | 40.70  | JU.OU                      | 50.00  |                                                                                                    |        |        |                           | Addieren              |                  |        |        |                                                                                                    | Q Quelle/Ziel-Attribut (Bezirk)             |
| 12101012      | Wetzikon (ZH)                    | 739615.50  | 45.08              | 35.77  | 41.87                      | 47.86  | 35.61                                                                                                    | 44.93  | 35     |                           |                       |                  |        |        |                                                                                                    | Matrix von Datei laden                      |
| 12101013      | Wetzikon (ZH)                    | 1558943.83 | 55.02              | 45.13  | 52.22                      | 57.73  | 44.98                                                                                                    | 54.30  | 44     |                           | Subtrahieren          |                  |        |        |                                                                                                    |                                             |
| 12101014      | Wetzikon (ZH)                    | 796660.76  | 52.31              | 43.79  | 50.80                      | 56.95  | 43.66                                                                                                    | 47.45  | 43     |                           |                       | Multiplizieren   |        |        |                                                                                                    | C Konstante                                 |
| 12101015      | Wetzikon (ZH)                    | 795453.65  | 52.32              | 43.78  | 50.82                      | 57.23  | 43.65                                                                                                    | 47.44  | 43     |                           |                       |                  |        |        |                                                                                                    |                                             |
| 12101016      | Wetzikon (ZH)                    | 796559.12  | 52.31              | 43.79  | 50.80                      | 56.95  | 43.66                                                                                                    | 47.45  | 43     | ÷                         | Divid <sub>aren</sub> |                  |        |        |                                                                                                    | Wert:                                       |
| 12101017      | Wetzikon (ZH)                    | 797499.08  | 52.32              | 43.78  | 50.82                      | 57.22  | 43.65                                                                                                    | 47.44  | 43     |                           |                       | Minimum bilden   |        |        |                                                                                                    | 0,75                                        |
| 12101018      | Wetzikon (ZH)                    | 797327.11  | 52.30              | 43.79  | 50.80                      | 56.95  | 43.66                                                                                                    | 47.45  | 43     |                           |                       | Maximum bilden   |        |        |                                                                                                    |                                             |
| 12101019      | Wetzikon (ZH)                    | 832022.37  | 58.79              | 49.15  | 56.01                      | 84.03  | 49.01                                                                                                    | 52.57  | 48     |                           |                       |                  |        |        |                                                                                                    |                                             |
| 12101020      | Wetzikon (ZH)                    | 1599950.61 | 61.02              | 51.35  | 58.20                      | 86.03  | 51.21                                                                                                    | 54.76  | $-51$  | $\mathbf{v}^{\mathbf{a}}$ | Potenzieren           |                  |        |        |                                                                                                    |                                             |
| 12101021      | Wetzikon (ZH)                    | 1599950.25 | 61.02              | 51.35  | 58.20                      | 86.04  | 51.21                                                                                                    | 54.76  | $-51$  |                           | Designation.          |                  |        |        |                                                                                                    |                                             |

Abbildung 59 Änderung der ÖV-Reisezeitmatrix nur auf ausgewählten Matrix-Relationen

Soll die Änderung der ÖV-Reisezeit nur für ausgewählte Linien erfolgen, so ist dies über die Anpassung der Fahrzeitprofil-Verläufe dieser Linien vorzunehmen (siehe Anwendungsbeispiel in Kapitel [3.3.3\)](#page-43-0).

## **3.5.3 Wegfall / Anpassung der Grundaufwände**

Sowohl in den IV-Kosten als auch in den ÖV-Kosten sind Grundaufwände enthalten. Eine Anpassung der Grundaufwände ist wie folgt durchzuführen.

### *Anpassung der Grundaufwände in den IV-Kosten*

Der Grundaufwand in den IV-Kosten ist als benutzerdefiniertes Netzattribut «C\_PWKosten\_Grundaufwand» in der Nachfrageversion enthalten und beträgt 1.54 CHF. Über Menü «Netz» > «Netzeinstellungen» > Reiter «benutzerdef. Attr.» kann der Wert dieses Attributs editiert werden.

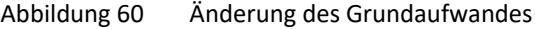

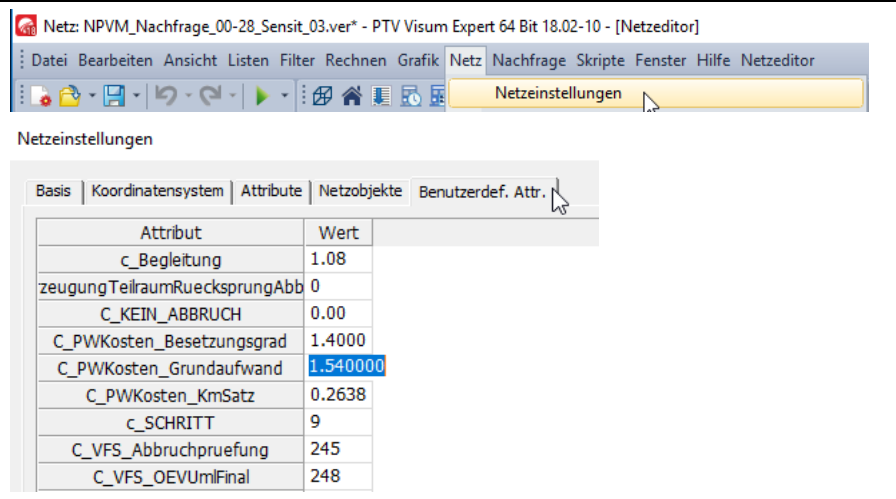

Für den Sensitivitätstest wurde der Grundaufwand von 1.54 CHF auf null gesetzt. In gleicher Weise können andere Setzungen für den Grundaufwand vorgenommen werden, falls erforderlich.

## *Anpassung der Grundaufwände in den ÖV-Kosten*

Die ÖV-Kostenmatrix ist als fixe Matrix in der Nachfrageversion des NPVM 2017 enthalten. Sie wird über den Verfahrensschritt 45 in das Nachfragemodell eingelesen (siehe auch Kapitel [3.4\)](#page-51-1).

|                                                                                                  | <b>Verfahrensablauf</b>  |               |                 |                    |                                 |  |  |  |  |  |  |
|--------------------------------------------------------------------------------------------------|--------------------------|---------------|-----------------|--------------------|---------------------------------|--|--|--|--|--|--|
| $\bullet \mathbf{X} \mathbf{B} \mathbf{H} \mathbf{N}$<br>$\mathbf{F}$ is the set of $\mathbf{F}$ |                          |               |                 |                    |                                 |  |  |  |  |  |  |
|                                                                                                  | Anzahl: 395 sführu Aktiv | Verfahren     | Bezugsobjekt(e) | Variante/Datei     | Kommentar                       |  |  |  |  |  |  |
| 37                                                                                               | ⊠                        | Matrix öffnen | 141 RITA        | 141_RITA_(OEV).mtx | OEV-Beförderungszeit lesen      |  |  |  |  |  |  |
| 38                                                                                               | ⊠                        | Matrix öffnen | 142 ACT         | 142 ACT (OEV).mtx  | OEV-Zugangszeit lesen           |  |  |  |  |  |  |
| 39                                                                                               | ⊠                        | Matrix öffnen | 143 EGT         | 143 EGT (OEV).mtx  | OEV-Abgangszeit lesen           |  |  |  |  |  |  |
| 40                                                                                               | ⊠                        | Matrix öffnen | <b>144 NTR</b>  | 144 NTR (OEV).mtx  | OEV-Umsteigehäufigkeit lesen    |  |  |  |  |  |  |
| 41                                                                                               | ⊠                        | Matrix öffnen | 145 EJT         | 145 EJT (OEV).mtx  | OEV-Fahrzeugfolgezeit lesen     |  |  |  |  |  |  |
| 42                                                                                               | ⊠                        | Matrix öffnen | <b>146 TWT</b>  | 146 TWT (OEV).mtx  | OEV-Umsteigewartezeit lesen     |  |  |  |  |  |  |
| 43                                                                                               | ⊠                        | Matrix öffnen | 147 JRD         | 147 JRD (OEV).mtx  | OFV-Reiseweite lesen            |  |  |  |  |  |  |
| 44                                                                                               | ⊠                        | Matrix öffnen | 148 RID         | 148 RID (OEV).mtx  | OEV-Beförderungsweite lesen     |  |  |  |  |  |  |
| 45                                                                                               | ⊠                        | Matrix öffnen | <b>149 FAR</b>  | 149 FAR (OEV).mtx  | OEV-Kosten lesen                |  |  |  |  |  |  |
| 46                                                                                               | ⊠                        | Matrix öffnen | 150 DISC        | 150 DISC (OEV).mtx | OEV-Auslastung-Diskomfort lesen |  |  |  |  |  |  |

Abbildung 61 Einlesen der ÖV-Kostenmatrix

Für den Sensitivitätstest wurde eine ÖV-Matrix ermittelt, aus der die Grundaufwände herausgerechnet wurden. Mit dieser Matrix wurde die ursprüngliche ÖV-Kostenmatrix 149\_FAR\_(OEV).mtx im Matrix-Ordner des Projektverzeichnisses ersetzt. Beim Ausführen des Verfahrensablaufs wurde im Verfahrensschritt 45 die angepasste Kostenmatrix eingelesen und für die weitere Berechnung verwendet.

## **3.5.4 Erhöhung der ÖV-Kosten**

Wie im Abschnitt zuvor erwähnt, ist die ÖV-Kostenmatrix als fixe Matrix in der Nachfrageversion des NPVM 2017 enthalten. Sie wird über den Verfahrensschritt 45 in das Nachfragemodell eingelesen.

|                                                                                            | Verfahrensablauf |               |                 |                    |                                 |  |  |  |  |  |  |
|--------------------------------------------------------------------------------------------|------------------|---------------|-----------------|--------------------|---------------------------------|--|--|--|--|--|--|
| $\left\  \mathbf{X} \right\  \mathbf{B} \left[ \mathbf{H} \right] \mathbf{N}$<br>ŧΡ<br>大阿非 |                  |               |                 |                    |                                 |  |  |  |  |  |  |
| Anzahl: 395 sführu Aktiv                                                                   |                  | Verfahren     | Bezugsobjekt(e) | Variante/Datei     | Kommentar                       |  |  |  |  |  |  |
| 37                                                                                         | ⊠                | Matrix öffnen | 141 RITA        | 141 RITA (OEV).mtx | OEV-Beförderungszeit lesen      |  |  |  |  |  |  |
| 38                                                                                         | ×                | Matrix öffnen | <b>142 ACT</b>  | 142 ACT (OEV).mtx  | OEV-Zugangszeit lesen           |  |  |  |  |  |  |
| 39                                                                                         | ⊠                | Matrix öffnen | 143 EGT         | 143 EGT (OEV).mtx  | OEV-Abgangszeit lesen           |  |  |  |  |  |  |
| 40                                                                                         | ×                | Matrix öffnen | <b>144 NTR</b>  | 144 NTR (OEV).mtx  | OEV-Umsteigehäufigkeit lesen    |  |  |  |  |  |  |
| 41                                                                                         | ⊠                | Matrix öffnen | 145 EJT         | 145 EJT (OEV).mtx  | OEV-Fahrzeugfolgezeit lesen     |  |  |  |  |  |  |
| 42                                                                                         | ×                | Matrix öffnen | <b>146 TWT</b>  | 146_TWT_(OEV).mtx  | OEV-Umsteigewartezeit lesen     |  |  |  |  |  |  |
| 43                                                                                         | ×                | Matrix öffnen | 147 JRD         | 147 JRD (OEV).mtx  | OEV-Reiseweite lesen            |  |  |  |  |  |  |
| 44                                                                                         | ⊠                | Matrix öffnen | 148 RID         | 148 RID (OEV).mtx  | OEV-Beförderungsweite lesen     |  |  |  |  |  |  |
| 45                                                                                         | ⊠                | Matrix öffnen | 149 FAR         | 149 FAR (OEV).mtx  | OEV-Kosten lesen                |  |  |  |  |  |  |
| 46                                                                                         | ⊠                | Matrix öffnen | 150 DISC        | 150 DISC (OEV).mtx | OEV-Auslastung-Diskomfort lesen |  |  |  |  |  |  |

Abbildung 62 Einlesen der ÖV-Kostenmatrix

Für den Sensitivitätstest wurde die ÖV-Matrix pauschal um 25 Prozent erhöht.

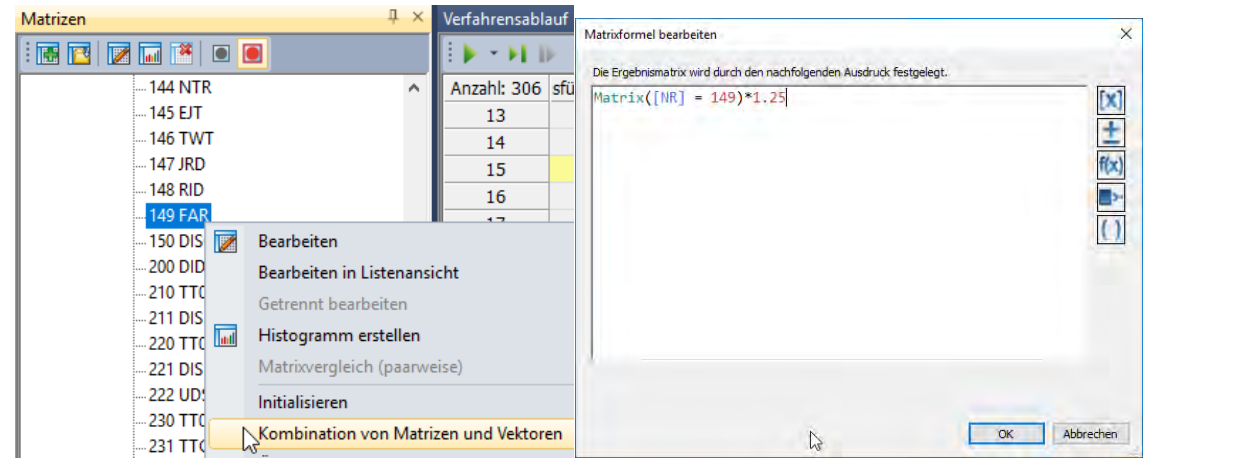

Abbildung 63 Änderung der ÖV-Kostenmatrix

Mit dieser angepassten Matrix wurde die ursprüngliche ÖV-Kostenmatrix 149\_FAR\_(OEV).mtx im Matrix-Ordner des Projektverzeichnisses ersetzt. Beim Ausführen des Verfahrensablaufs wurde im Verfahrensschritt 45 die angepasste Kostenmatrix eingelesen und für die weitere Berechnung verwendet.

### **3.5.5 Erhöhung der IV-Kosten**

Die IV-Kosten setzen sich aus fixen Grundkosten und entfernungsabhängigen variablen Kosten zusammen. Für den Sensitivitätstest wurden beide Kostenkomponenten um 25 Prozent erhöht. Das Vorgehen wird nachfolgend beschrieben

### *Erhöhung Grundaufwand*

Der Grundaufwand in den IV-Kosten ist als benutzerdefiniertes Netzattribut «C\_PWKosten\_Grundaufwand» in der Nachfrageversion enthalten und beträgt 1.54 CHF. Über Menü «Netz» > «Netzeinstellungen» > Reiter «benutzerdef. Attr.» kann der Wert dieses Attributs editiert werden (analog zum oben beschriebenen Vorgehen). Für den Sensitivitätstest wurde der Grundaufwand von 1.54 CHF um 25 Prozent auf 1.92 erhöht.

#### Abbildung 64 Änderung Grundaufwand

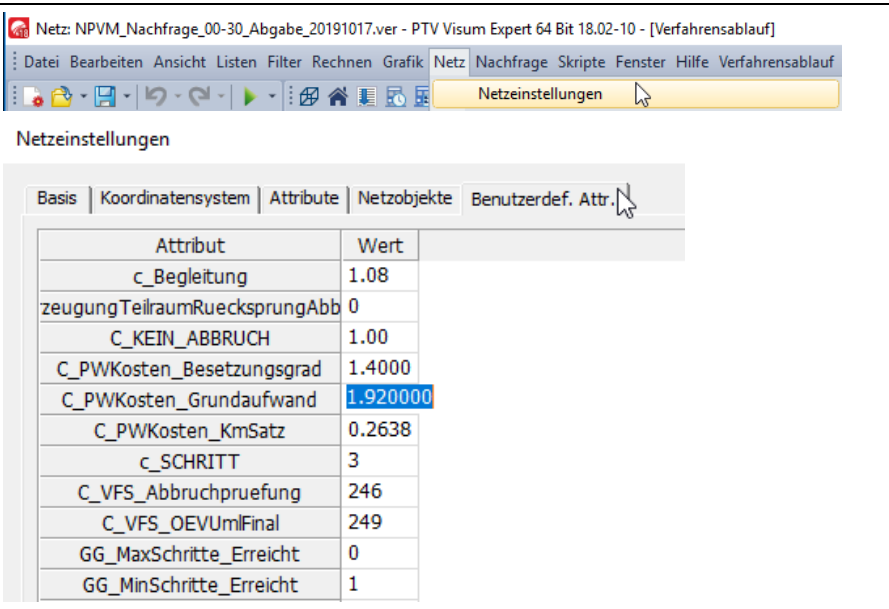

## *Erhöhung der variablen Kosten*

Die variablen Kosten sind als benutzerdefiniertes Bezirksattribut «VAR\_PW\_KOSTEN» in der MIV-Version enthalten. Der Wert des Attributs hat die Einheit CHF/100km. Da die variablen Kosten je Zone gewichtet über die Anteile der Flotten nach Grösse und Antrieb bestimmt wurden, unterscheiden sich die Kostensätze für den IV von Zone zu Zone.

Die Erhöhung der variablen IV-Kosten um 25 Prozent wurde durch eine entsprechende Änderung des Bezirksattributs «VAR\_PW\_KOSTEN» umgesetzt. Dafür wurden in der PW-Version die folgenden Bearbeitungsschritte durchgeführt:

- Bezirke Mehrfach-Bearbeiten… auswählen
- Zu änderndes Attribut: VAR\_PW\_KOSTEN auswählen
- Belegung per Formeleingabe: [VAR\_PW\_KOSTEN]\*1.25

Abbildung 65 Änderung variabler Kosten PW

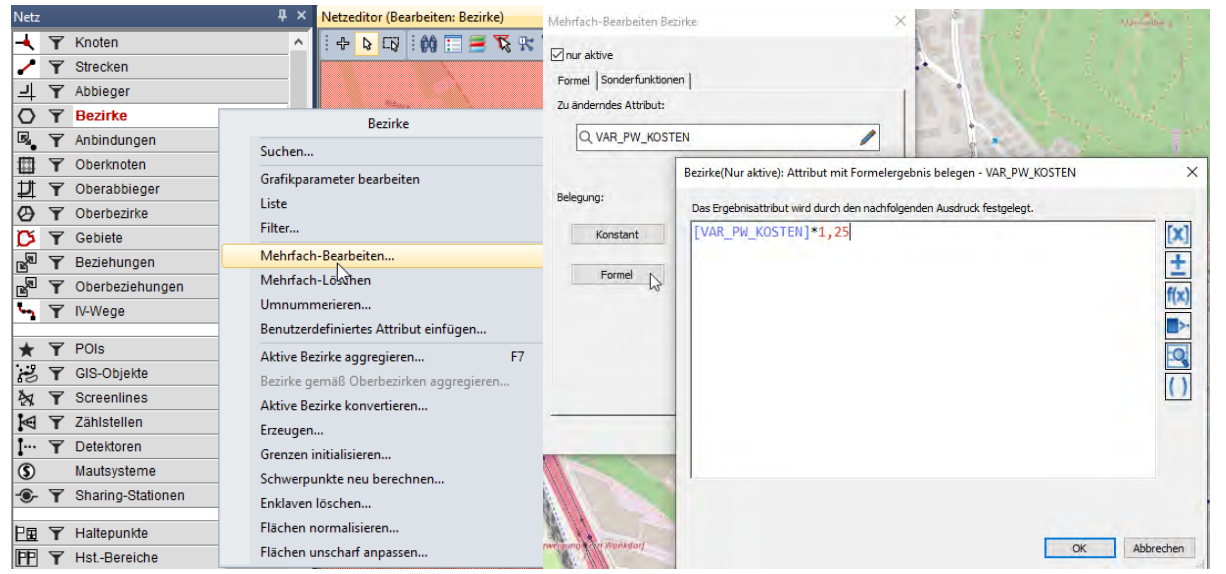

## **3.5.6 Erhöhung der ÖV-Bedienungshäufigkeit**

Die Matrix 145 EJT wird in der Nachfrage-Version als ÖV-Fahrzeugfolgezeit-Matrix verwendet. Um eine Erhöhung der Bedienungshäufigkeit abzubilden, ist die Fahrzeugfolgezeit entsprechend zu reduzieren. Für den durchgeführten Sensitivitätstest wurde die Bedienungshäufigkeit um 50 Prozent erhöht. Dies entspricht einer Reduzierung der Fahrzeugfolgezeit um 1/3. Deshalb wurde die Matrix 145 EJT mit Faktor 2/3 multipliziert, um die Fahrzeugfolgezeit in dem Umfang zu reduzieren, wie es der Erhöhung der ÖV-Bedienungshäufigkeit um 50 Prozent entspricht.

#### Abbildung 66 Änderung der Grösse Bedienungshäufigkeit / Zugfolgezeit

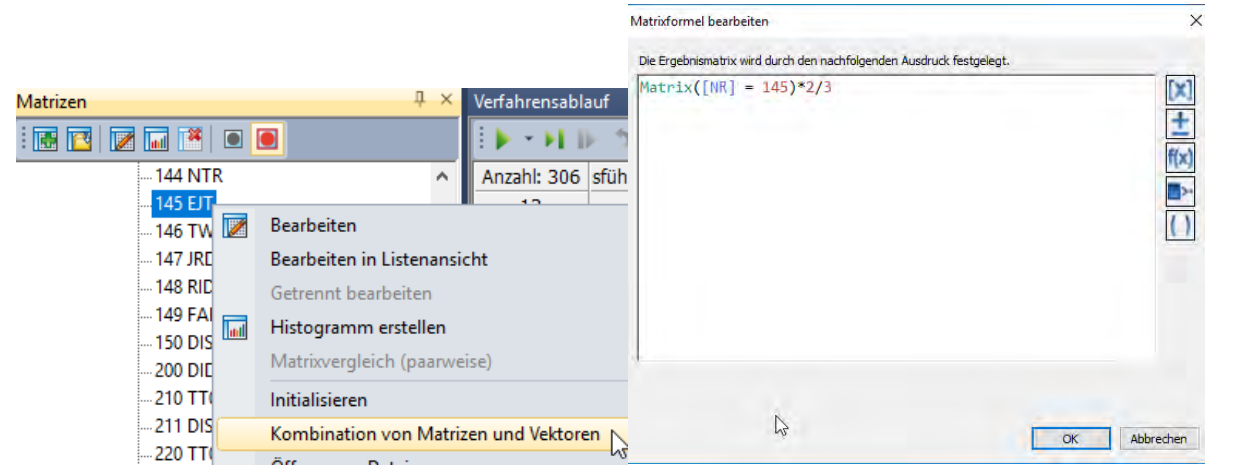

### **3.5.7 Auswertung der Sensitivitätstests - Kurzzusammenfassung**

Nachfolgend werden die Ergebnisse der Sensitivitätstests in einer Kurzzusammenfassung dargestellt. Für eine ausführliche Beschreibung der Ergebnisse wird auf den Schlussbericht NPVM 2017 (Kapitel 3) verwiesen.

### *Ecksummen der Nachfragematrizen*

Die nachfolgenden Abbildungen stellen für die Ecksummen der Nachfragematrizen die jeweiligen Ergebnisse der Sensitivitätstests dem Ergebnis des Referenzlaufs gegenüber. Es ist zu beachten, dass die Ecksummen der PW-Nachfragematrizen PW-Fahrten darstellen, während die Ecksummen der Nachfragematrizen für ÖV, Velo und Fuss Personenwege als Einheit haben. Im Sinne der Übersichtlichkeit und der besseren Vergleichbarkeit ist die Ergebnisdarstellung auf 2 Abbildungen aufgeteilt.

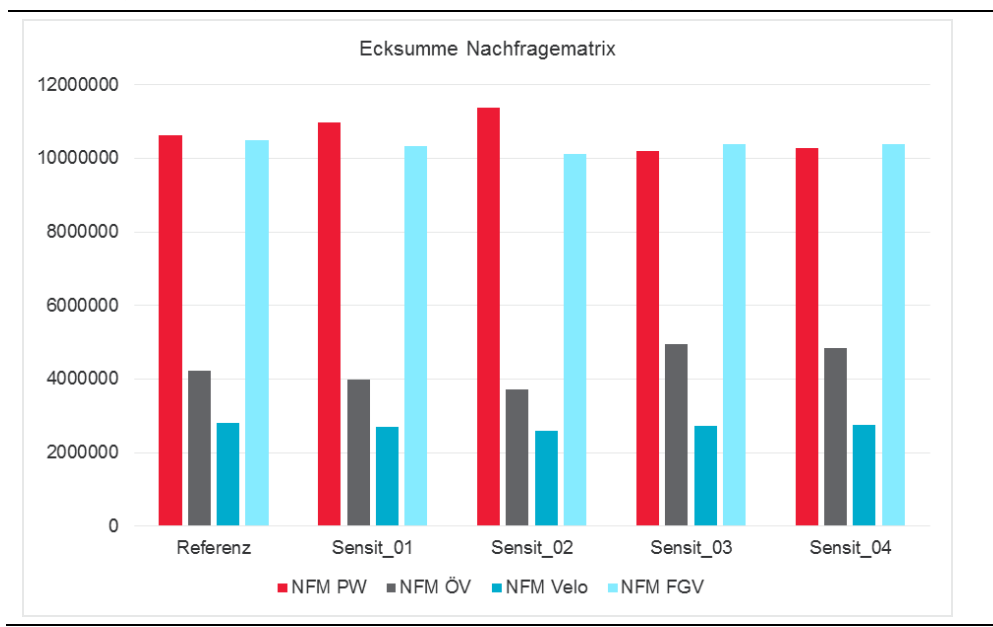

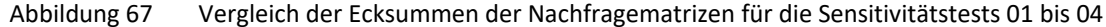

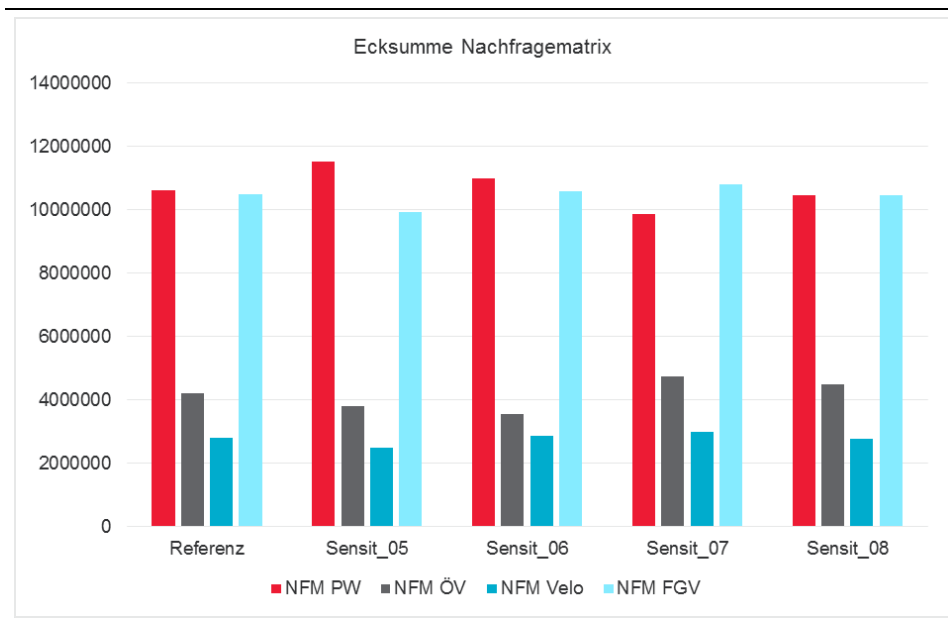

Abbildung 68 Vergleich der Ecksummen der Nachfragematrizen für die Sensitivitätstests 05 bis 08

### *Ecksummen der Verkehrsleistung*

Die nachfolgenden Abbildungen stellen für die Ecksummen der Verkehrsleistung die jeweiligen Ergebnisse der Sensitivitätstests dem Ergebnis des Referenzlaufs gegenüber.

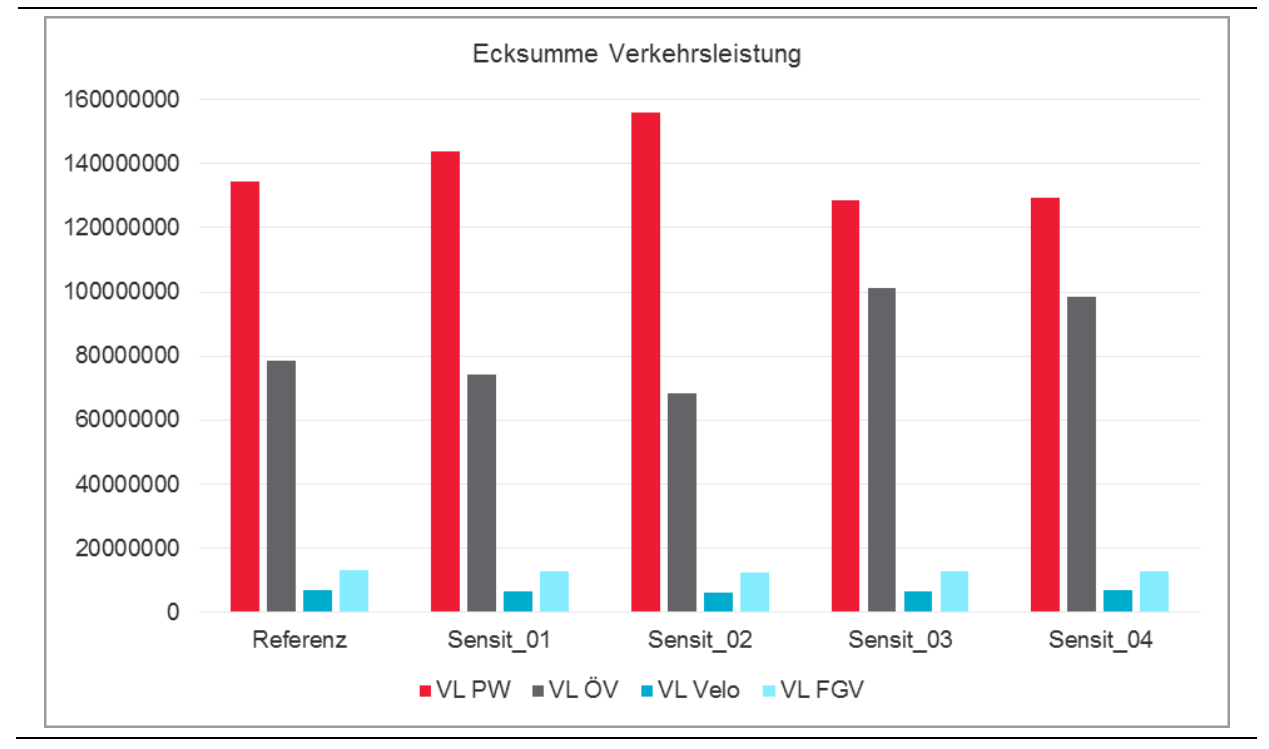

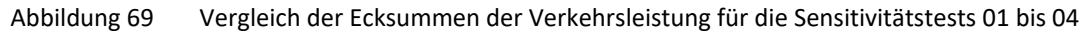

Abbildung 70 Vergleich der Ecksummen der Verkehrsleistung für die Sensitivitätstests 05 bis 08

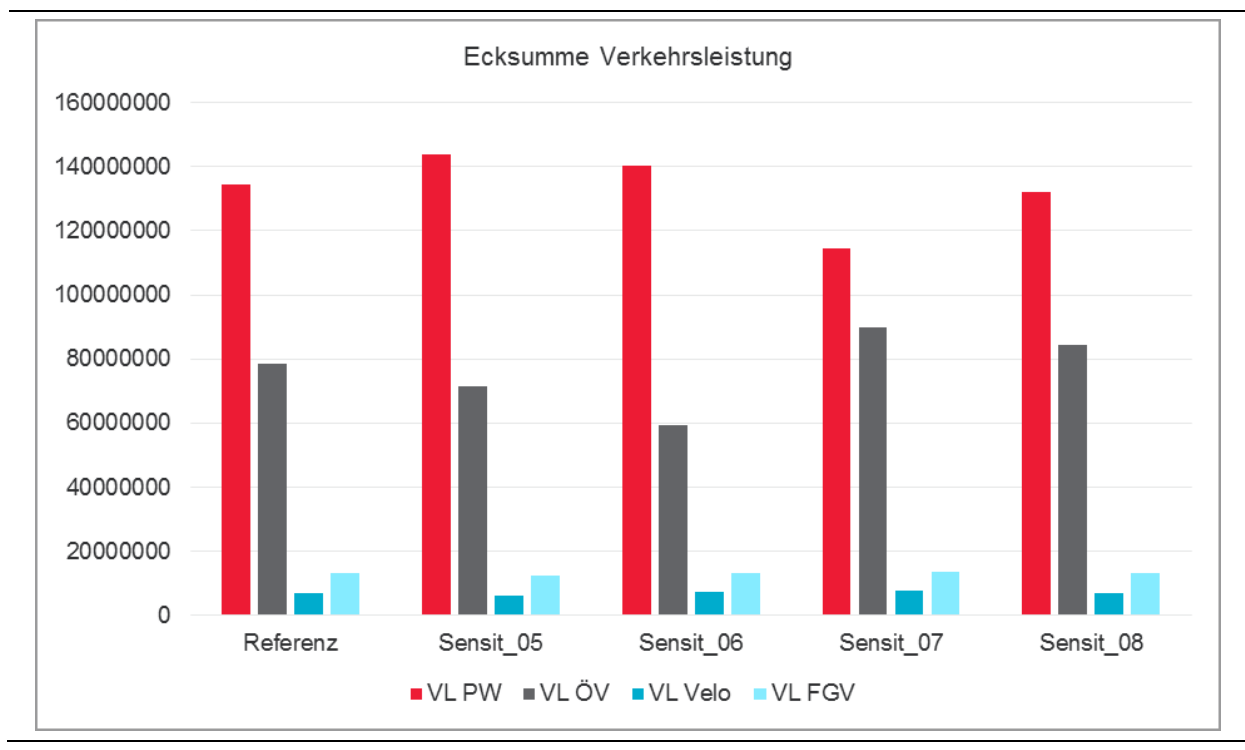

### *Nachfrage-Elastizitäten*

Für jeden Sensitivitätstest wurden die Nachfrage-Elastizitäten ε gemäss nachfolgender Formel berechnet:

$$
\varepsilon = \frac{\frac{N_2 - N_1}{N_1}}{\frac{K_2 - K_1}{K_1}}
$$

*ε* Elastizität

*N2* Nachfrage Sensitivitätstest

*N1* Nachfrage Referenzlauf

*K2* Aufwandskenngrösse Sensitivitätstest

*K1* Aufwandskenngrösse Referenzlauf

Die Elastizität ist ein Mass, welches die relative Änderung der Verkehrsnachfrage ins Verhältnis zur relativen Veränderung einer Aufwandskenngrösse setzt. Bezüglich der Aussagekraft der berechneten Elastizitäten sind in der folgenden Tabelle die Auswirkungen für die jeweiligen Wertebereiche von ε benannt.

### *Elastizitäten auf Ebene der Nachfrage-Eckwerte*

Die Nachfrageelastizitäten wurden auf Ebene der Nachfrage-Eckwerte bezogen auf die Fahrtenanzahl sowie bezogen auf die Verkehrsleistung ermittelt. Die folgende Tabelle stellt eine Übersicht dar, welche Nachfrageänderungen und welche Aufwandsänderungen für die Berechnung der Elastizitäten für die einzelnen Sensitivitätstests herangezogen wurden.

| Sensitivitätstest    | Nachfrageänderung                                                                   | Aufwandsänderung                     |
|----------------------|-------------------------------------------------------------------------------------|--------------------------------------|
| Sensitivitätstest 01 | Änderung der Nachfragematrix PW;<br>Änderung der Verkehrsleistung PW                | Änderung der IV-Reisezeiten-Matrix   |
| Sensitivitätstest 02 | Änderung der Nachfragematrix PW;<br>Änderung der Verkehrsleistung PW                | Änderung der IV-Reisezeiten-Matrix   |
| Sensitivitätstest 03 | Änderung der Nachfragematrix ÖV;<br>Änderung der Verkehrsleistung ÖV                | Änderung der ÖV-Reisezeiten-Matrix   |
| Sensitivitätstest 04 | Änderung der Nachfragematrix ÖV;<br>Änderung der Verkehrsleistung ÖV                | Änderung der ÖV-Reisezeiten-Matrix   |
| Sensitivitätstest 05 | Änderung der Gesamt-Nachfrage IV+ ÖV;<br>Änderung der Gesamt-Verkehrsleistung IV+ÖV | Änderung der Gesamtkosten IV+ÖV      |
| Sensitivitätstest 06 | Änderung der Nachfragematrix ÖV;<br>Änderung der Verkehrsleistung ÖV                | Änderung der ÖV-Kosten-Matrix        |
| Sensitivitätstest 07 | Änderung der Nachfragematrix PW;<br>Änderung der Verkehrsleistung PW                | Änderung der IV-Kosten-Matrix        |
| Sensitivitätstest 08 | Änderung der Nachfragematrix ÖV;<br>Änderung der Verkehrsleistung ÖV                | Änderung der ÖV-Bedienungshäufigkeit |

Tabelle 12 Elastizitätsberechnungen - berücksichtigte Nachfrage- und Aufwandsänderungen

[Abbildung 71](#page-72-0) und [Abbildung 72](#page-72-1) zeigen die berechneten Elastizitäten (jeweils bezogen auf die Fahrtenanzahl sowie auf die Verkehrsleistung) für die Sensitivitätstests 01 bis 04 bzw. 05 bis 08. Es ist hilfreich, die Elastizitäten stets auch vor dem Hintergrund der in der Ziel- und Verkehrsmittelwahl eingesetzten Bewertungsparameter zu
analysieren. Die Modellreaktion ist dahingehend als insgesamt plausibel einzuschätzen, die Werte für die Sensitivitäten liegen in einem nachvollziehbaren Wertebereich. Die Nachfrageänderungen, die sich aus der Änderung der Reisezeiten ergeben (Sensitivitätstests 01 und 02 für IV bzw. Sensitivitätstest 03 für ÖV), fallen stärker aus als die Nachfrageänderungen, die sich aus der Änderung der Kosten ergeben (Sensitivitätstest 07 für IV bzw. Sensitivitätstest 06 für ÖV). Dies entspricht den Relevanzverhältnissen, die sich auch aus den im Modell hinterlegten Parametern aus der SP-Befragung ergeben. Ebenso ist es als realistisch einzuschätzen, dass die Änderung der ÖV-Bedienungshäufigkeit in Sensitivitätstest 08 eine geringere Elastizität aufweist als die Änderungen von ÖV-Reisezeiten oder -kosten.

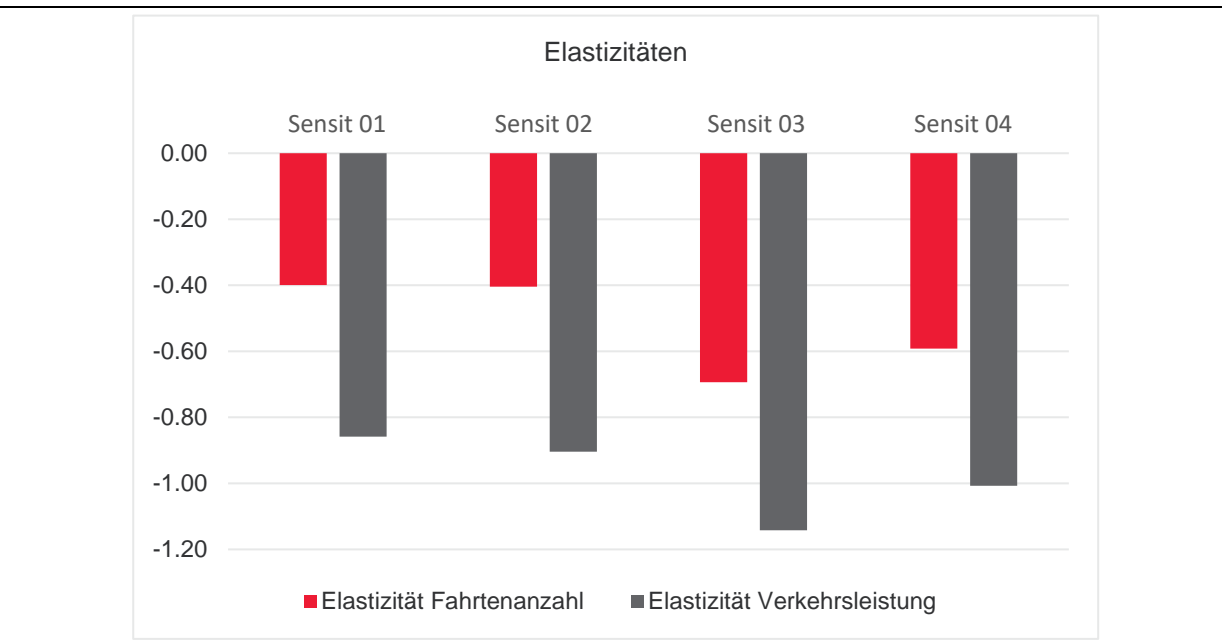

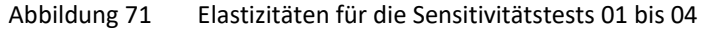

Abbildung 72 Elastizitäten für die Sensitivitätstests 05 bis 08

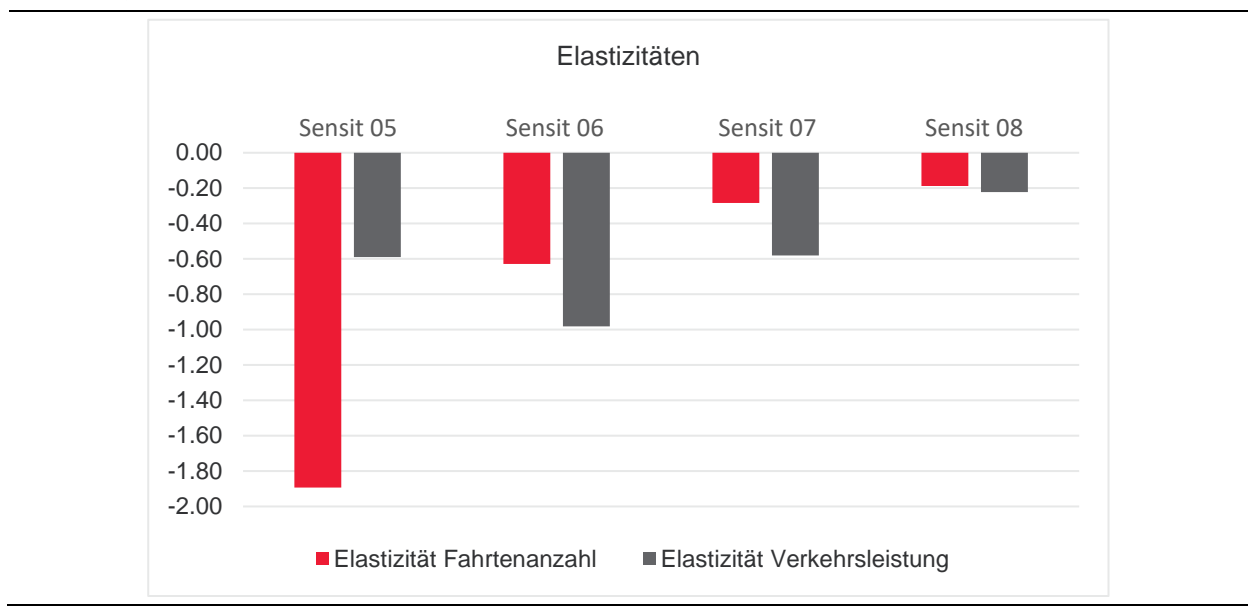

# **3.6 Erzeugen eines Teilnetzes**

In Visum ist es möglich, aus dem Gesamtmodell ein Teilnetz herauszulösen, beispielsweise ein Stadtgebiet oder ein Kanton, und dieses gesondert zu betrachten oder weiterzugeben. Interessiert man sich nur für ein bestimmtes Gebiet, so erleichtert das dafür erzeugte Teilnetz den Überblick über die Netzelemente und die Handhabbarkeit, da es im Vergleich zum Gesamtmodell deutlich kleiner und reaktionsschneller ist. Die Umlegungsresultate für das Gebiet im Teilnetz sind in der Regel die gleichen wie im Gesamtmodell.

Nachfolgend wird exemplarisch gezeigt, wie aus dem Gesamtmodell mit MIV-Umlegung (sieh[e Abbildung 73\)](#page-73-0) ein Teilnetz für den Kanton Aargau herausgelöst wird.

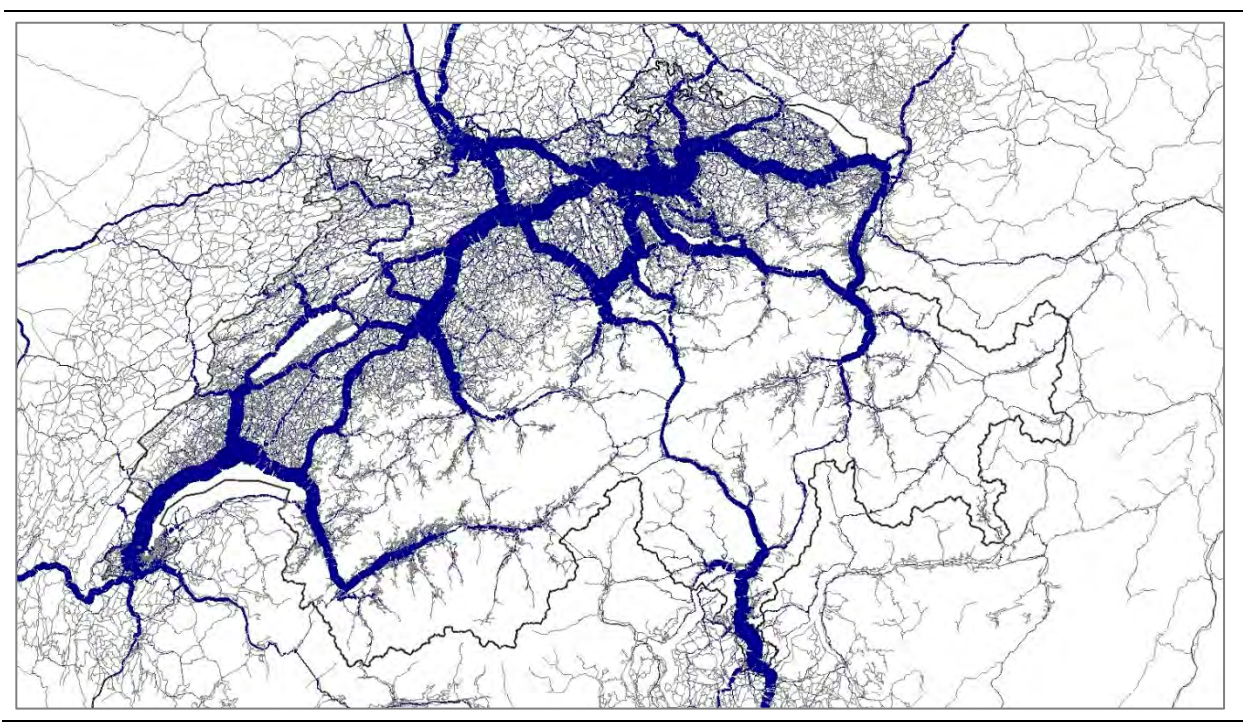

<span id="page-73-0"></span>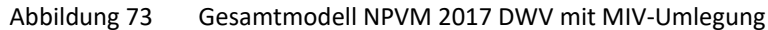

## **3.6.1 Vorgehensweise**

Für die Erzeugung eines Teilnetzes sind folgende Bearbeitungsschritte notwendig:

- 1. Räumliche Auswahl der Netzelemente, die zum Teilnetz gehören sollen
- 2. Ausführen des Teilnetzgenerators

## *Räumliche Auswahl der Netzelemente*

Über die Räumliche Auswahl in Visum werden alle Netzelemente selektiert, die Bestandteil des Teilnetzes sein sollen. Dafür ist in der Menüleiste über dem Netzeditor auf das Icon «Modus Räumliche Auswahl» zu klicken. Nun kann ein Bereich im Netzeditor für die Räumliche Auswahl markiert werden. Es besteht auch die Möglichkeit, alle Netzelemente aktiv zu setzen, die sich in einem bestimmten Gebiet befinden (siehe [Abbildung 74\)](#page-74-0).

### <span id="page-74-0"></span>Abbildung 74 Räumliche Auswahl in Visum – Objekte in Gebiet markieren

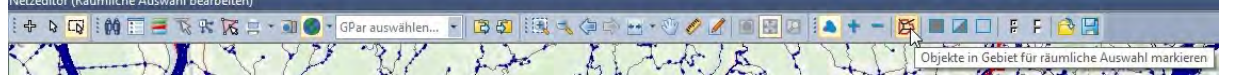

Dies ist die bevorzugte Vorgehensweise, wenn – wie in unserem Anwendungsbeispiel – ein Teilnetz für einen Kanton erzeugt werden soll. Die Kantonsgrenzen müssen dafür als Netzelement «Gebiet» im Modell vorhanden sein.

### **Einlesen einer Shape-Datei als Gebiet für den Kanton Aargau**

Gebiete für Kantone sind bisher nicht im Modell enthalten. Diese können jedoch einfach bezogen und importiert werden (siehe z.B. [https://shop.swisstopo.admin.ch/de/products/landscape/boundaries3D\)](https://shop.swisstopo.admin.ch/de/products/landscape/boundaries3D). Anschliessend ist die Shape-Datei mit den Kantonsgrenzen in Visum einzulesen (siehe [Abbildung 75\)](#page-74-1). Es ist darauf zu achten, dass die Shape-Datei im gleichen Koordinatensystem wie das NPVM-Modell vorliegt.

### <span id="page-74-1"></span>Abbildung 75 Importieren der Shape-Datei der Kantone der Schweiz

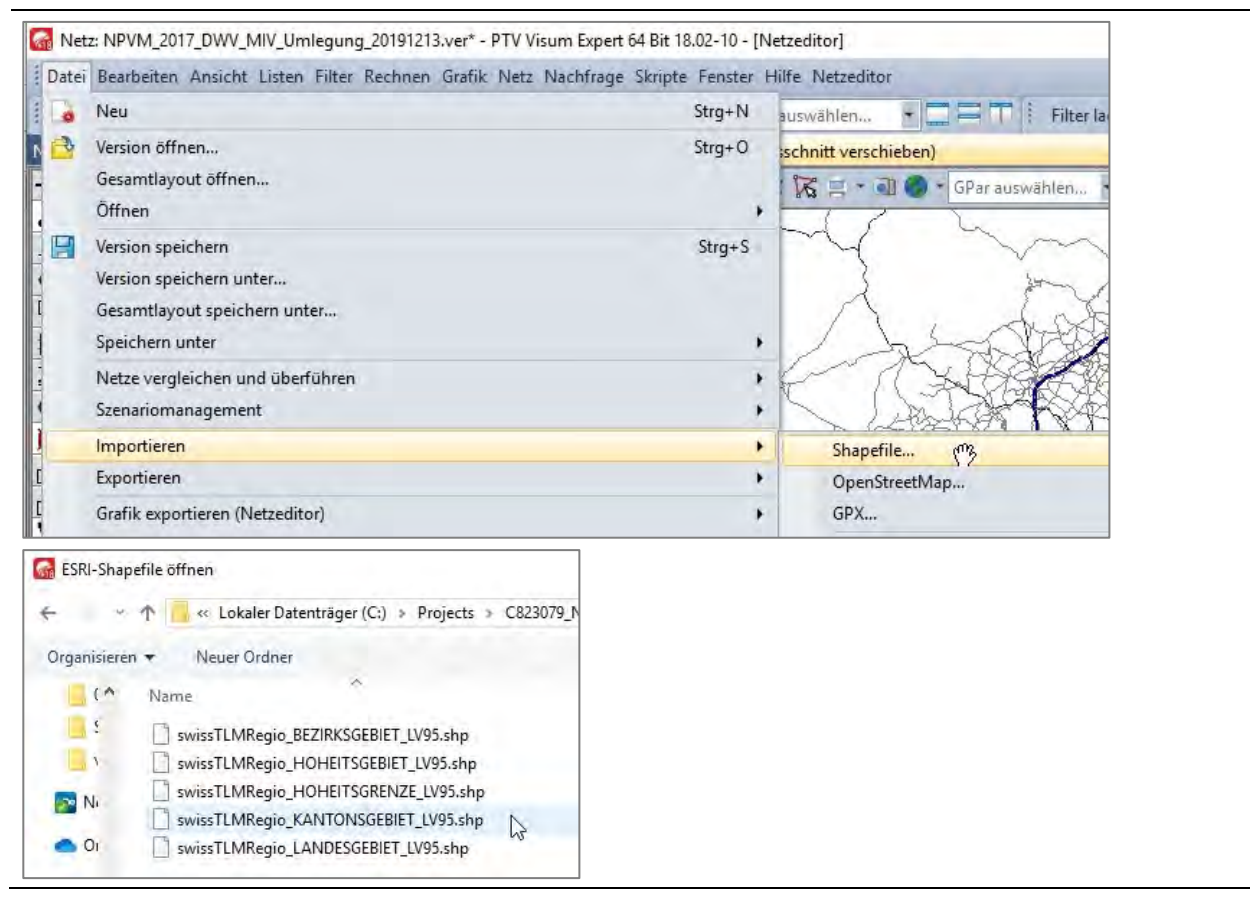

Nach Auswahl der einzulesenden Shape-Datei ist beim Import festzulegen, als welches Visum-Netzelement das Shapefile importiert werden soll. Hier ist «Gebiete» auszuwählen, da die Kantone als Gebiete in Visum benötigt werden (siehe [Abbildung 76\)](#page-75-0). Bei der Abfrage des Koordinatensystems ist «Visum (untransformiertes Einlesen)» auszuwählen.

<span id="page-75-0"></span>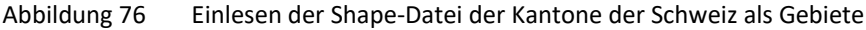

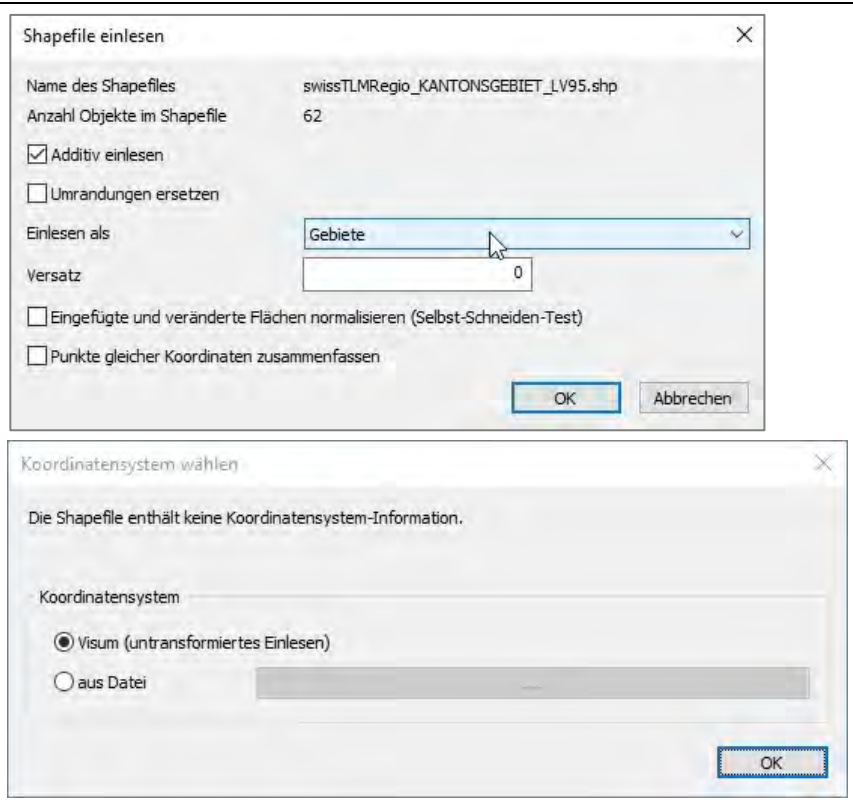

Als Ergebnis des Shapefile-Imports sind die Kantone der Schweiz als Gebiete in Visum enthalten (siehe [Abbildung](#page-75-1)  [77\)](#page-75-1).

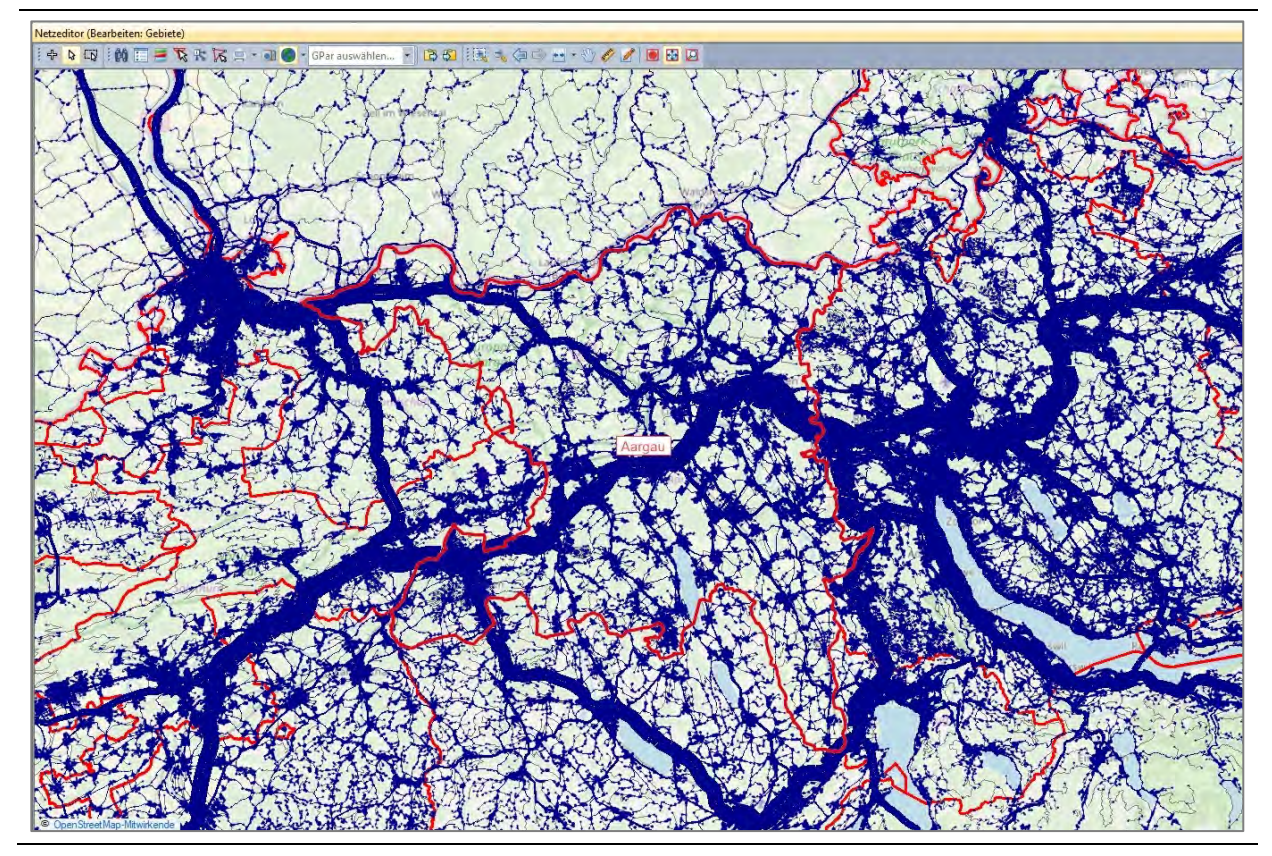

<span id="page-75-1"></span>Abbildung 77 Kantone als Gebiete in Visum (Kantonsgrenzen rot dargestellt)

### **Auswahl der Netzelemente im Kanton Aargau**

Über die Räumliche Auswahl in Visum und die Schaltfläche «Objekte in Gebiet für räumliche Auswahl markieren» (sieh[e Abbildung 74\)](#page-74-0) können nun alle Netzelemente im Kanton Aargau aktiv gesetzt werden, indem auf das Gebiet des Kantons Aargau geklickt wird. Die folgende Darstellung zeigt die innerhalb des Kantons Aargau ausgewählten Netzelemente. Mit dieser Auswahl wird als nächster Schritt der Teilnetzgenerator ausgeführt, um ein Teilnetz für den Kanton Aargau zu erzeugen.

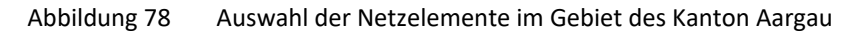

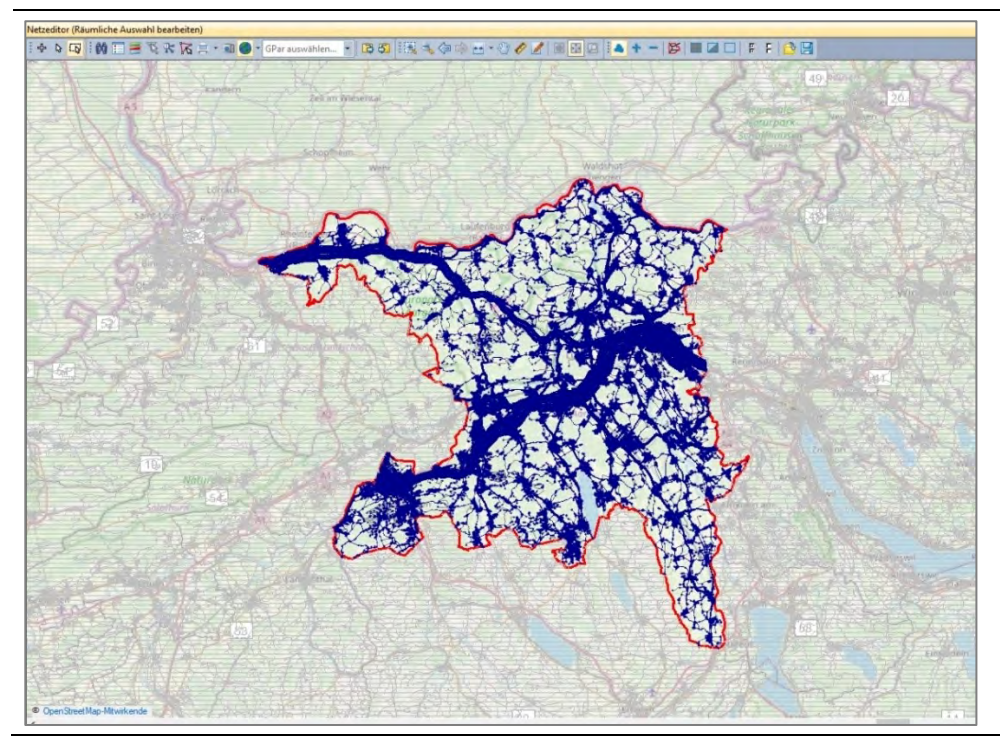

### *Ausführen des Teilnetzgenerators*

Der Teilnetzgenerator wird über Menü «Rechnen» > «Teilnetzgenerator» aufgerufen (siehe [Abbildung 79\)](#page-76-0).

<span id="page-76-0"></span>Abbildung 79 Aufruf des Teilnetzgenerators

|      | Datei Bearbeiten Ansicht Listen Filter Rechnen Grafik Netz Nachfrage Skripte Fens |                                          |                                                        |  |  |  |  |  |  |
|------|-----------------------------------------------------------------------------------|------------------------------------------|--------------------------------------------------------|--|--|--|--|--|--|
| Netz |                                                                                   | 鬣                                        | Verfahrensablauf<br>Allgemeine Verfahrenseinstellungen |  |  |  |  |  |  |
|      | Knoten                                                                            | Verfahrensvariablen<br>Berechnungsstatus |                                                        |  |  |  |  |  |  |
|      | Strecken                                                                          |                                          |                                                        |  |  |  |  |  |  |
|      | Abbieger                                                                          |                                          | Umlegung initialisieren                                |  |  |  |  |  |  |
|      | Bezirke                                                                           |                                          | Umlegungsanalyse                                       |  |  |  |  |  |  |
| 曳    | Anbindungen                                                                       |                                          | Netz prüfen                                            |  |  |  |  |  |  |
|      | Oberknoten                                                                        |                                          | Umweltparameter                                        |  |  |  |  |  |  |
|      | Oberabbieger                                                                      |                                          | Umwelt rechnen                                         |  |  |  |  |  |  |
|      | Oberbezirke                                                                       |                                          | Umwelt initialisieren                                  |  |  |  |  |  |  |
|      | Gebiete                                                                           |                                          | Teilnetzgenerator                                      |  |  |  |  |  |  |
| r,   | Beziehungen                                                                       |                                          | ANM-Export eines Teilnetzes                            |  |  |  |  |  |  |
|      |                                                                                   |                                          |                                                        |  |  |  |  |  |  |

Die vorzunehmenden Einstellungen für das Erzeugen des Teilnetzes könne[n Abbildung 80](#page-77-0) entnommen werden. Dazu zählen:

- Name der Versionsdatei, die für das Teilnetz erstellt wird
- Behandlung von Linienrouten (spielt in diesem Beispiel keine Rolle, da MIV-Version)
- Auswahl der umgelegten Nachfragesegmente, die exportiert werden sollen (in diesem Beispiel alle)
- Nummerierung und Bezirkstyp der Kordonbezirke, die an den Rändern des Strassennetzes der räumlichen Gebietsauswahl entstehen

### <span id="page-77-0"></span>Abbildung 80 Parametereinstellungen des Teilnetzgenerators

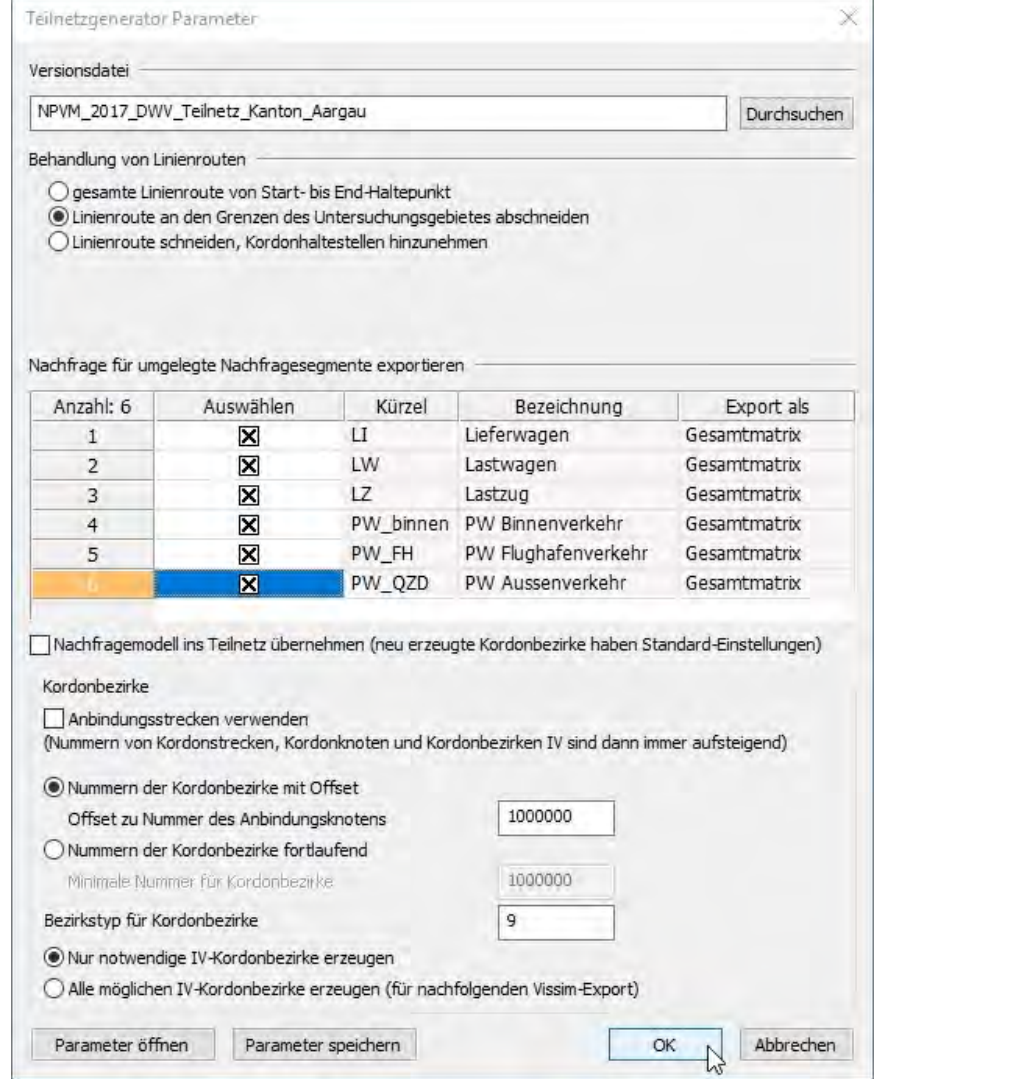

Durch Klick auf die Schaltfläche «OK» wird der Teilnetzgenerator gestartet und das Teilnetz für den Kanton Aargau erzeugt. Der Prozess kann je nach Teilnetzgrösse und eingesetzter Hardware bis zu mehreren Stunden dauern. Eine Fortschrittsanzeige informiert über den aktuellen Stand. (siehe [Abbildung 81\)](#page-78-0).

<span id="page-78-0"></span>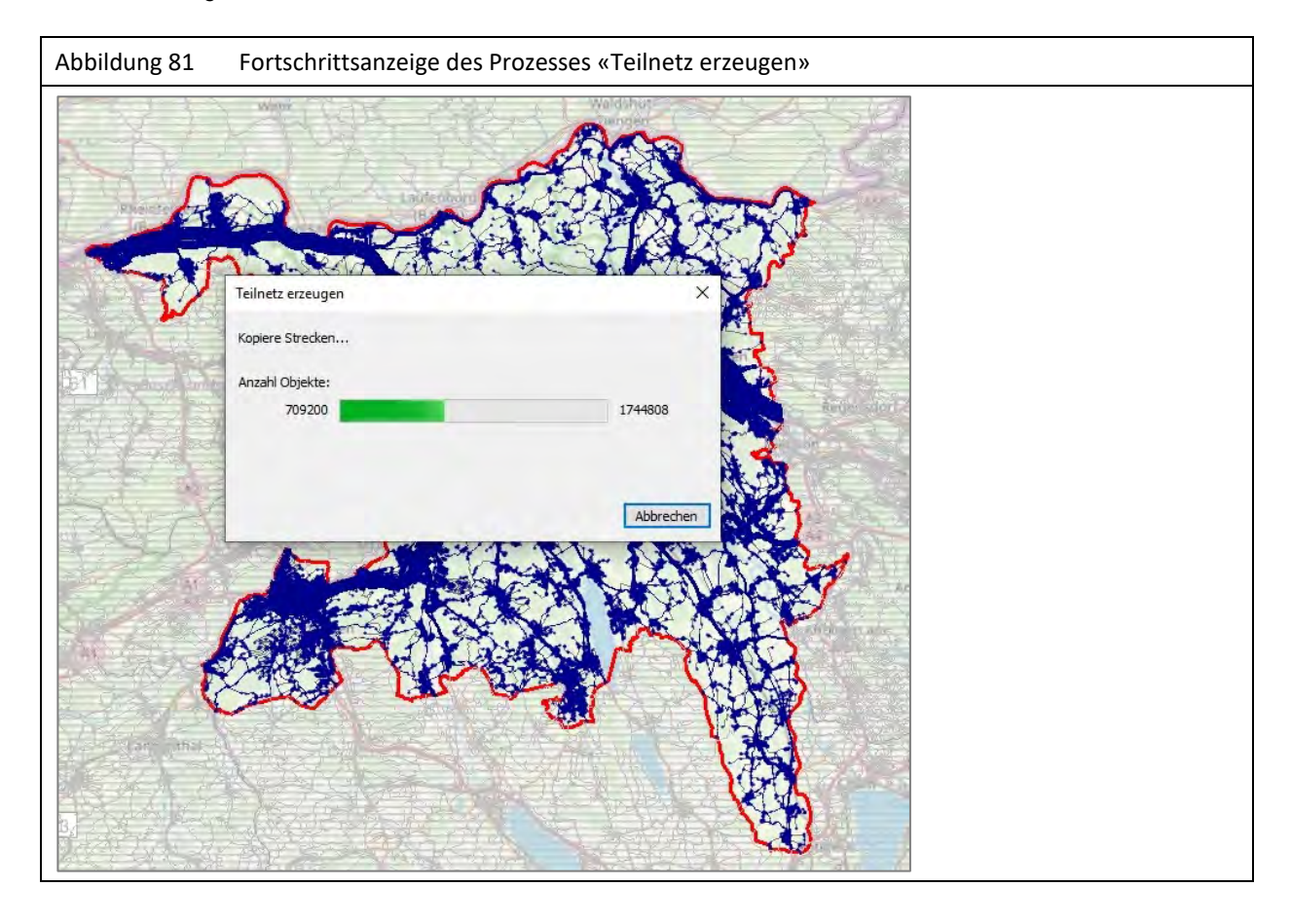

# **3.6.2 Ergebnis**

Als Ergebnis des Teilnetzschneidens wird unter dem angegebenen Namen eine Visum-Version angelegt, die nur den räumlichen Umgriff des Kanton Aargau umfasst. Die Nachfragematrizen in dieser Version sind an die neue Zonenstruktur angepasst. Der Verfahrensablauf ist von der ursprünglichen Gesamtversion übernommen worden. Führt man die Verfahrensschritte IV-Umlegung aus, so werden die Nachfragematrizen im Teilnetz auf das Strassennetz umgelegt. Als Ergebnis liegt eine Versionsdatei für den Kanton Aargau mit MIV-Umlegung vor (siehe [Abbildung 82\)](#page-79-0).

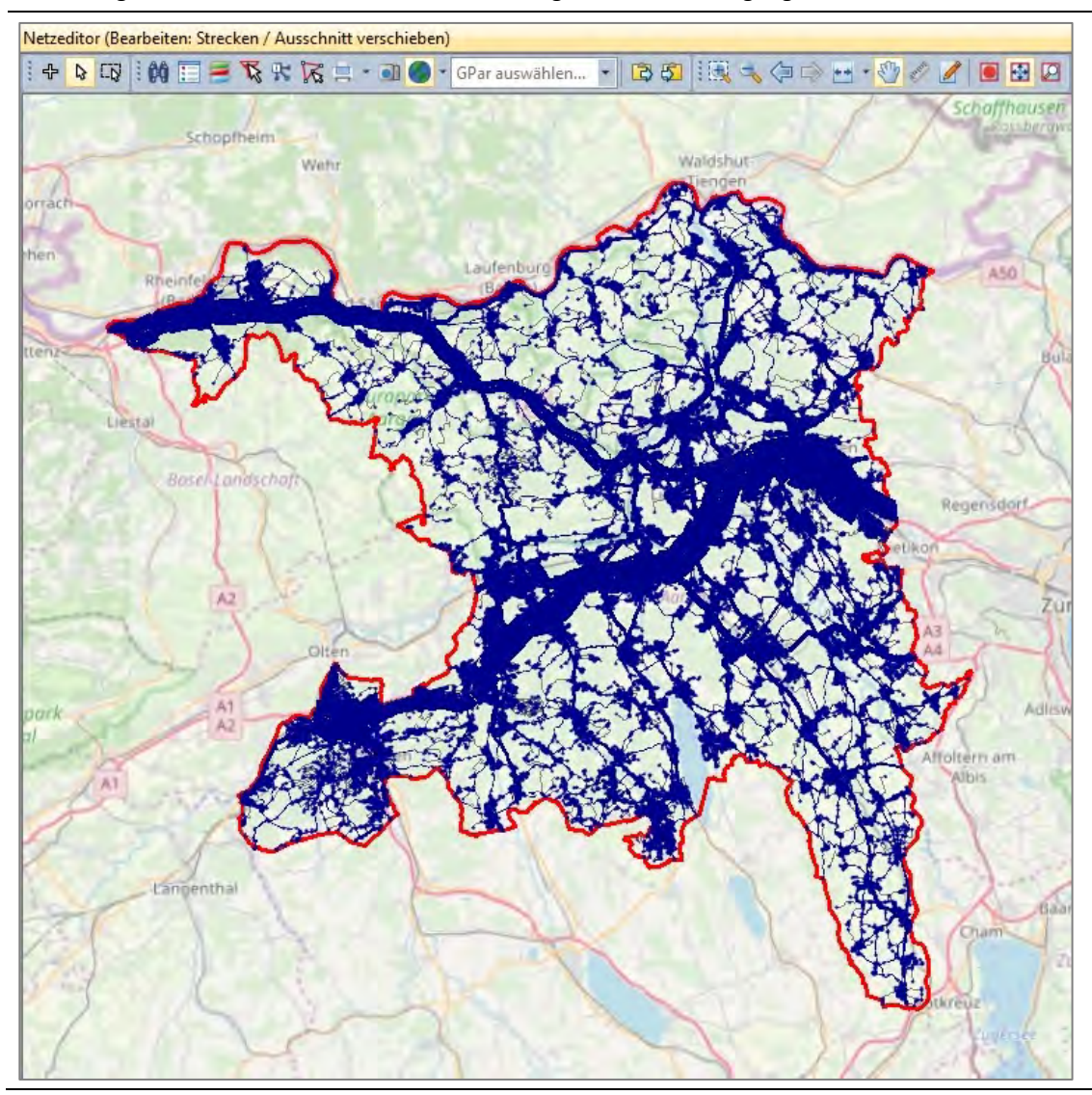

<span id="page-79-0"></span>Abbildung 82 Versionsdatei für den Kanton Aargau mit MIV-Umlegung

# **4 Anhang: Python-Skripte in Visum**

Visum verfügt über eine API-Schnittstelle. API ist die Abkürzung für «Application Programming Interface», also sinngemäss eine «Programmschnittstelle». Über ein API können Entwickler auf die Funktionen einer Anwendung (in diesem Fall Visum) zugreifen.

Die Daten eines Visum-Modells (Strecken, Knoten, Bezirke...) sind in einer speziellen Weise strukturiert verwaltet. Das Component Object Model (kurz: COM) ist eine von Microsoft entwickelte Technik und ermöglicht die Kommunikation zwischen Programmen unter Windows.

Python ist eine objektorientierte Programmiersprache, mit der sich Skripte erstellen lassen. Ein Skript ist eine Abfolge von Befehlen, die bei der Ausführung sequenziell abgearbeitet werden. Die Befehle entstammen dabei dem "Wortschatz" von Python. Skripts sind in der Regel sehr "schlank" und führen schon mit wenigen Befehlen zu beachtlichen Leistungen. Ein durchschnittliches Skript umfasst vielleicht 20 bis 40 Zeilen Befehle. Der Unterschied zwischen Programmen und Skripten ist, dass Skripte alleine nicht lauffähig sind, sondern immer eine Umgebung benötigen, in der sie ablaufen. Im Fall des NPVM ist Visum diese Umgebung. Ein zweiter wichtiger Unterschied ist, dass Skripte einen Interpreter brauchen, den Python-Interpreter.

Im Fall des NPVM gibt es eine Vielzahl an Skripten in der Programmiersprache Python, mit denen über die API-Schnittstelle von Visum auf die Daten des Verkehrsmodells zugegriffen wird – das heisst die Daten werden gelesen, verändert oder neue Daten werden hinzugefügt. Anders ausgedrückt: man kann "von aussen" auf Visum-Funktionen und Daten zugreifen, sehr nützliche Programme schreiben und damit Visum bzw. Berechnungsabläufe auslösen und beeinflussen.

## *Bestandteile der Schnittstelle*

- Das Programm Visum ist installiert.
- Mit der Installation wird auch die Installation von Python und zusätzliche Module angeboten und sollte ausgeführt werden. Damit ist der Python-Interpreter verfügbar.
- Mit der Installation ist die COM-Schnittstelle verfügbar. Visum muss noch zum COM-Server erklärt werden (sieh[e Abbildung 4\)](#page-10-0).
- Der überwiegende Teil der Skripte ist direkt in den Visum-Verfahrensschritten enthalten. Sie sind damit ein fester Bestandteil des Berechnungsablaufes. Eine Ausnahme bilden die Auswertungsskripte (siehe Abschnitt [0\)](#page-17-0).
- Ein Editor für die Programmiersprache Python ist nicht notwendig, kann aber hilfreich sein für eigene Projekte. Diesbezüglich wird der kostenlose Python-Editor "PyScripter" empfohlen.

# *Aufgaben der Skripte*

Die Skripte übernehmen Aufgaben, die von Visum im aktuellen Release nicht erfüllt werden können oder Zusatzfunktionen darstellen, zu diesen gehören:

 Filter einstellen im Berechnungsablauf, ohne dafür eine Filterdatei zu laden. Das dateifreie Filtern erleichtert die Weitergabe der Versionsdateien;

- Auswertung (Zusatzfunktion);
- Teilraumausgleich der Erzeugung (Funktion in Visum nicht vorhanden);
- Speichern der Versionsdatei unter aktuellem Namen (Funktion in Visum nicht vorhanden);
- If-Then-Else-Verzweigungen im Verfahrensablauf (Funktion in Visum nicht vorhanden);
- Initialisieren einer Gruppe von Matrizen nach einem selbst definierten Kriterium (Funktion in Visum nicht vorhanden);
- Notizzettel-Funktion (Funktion in Visum nicht vorhanden).

### *Funktionstest für die Schnittstelle*

Mit der Python-Installation ist auch die Python-Console verfügbar. Sie ermöglicht den Zugriff auf die aktuelle Visum-Instanz zur Laufzeit.

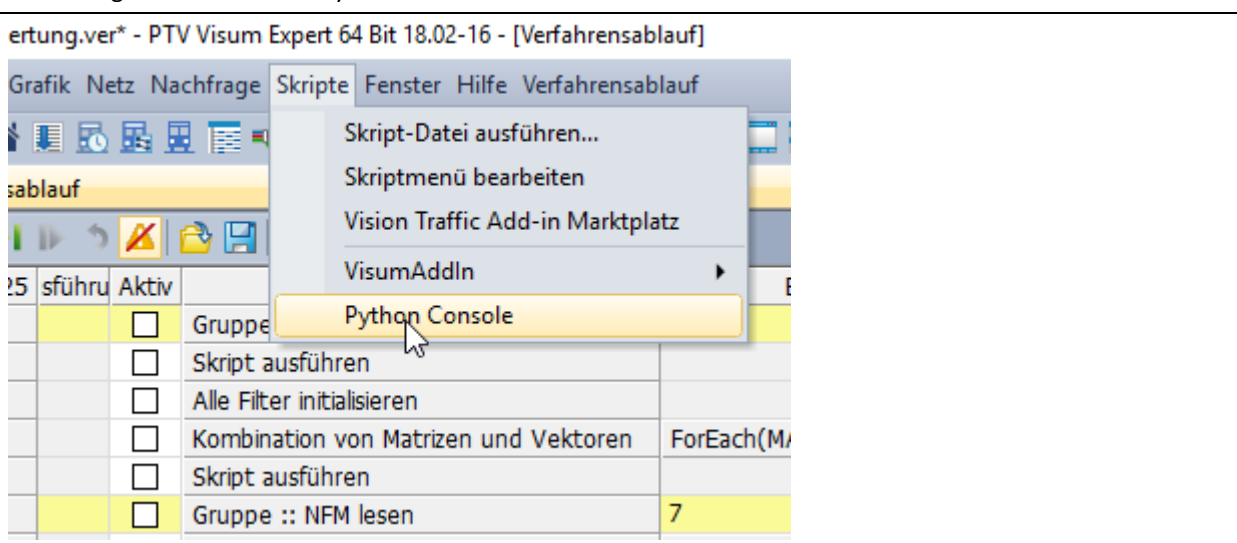

Abbildung 83 Aufruf der Python Console in Visum

Der grosse Nutzen der Python Console besteht darin, verschiedene Befehle zu testen. Ein einfacher Test besteht darin, zum Beispiel die Zahl der Bezirke abzufragen:

Visum.Net.Zones.Count

Die Antwort ist in diesem Netz 8688.

Abbildung 84 Die Python Console in Visum – mit der Eingabeaufforderung

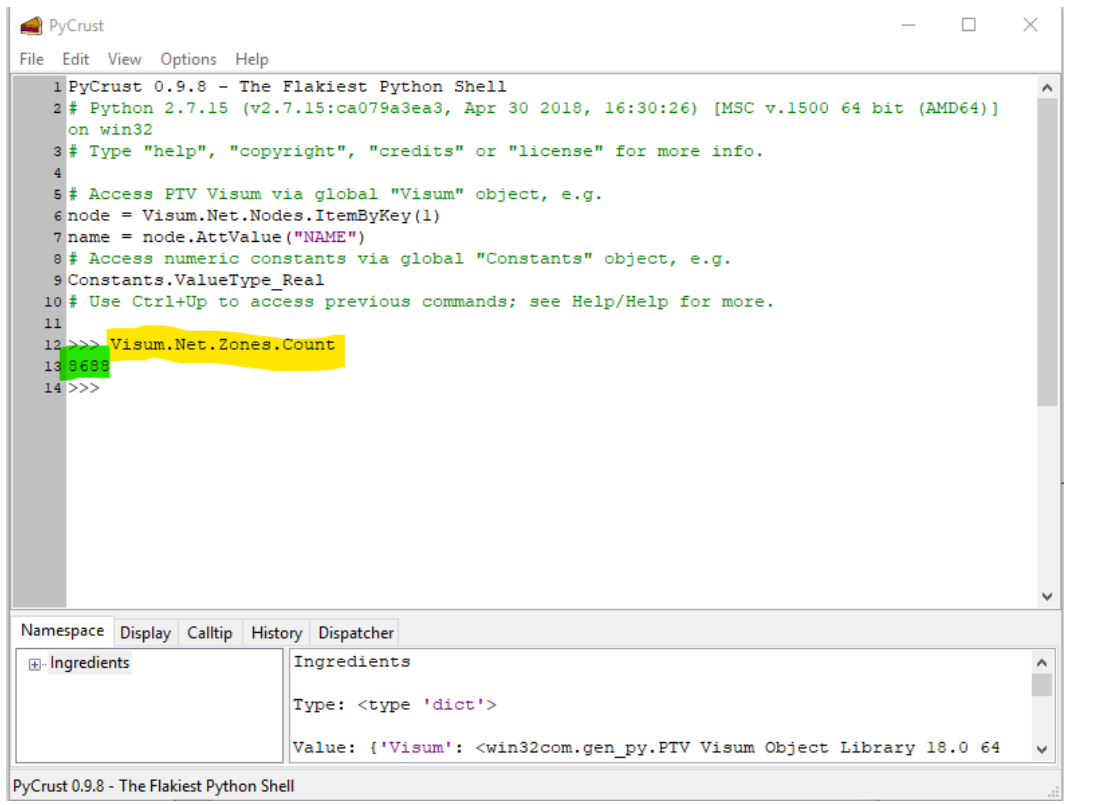

Das Einbinden von (internen) Skripten erfolgt mit dem Verfahrensschritt "Skript ausführen" (sieh[e Abbildung 85\)](#page-82-0).

<span id="page-82-0"></span>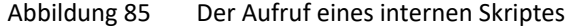

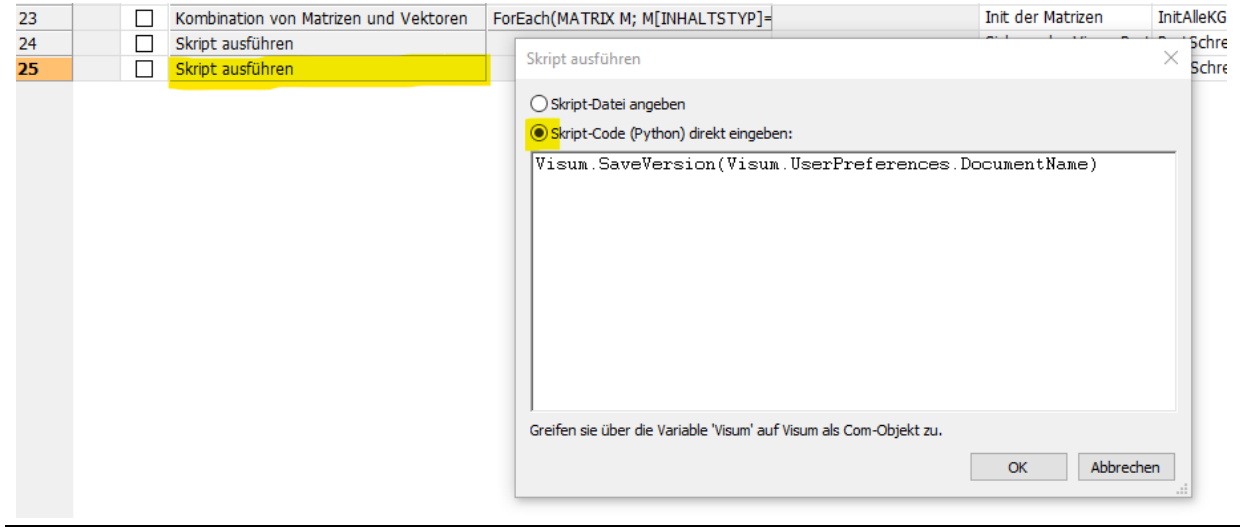

### *Hilfsmittel zum Erlernen der Programmiersprache*

- Kostenlose und frei zugängliche PTV-Webinare auf YouTube
- Fachbücher und Python-Foren
- Online-COM-Hilfe im Visum-Menü "Hilfe"
- Visum-Benutzerhandbuch zu COM-Schnittstelle

t.

### *Beispiel: Filter setzen (Beispiel Linienfilter in der ÖV-Version)*

Abbildung 86 Filter setzen

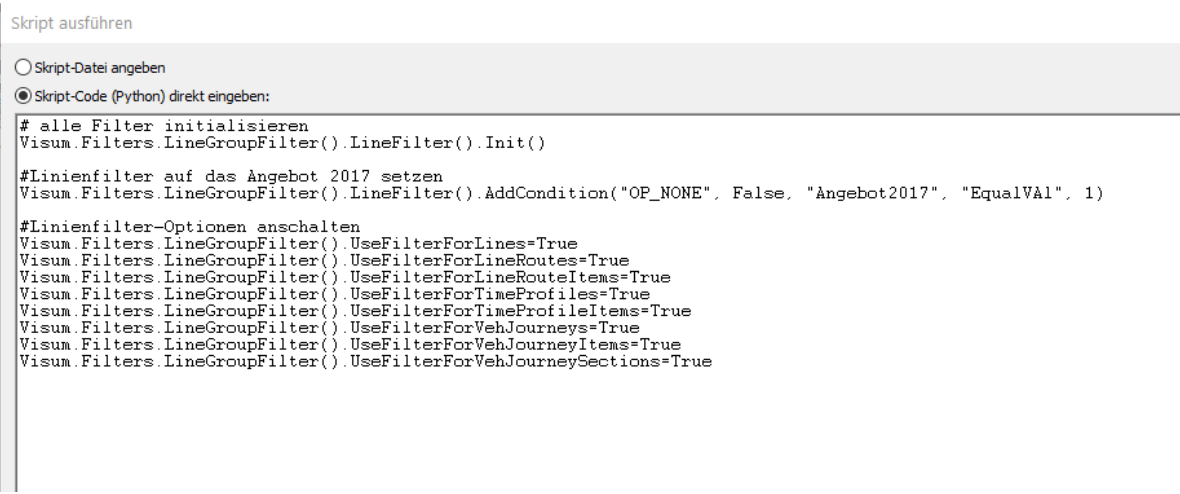

### *Beispiel: Starten einer zweiten Visum-Version*

Abbildung 87 Starten einer externen Netzversion mit Hilfe eines Python-Skriptes

Skript ausführen  $\times$ ○ Skript-Datei angeben Skript-Code (Python) direkt eingeben:  $\begin{array}{l} \hbox{\small{import win32com. client}} \\ \hbox{\small{\# Versionsname}} \\ \hbox{\small{Henerations}} \\ \hbox{\small{NameVersion = Visun. Net. POICategories. ItemByKey(1).POIs. ItemByKey(1). AttValue("VER")} \\ \hbox{\small{NamePfad = Visun. Net. POICategories. ItemByKey(1).POIs.ItemByKey(1). AttValue("Pfad")} \\ \hbox{\small{NamePar = Visun. Net. POICategories. ItemByKey(1). POIs. ItemByKey(1). AttValue("UPar")} \end{array}$  $\lambda$ # Starten eines 2. VISUM<br>Visum3 = win32com.client.Dispatch("Visum.Visum.170") # im 3. Visum: Laden der Versionsdatei<br>Visum3.LoadVersion(Visum.GetPath(2)+"\\"+NameVersion)  $\begin{array}{l} \text{\# in 3. Visum: Laden der Pfaddatei} \\ \text{\# isum3. LoadPathFile(Visum. GetPath(7)+"\\ \text{\# NamePfad)} \end{array}$ # im 3. Visum: Laden der Upar-Datei im XML-Format statt OpenXml jetzt Open<br>Visum3.Procedures.Open(Visum.GetPath(12)+"\\"+NamePar) #Übertrag von Daten: Nachfrageversion -> Netzversion<br>i=Visum.Net.AttValue("c\_SCHRITT")<br>Visum3.Net.SetAttValue("c\_SCHRITT",i)<br>Visum3.Net.SetAttValue("GC\_MINSCHRITTE\_ERREICHT",Visum.Net.AttValue("GG\_MINSCHRITTE\_ERREICHT"))<br>V Greifen sie über die Variable 'Visum' auf Visum als Com-Objekt zu. OK Abbrechen